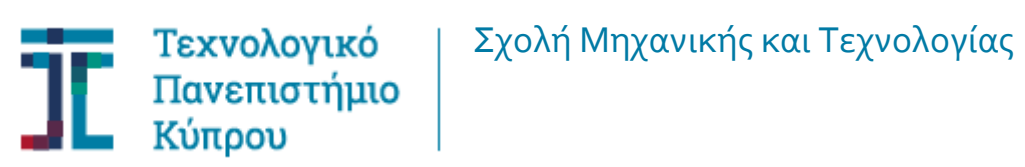

**Πτυχιακή εργασία**

**Δημιουργία ολοκληρωμένου υπολογιστικού συστήματος για κατάτμηση και 3Δ ανακατασκευή πλακών πολλαπλής σκλήρυνσης από εικόνες Μαγνητικής Τομογραφίας εγκεφάλου**

**Γιώργος Σαμαράς**

**Λεμεσός, Μάιος 2017**

# ΤΕΧΝΟΛΟΓΙΚΟ ΠΑΝΕΠΙΣΤΗΜΙΟ ΚΥΠΡΟΥ ΣΧΟΛΗ ΜΗΧΑΝΙΚΗΣ ΚΑΙ ΤΕΧΝΟΛΟΓΙΑΣ ΤΜΗΜΑ ΗΛΕΚΤΡΟΛΟΓΩΝ ΜΗΧΑΝΙΚΩΝ ΚΑΙ ΤΕΧΝΟΛΟΓΙΩΝ ΠΛΗΡΟΦΟΡΙΚΗΣ

Πτυχιακή εργασία

Δημιουργία ολοκληρωμένου υπολογιστικού συστήματος για κατάτμηση και 3Δ ανακατασκευή πλακών πολλαπλής σκλήρυνσης από εικόνες Μαγνητικής Τομογραφίας εγκεφάλου

του

Γιώργος Σαμαράς

Επιβλέπων Καθηγητής

Δρ. Χρίστος Λοΐζου

Λεμεσός, Μάιος 2017

# **Πνευματικά δικαιώματα**

Copyright © Γιώργος Σαμαράς 2017

Με επιφύλαξη παντός δικαιώματος. All rights reserved.

Η έγκριση της πτυχιακής διατριβής από το Τμήμα Ηλεκτρολόγων Μηχανικών και Τεχνολογιών Πληροφορικής του Τεχνολογικού Πανεπιστημίου Κύπρου δεν υποδηλώνει απαραιτήτως και αποδοχή των απόψεων του συγγραφέα εκ μέρους του Τμήματος.

### **ΕΥΧΑΡΙΣΤΙΕΣ**

Με το πέρας της παρούσας διπλωματικής εργασίας θα ήθελα να ευχαριστήσω καταρχάς τον επιβλέπων καθηγητή μου, Δρ. Χρήστο Λοΐζου για τις συμβουλές και την καθοδήγηση του σε όλη την πορεία της παρούσας πτυχιακής εργασίας.

Ακολούθως θα ήθελα να ευχαριστήσω τόσο τον καθηγητή Δρ. Ευθύβουλο Κυριάκου όσο και τον ιατρό του Ινστιτούτου Νευρολογίας και Γενετικής Κύπρου, Δρ. Μάριο Παντζιαρή οι οποίοι με την βοήθεια και την συμβολή τους συνέλαβαν να πραγματοποιηθεί ο σκοπός της παρούσας πτυχιακής εργασίας.

Ακόμη θα ήθελα να ευχαριστήσω το Ιατρικό Διαγνωστικό Κέντρο Άγιος Θέρισσος Λευκωσίας για τα δείγματα των εικόνων ΜΤ που δόθηκαν για τους σκοπούς της παρούσας εργασίας όπως επίσης και την οικειοθελής βοήθεια που μας παραχώρησαν με σκοπό την αποτίμηση του συστήματος μέσω αντικείμενου γνωστών γεωμετρικών χαρακτηριστικών.

Τέλος, θα ήθελα να ευχαριστήσω την οικογένεια και τους φίλους μου για την συμπαράσταση που μου έδειξαν όπως επίσης και την σύντροφο μου, Διαμάντω για την υπομονή που μου έδωσε καθ' όλη την διάρκεια της παρούσας πτυχιακής εργασίας.

#### <span id="page-5-0"></span>**ΠΕΡΙΛΗΨΗ**

Η Πολλαπλή σκλήρυνση (ΠΣ) είναι μια ασθένεια που εμφανίζεται στον εγκέφαλο, κατά την οποία τα μονωτικά καλύμματα των νευρικών κυττάρων καταστρέφονται με αποτέλεσμα την ανεπαρκή επικοινωνία των τμημάτων του νευρικού συστήματος. Βάσει στατιστικών στοιχείων, πάνω από 2.5 εκατομμύρια ανθρώπους ανά το παγκόσμιο και γύρω στους 1250 ανθρώπους στην Κύπρο πάσχουν από ΠΣ. Η ΠΣ κατατάσσεται ως η πιο κοινή νευρολογική ασθένεια η οποία εμφανίζεται σε άτομα ηλικίας 20 έως 40 ετών με διπλάσια ποσοστά στις γυναίκες από τους άντρες.

Μέσω των ιατρικών απεικονιστικών συστημάτων όπως ο μαγνητικός τομογράφος (ΜΤ), εξάγονται δισδιάστατες (2Δ) εικόνες ΜΤ και μέχρι το 1992 οι εικόνες αυτές για ανάλυση των όγκων δεν έδιναν την πραγματική αίσθηση για το πως είναι ο όγκος τρισδιάστατα (3Δ). Δεδομένου ότι οι ιατροί δεν είχαν την ακριβή απεικόνιση του όγκου, ούτε το μέγεθος του σε πραγματικά μεγέθη υπήρχε ένα κενό στη διαδικασία ανάλυσης και κατ' επέκταση στη θεραπεία του όγκου του εγκεφάλου.

Στόχος της παρούσας διπλωματικής εργασίας είναι να αναπτύξει ένα ολοκληρωμένο ιατρικό πληροφοριακό σύστημα, το οποίο να είναι σε θέση να αναπαριστά σε 3Δ μορφή τις εστίες ΠΣ όπως επίσης και τα περιγράμματα των εικόνων ΜΤ του εγκεφάλου αφού ενσωματωθούν οι εστίες ΠΣ. Έτσι, ο θεράπων ιατρός θα είναι σε θέση να αναπαριστά διαδοχικές 3Δ απεικονίσεις εγκεφάλου για καλύτερη μέτρηση και παρακολούθηση της ασθένειας. Επίσης, θα υπάρχει η δυνατότητα υπολογισμού των όγκων των εστιών ΠΣ στις 4 διαφορετικές χρονικές περιόδους που γίνεται εξέταση ΜΤ σε ένα ασθενή, δείχνοντας έτσι την πορεία του όγκου βάσει γεωμετρικών χαρακτηριστικών. Επιπρόσθετα, θα υπάρχει η δυνατότητα εφαρμογής ανάλυσης υφής στις εστίες ΠΣ για την καλύτερη κατανόηση της ασθενείας μέσω της εξαγωγής διάφορων χαρακτηριστικών υφής.

Για τη διεκπεραίωση της παρούσας εργασίας χρησιμοποιήθηκε το λογισμικό MATLAB<sup>®</sup> μέσω του οποίου αναλύθηκαν και επεξεργάστηκαν οι εικόνες MT τύπου DICOM οι οποίες πάρθηκαν από το ιατρικό διαγνωστικό κέντρο Άγιος Θέρισσος από ΜΤ 3 Tesla. Οι εικόνες έχουν ανακτηθεί από γυναίκα ασθενή με ΠΣ σε 2 διαδοχικά χρονικά διαστήματα. Οι προ-επεξεργασίες που έτυχαν οι εικόνες πριν την ανάκτηση τους είναι το φιλτράρισμα (μέσω του χαμηλοπερατού φίλτρου Wiener), η

κανονικοποίηση ιστογράμματος και η ευθυγράμμιση (μέσω της μεθόδου ενδογενών χαρακτηριστικών με συνδυασμό Affine). Ακολούθως, μετά την ανάκτηση των προεπεξεργασμένων εικόνων ΜΤ, ιατρός από το Ινστιτούτο Νευρολογίας και Γενετικής Κύπρου έκανε χειροκίνητη κατάτμηση εστιών ΠΣ. Επιπλέων, έγινε κατάτμηση περιγραμμάτων εικόνων ΜΤ (μέσω της μεθόδου ανίχνευσης ακμών Sobel και μορφολογικών πράξεων) και 3Δ ανακατασκευή (μέσω της τεχνικής ανακατασκευής ίσο-επιφανειών με χαρτογράφηση υφής). Εν συντομία δίνονται τα βήματα που ακολουθήθηκαν: α) ανάκτηση φιλτραρισμένων, κανονικοποιημένων και ευθυγραμμισμένων εικόνων ΜΤ από ασθενείς με ΠΣ σε 2 διαδοχικά χρονικά σημεία, β) χειροκίνητη κατάτμηση εστιών ΠΣ, γ) 3Δ ανακατασκευή εστιών ΠΣ, δ) κατάτμηση περιγραμμάτων εγκεφάλου εικόνων ΜΤ, ε) 3Δ ανακατασκευή περιγραμμάτων εγκεφάλου με εμφανείς τις περιοχές ΠΣ, ζ) εξαγωγή γεωμετρικών χαρακτηριστικών, η) εξαγωγή χαρακτηριστικών υφής και θ) μέτρα αποτίμησης.

Για την αξιολόγηση του συστήματος έχει γίνει αποτίμηση μέσω εικόνων ΜΤ γνωστών γεωμετρικών χαρακτηριστικών (Phantom), όπως επίσης και οπτική αποτίμηση από θεράποντα νευρολόγο ιατρό με σκοπό την αξιολόγηση του συστήματος και τυχόν παρατηρήσεις και εισηγήσεις.

Τα αποτελέσματα της εργασίας έδειξαν ότι στην κατάτμηση περιγραμμάτων η μέθοδος Sobel είναι καλύτερη από την μέθοδο Roberts. Επίσης παρατηρήθηκε ότι το σύστημα υπολογίζει τα γεωμετρικά χαρακτηριστικά και χαρακτηριστικά υφής των εστιών ΠΣ και του 3Δ όγκου σε γρήγορο χρόνο ενώ στην διαδικασία της χειροκίνητης κατάτμησης χρειάζεται περισσότερος χρόνος. Τέλος, κάποια από τα γεωμετρικά χαρακτηριστικά και χαρακτηριστικά υφής που υπολογίστηκαν στη μεγαλύτερη 3Δ εστία ΠΣ γυναίκας ασθενή έδειξαν ότι ο όγκος στην πρώτη εξέταση MT ήταν 308.1mm<sup>3</sup>, η περίμετρος 28.58±7.1mm, η εντροπία 4.15±0.48, η μέση τιμή 318±29 και η λοξότητα 0.26±0.31 ενώ μετά από 6 μήνες, στην δεύτερη εξέταση ΜΤ ο όγκος και η περίμετρος μειώθηκαν σε 295.5mm $^3$  και 25.91±7.5mm αντίστοιχα, η εντροπία υπολογίστηκε στα 4.12±0.66, η μέση τιμή 297±28 και η λοξότητα -0.15±0.35.

Μελλοντικά, για να ολοκληρωθεί το σύστημα αυτό θα πρέπει να γίνεται αυτόματη κατάτμηση εστιών ΠΣ με σκοπό τη διαμόρφωση του συστήματος σε πλήρως αυτοματοποιημένο περιβάλλον και να το καταστήσει πιο γρήγορο. Επίσης, ένα χρήσιμο εργαλείο στον ιατρό στην 3Δ απεικόνιση περιγραμμάτων θα μπορούσε να είναι ένα εργαλείο που θα δίνει τη δυνατότητα εισδοχής εντός του 3Δ εγκεφάλου με σκοπό να μπορεί ο ιατρός να εισέρχεται εντός του 3Δ εγκεφάλου προς τις 3Δ εστίες ΠΣ.

**Λέξεις κλειδιά:** Εγκέφαλος, Πολλαπλή Σκλήρυνση, Μαγνητικός Τομογράφος, Κατάτμηση, Τρισδιάστατη Ανακατασκευή, Αποτίμηση

#### **ABSTRACT**

The aim of this diplomatic assignment is to develop a complete medical information system, which it can represent a 3D form of the lesions and of the brain's contours with obvious lesions' area. By this, the attending physician will be able to represent consecutives 3D brain's illustrations for better measurement and observation of the illness. Furthermore, it could give the possibility to calculate the volume of plaques in four different times where MRI is perform, showing the course of the tumor based on geometric characteristics.

In order to perform this specific assignment MATLAB® was used. Through this MRI pictures type DICOM were analysed. The pictures were taken from the diagnostic center Agios Therisos from MRI 3 Tesla.

The steps that were followed are: a) recovery of filter, normalized and registered MRI pictures from patients with MS in 4 consecutively time, b) lesion segmentation c) 3D reconstruction of plaque MS d) contours image segmentation, e) 3D contours reconstruction with obvious MS regions, f) export of geometric characteristics MS and g) valuation measures.

For the evaluation of the system there's been valuation through pictures MRI known geometric characteristics (Phantom) as also visual valuation from a neurologist doctor which targets the evaluation of the system, observations and suggestions.

The results of the assignment showed that segmentation contours, Sobel method is consider better than the Roberts method. Some of the geometric characteristics that were calculated in the biggest MS region of woman patient showed that the 3D MS plaque in the first MRI examination had average perimeter 28.58mm and volume 308.1mm<sup>3</sup> and in the second MRI examination, decreased to 295.5mm<sup>3</sup> and 25.91mm respectively.

In the future to complete this system there's must be an automatic lesion segmentation which targets the configuration of the system in full automatized and make it faster.

**Keywords:** Brain, Multiple Sclerosis, Magnetic Resonance Imaging, Segmentation, 3D reconstruction, Valuation.

# ΠΙΝΑΚΑΣ ΠΕΡΙΕΧΟΜΕΝΩΝ

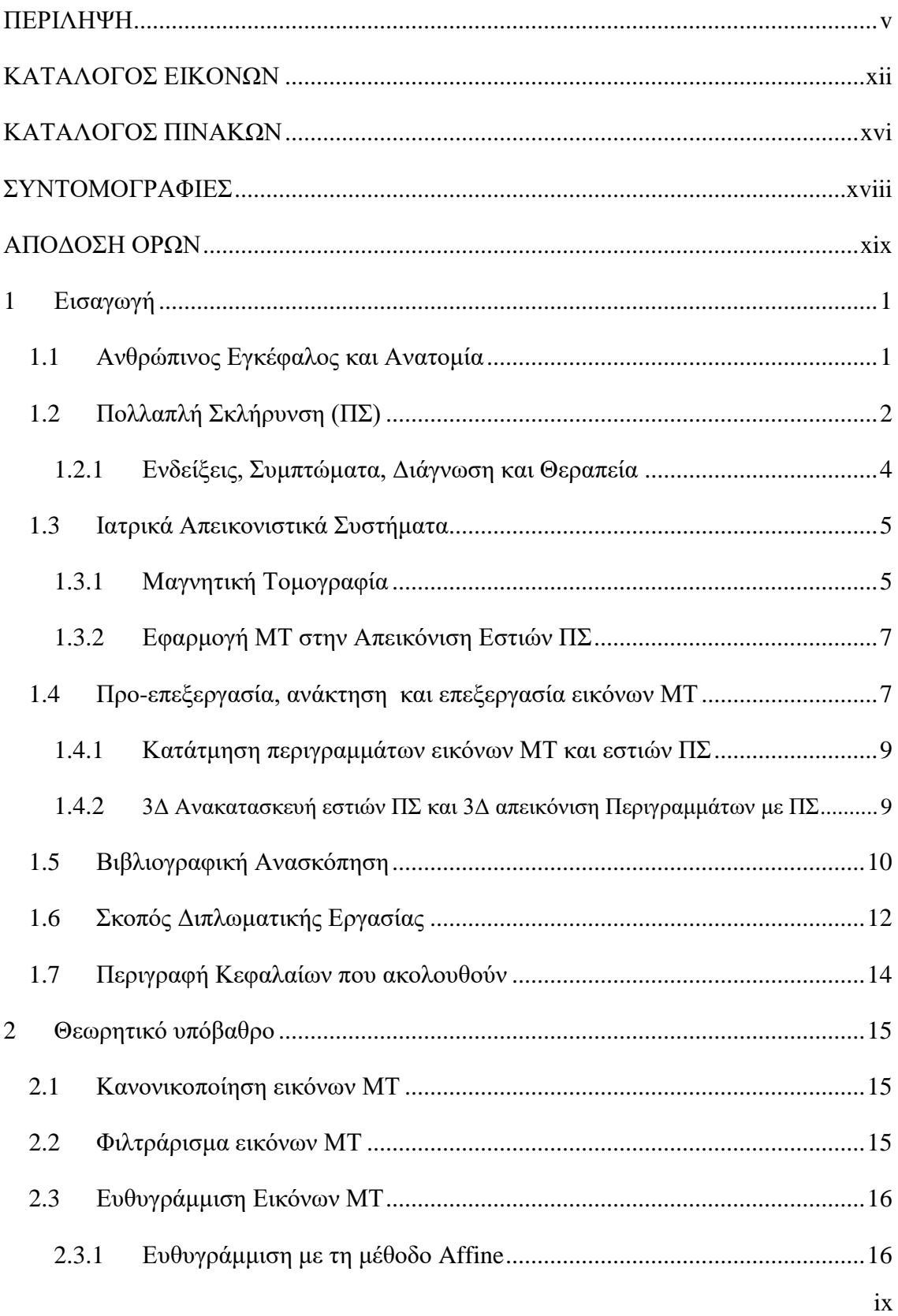

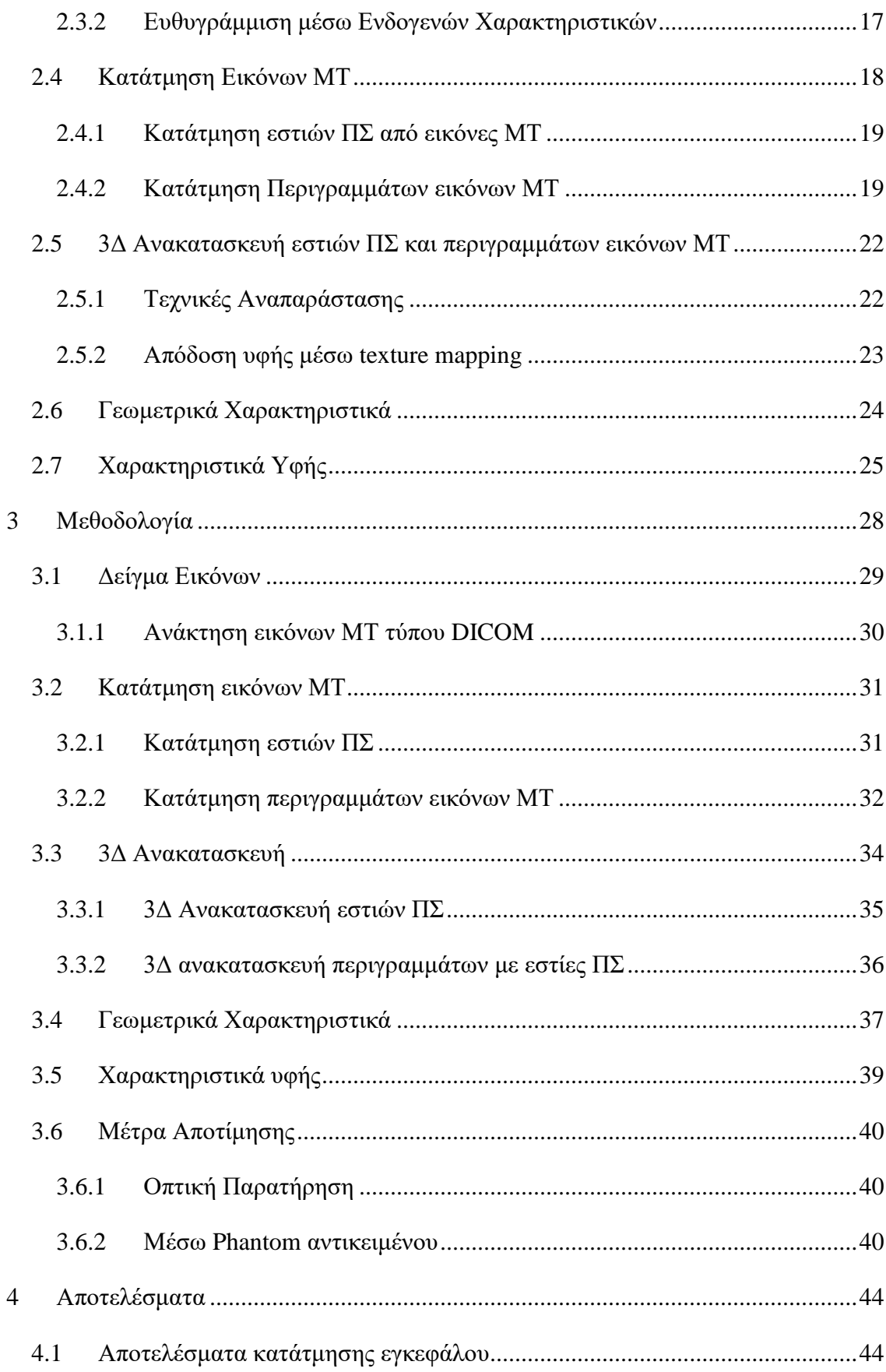

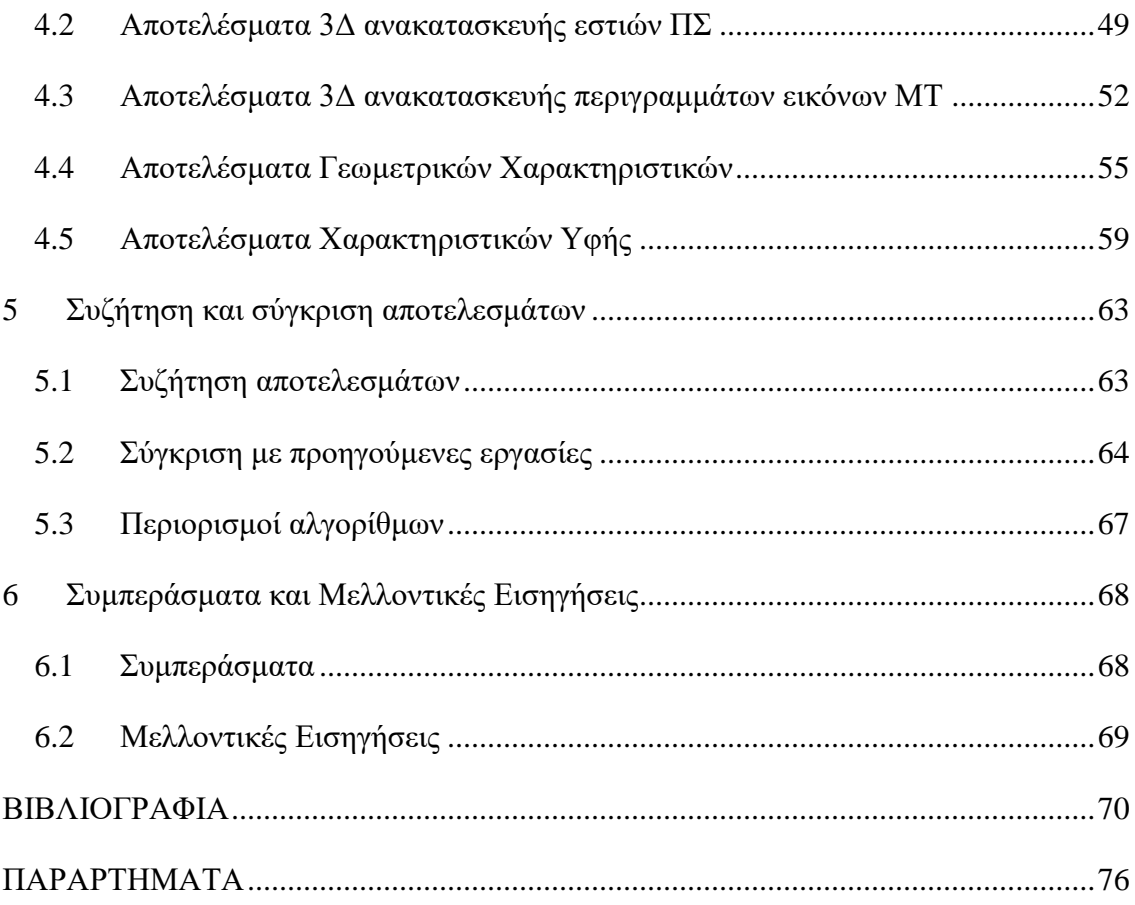

# <span id="page-12-0"></span>**ΚΑΤΑΛΟΓΟΣ ΕΙΚΟΝΩΝ**

# **Εικόνες Κεφαλαίου 1**

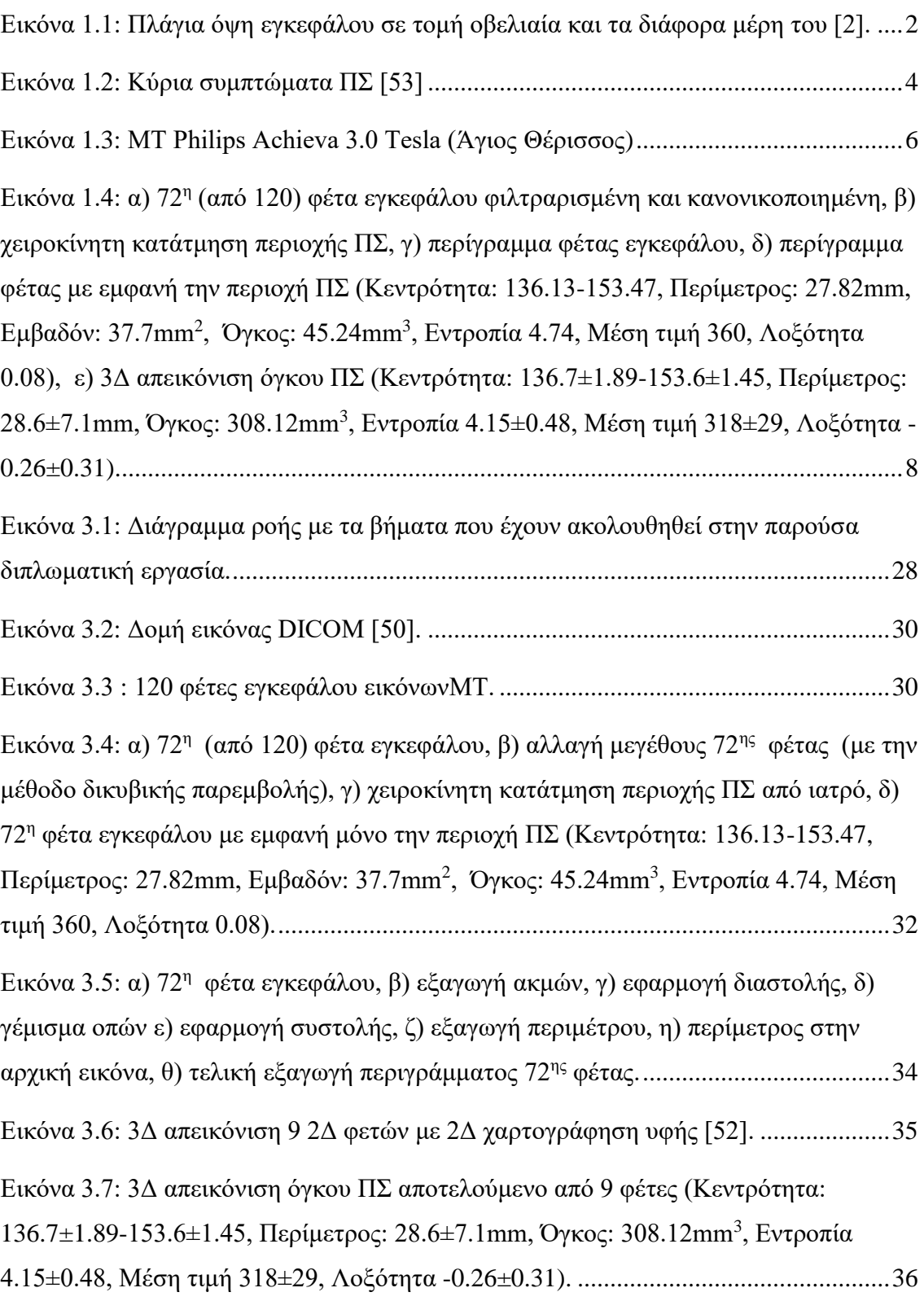

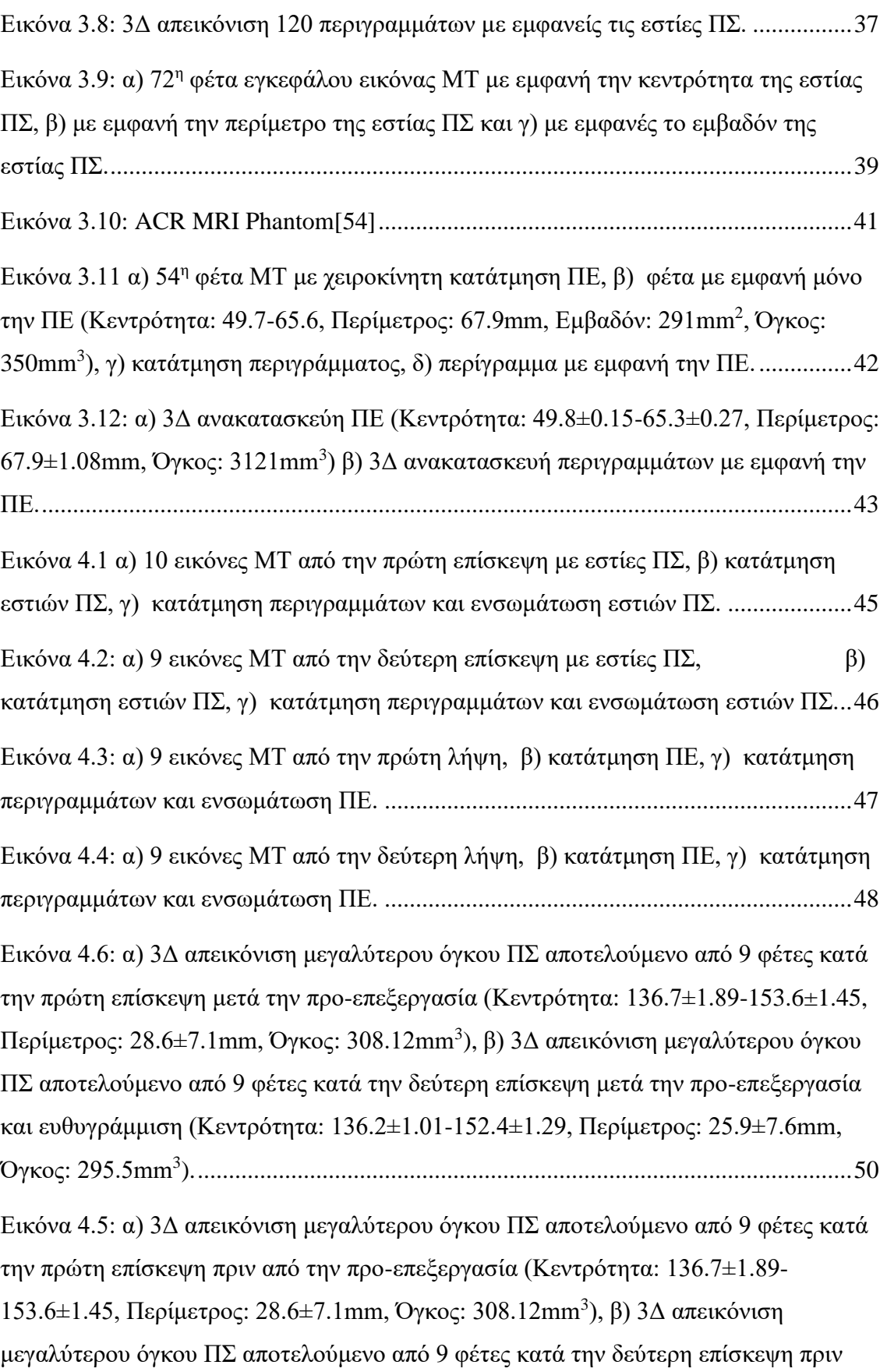

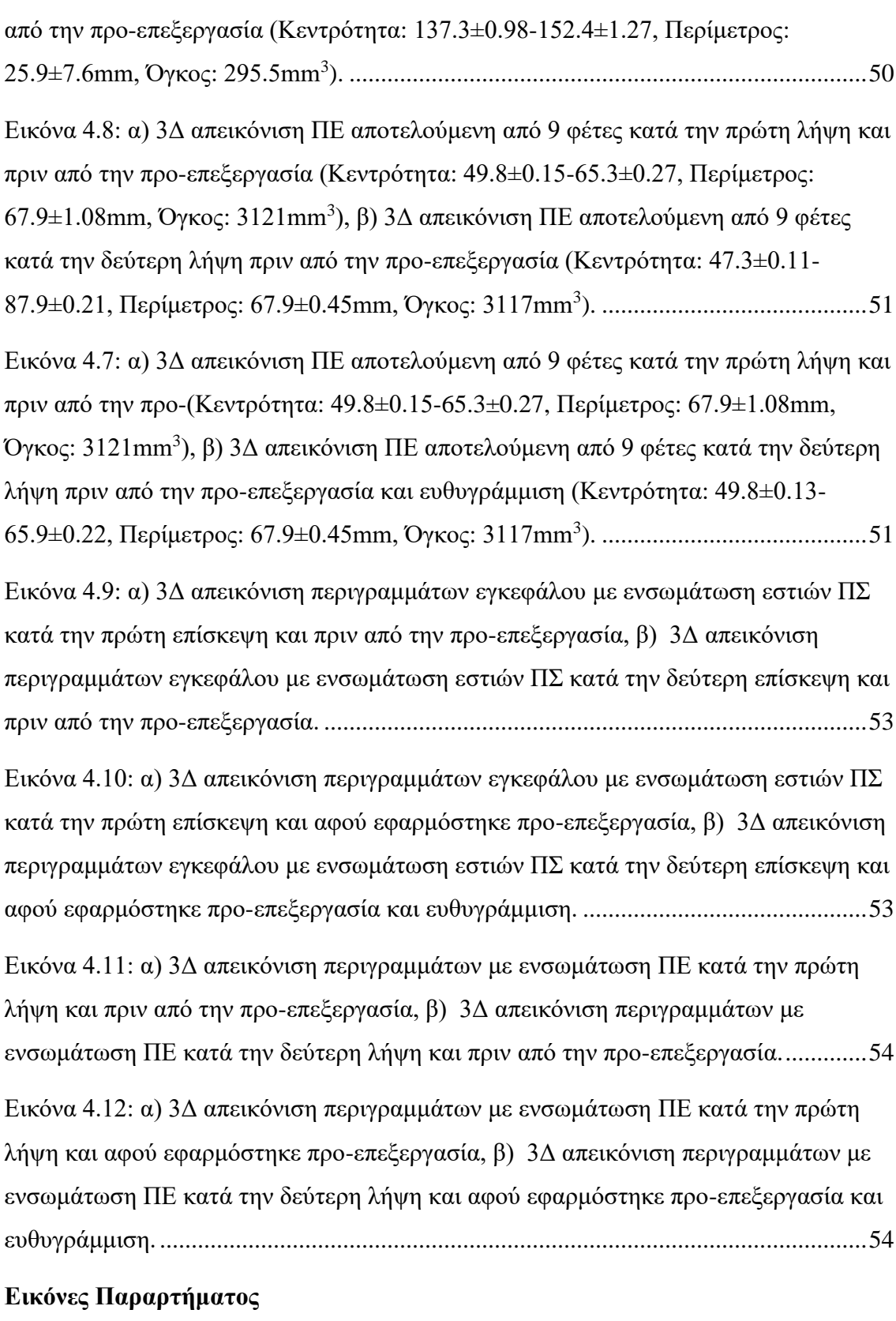

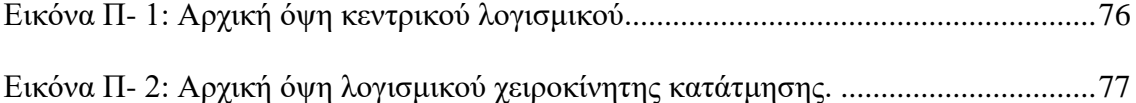

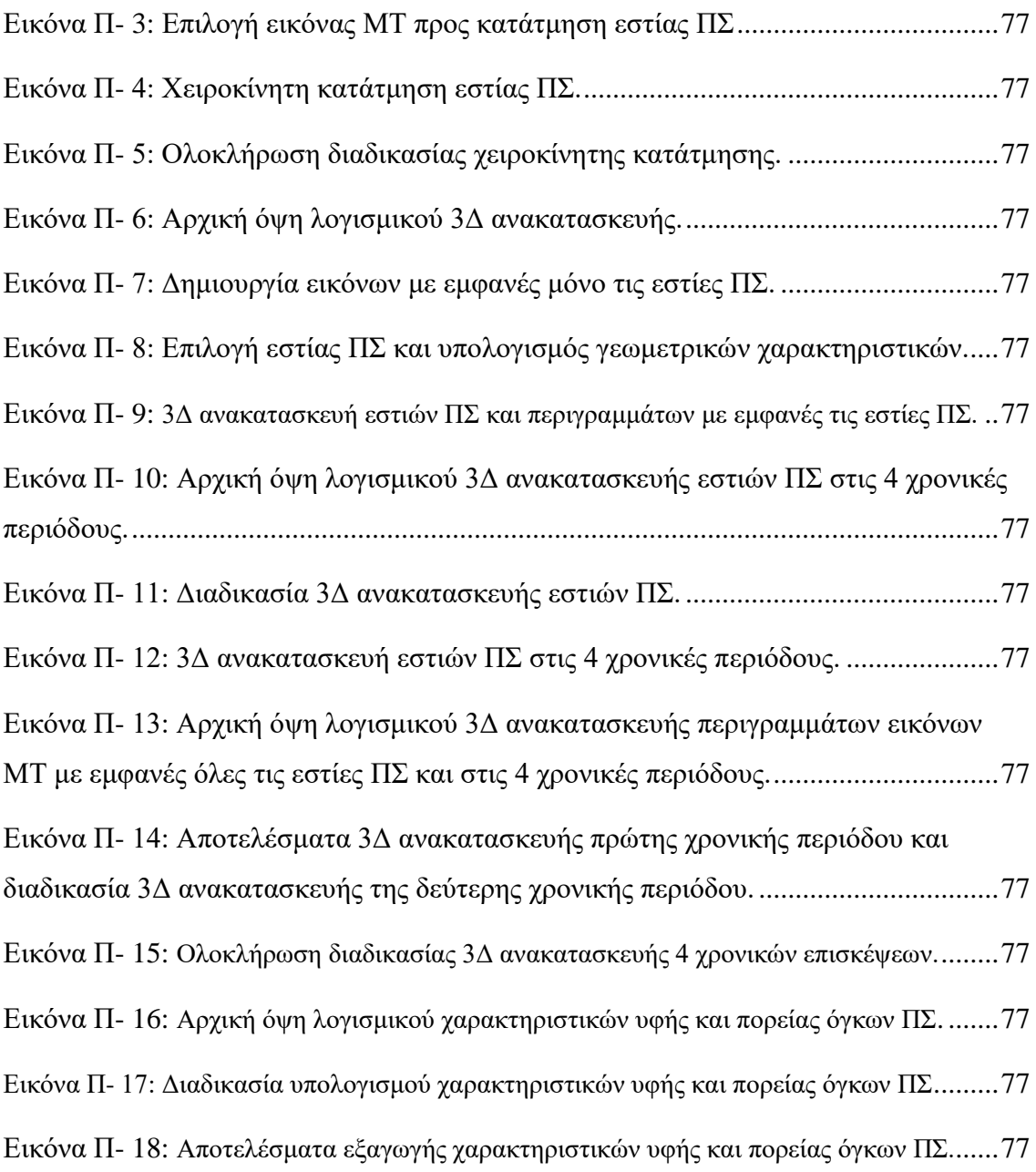

# <span id="page-16-0"></span>**ΚΑΤΑΛΟΓΟΣ ΠΙΝΑΚΩΝ**

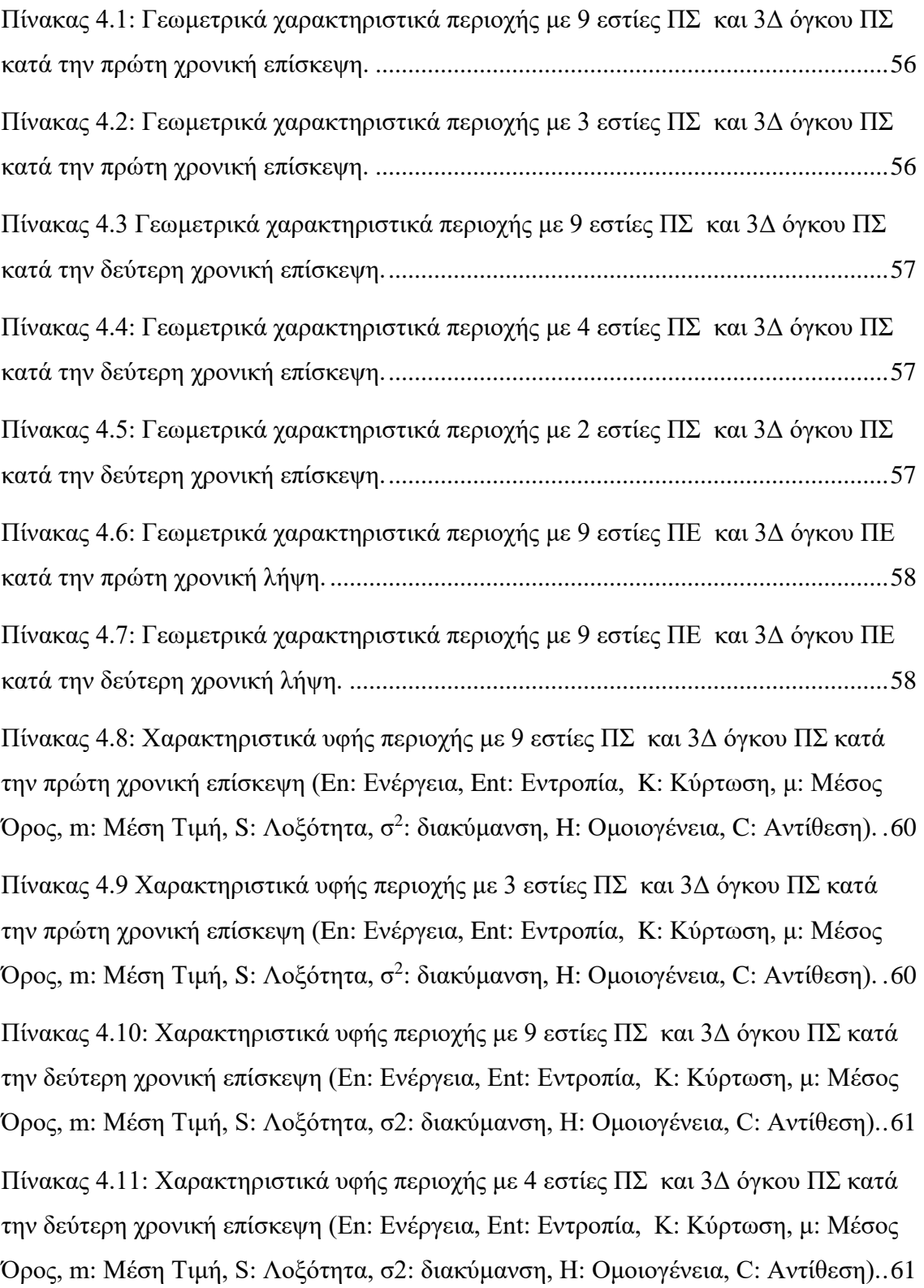

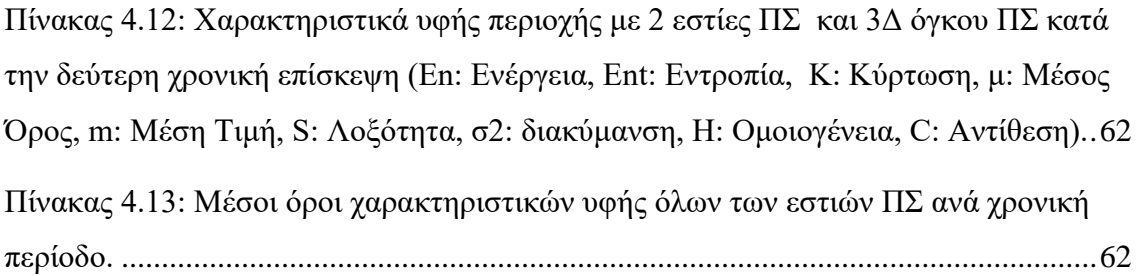

# <span id="page-18-0"></span>**ΣΥΝΤΟΜΟΓΡΑΦΙΕΣ**

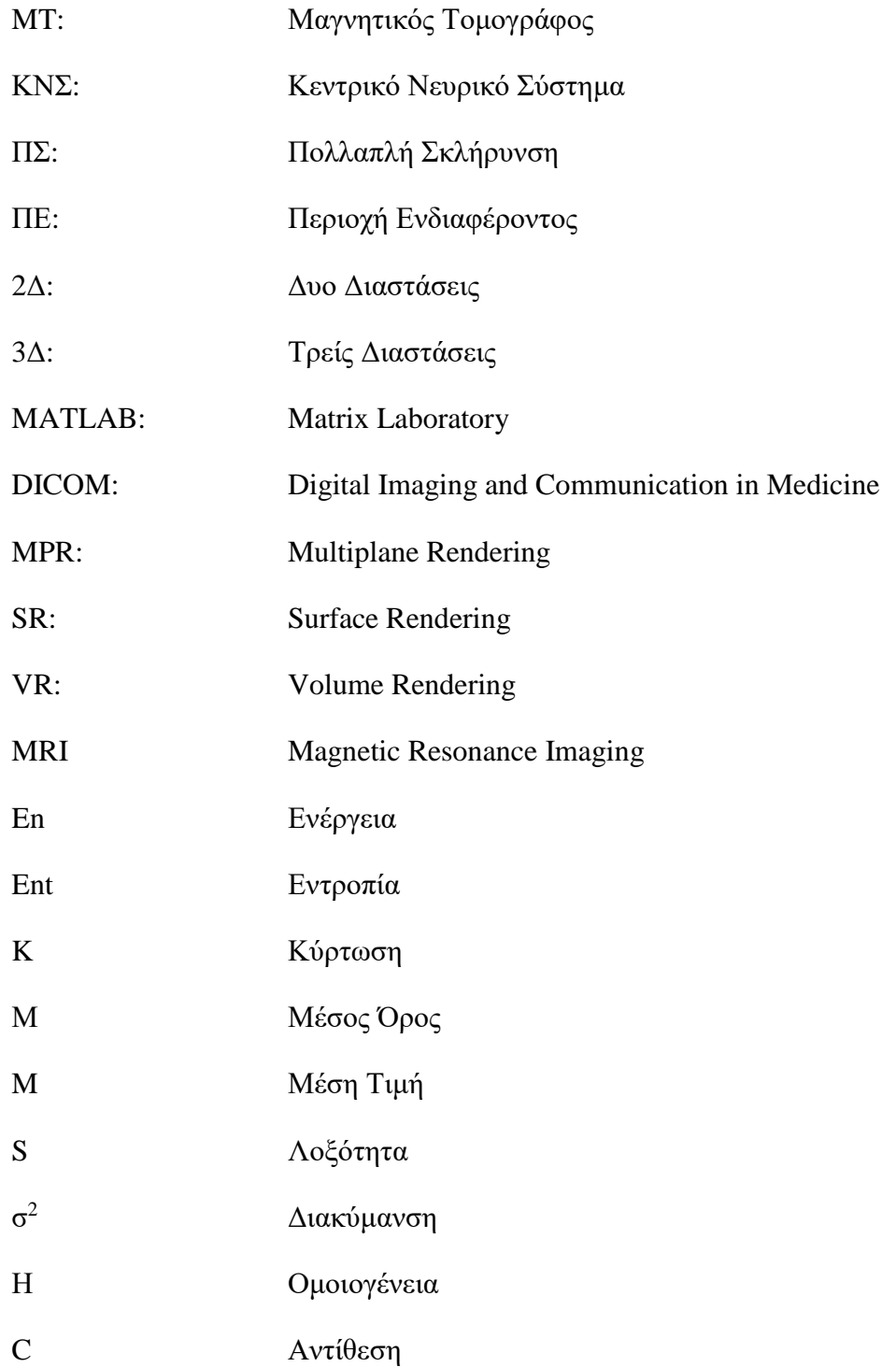

# <span id="page-19-0"></span>**ΑΠΟΔΟΣΗ ΟΡΩΝ**

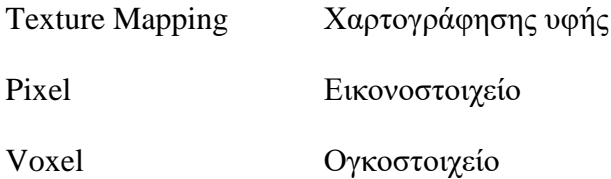

# <span id="page-20-0"></span>**1 Εισαγωγή**

Η ραγδαία ανάπτυξη της ιατρικής απεικόνισης για πρόγνωση και διάγνωση ασθενειών οδήγησε την ιατρική επιστήμη να εισάγει αλλά και να βοηθήσει στην ανάπτυξη των ιατρικών απεικονιστικών συστημάτων με σκοπό να παρέχουν πληροφορίες στον ιατρό για έγκαιρη και ακριβή διάγνωση των διάφορων ασθενειών, συντελώντας έτσι στην βελτίωση της ποιότητας της ιατρικής περίθαλψης.

Στο παρόν κεφάλαιο γίνεται αναφορά στον εγκέφαλο του ανθρώπου και στην ανατομία του, ενώ ακολούθως γίνεται μια αναφορά στην πολλαπλή σκλήρυνση (ΠΣ) και στις κατηγορίες της ασθένειας. Επίσης, παρουσιάζονται τα συμπτώματα, όπως και οι τρόποι διάγνωσης και αντιμετώπισης της.

Στη συνέχεια γίνεται μια μικρή αναφορά στο ιατρικό απεικονιστικό σύστημα του μαγνητικού τομογράφου (ΜΤ) ο οποίος σχετίζεται με την εργασία αυτή. Ακολούθως, γίνεται μια βιβλιογραφική ανασκόπηση από προηγούμενες εργασίες με το συγκεκριμένο θέμα. Περιγράφεται η διαδικασία της ανάκτησης εικόνων ΜΤ που έτυχαν προ-επεξεργασίας [60], της κατάτμησης εστιών ΠΣ, της κατάτμησης περιγραμμάτων εικόνων ΜΤ, της 3Δ αναπαράστασης όγκου ΠΣ και της 3Δ αναπαράστασης περιγραμμάτων εγκεφάλου με εμφανείς τις εστίες ΠΣ. Τέλος, αναφέρεται ο αντικειμενικός σκοπός της εργασίας και γίνεται η περιγραφή των κεφαλαίων που ακολουθούν.

# <span id="page-20-1"></span>**1.1 Ανθρώπινος Εγκέφαλος και Ανατομία**

Ο ανθρώπινος εγκέφαλος (Βλ. Εικ.-1.1), ζυγίζει περίπου 1.5kg και είναι ένα πολύ σημαντικό όργανο του ανθρώπινου οργανισμού αφού ρυθμίζει ζωτικής σημασίας λειτουργίες έτσι ώστε να κρατά το σώμα ζωντανό [1]. Μερικές από τις βασικές του λειτουργίες είναι η ρύθμιση της θερμοκρασίας του σώματος, της αναπνοής, της αρτηριακής πίεσης, της καρδιακής συχνότητας και είναι υπεύθυνο για την επεξεργασία πληροφοριών. Επίσης, είναι υπεύθυνο για ρυθμίσεις κίνησης του σώματος αλλά και διεγέρσεις όπως η πείνα και η δίψα. Τα συναισθήματα, οι σκέψεις και οι διάφορες αντιλήψεις ενός ανθρώπου δημιουργούνται μέσω του εγκεφάλου ο οποίος προβαίνει στις ανάλογες αντιδράσεις [1].

Ο εγκέφαλος έχει μανιταροειδές σχήμα (Βλ. Εικ.-1.1) και αποτελείται από 10-12 νευρώνες με τα κύρια μέρη του να είναι το εγκεφαλικό στέλεχος, ο διεγκέφαλος, τα ημισφαίρια και η παρεγκεφαλίδα. Το εγκεφαλικό στέλεχος αποτελείται από το μεσεγκέφαλο, τη γέφυρα και τον προμήκη μυελό. Ο διεγκέφαλος ή αλλιώς ο διαμέσος εγκέφαλος βρίσκεται πάνω από το εγκεφαλικό στέλεχος και αποτελείται από το θάλαμο, τον επιθάλαμο, τον υποθάλαμο και τον κάτω θάλαμο. Τα ημισφαίρια καλύπτουν σχεδόν όλο το βάρος του εγκεφάλου και κάτω από αυτά βρίσκεται η παρεγκεφαλίδα. Η προστασία του εγκεφάλου οφείλεται στα οστά του κρανίου αλλά και στις μήνιγγες οι οποίες περικλείουν τον εγκέφαλο και αποτελούνται από τέσσερα βασικά μέρη. Επιπρόσθετα, ο εγκέφαλος προστατεύεται από τραυματισμούς από το εγκεφαλονωτιαίο υγρό το οποίο κυκλοφορεί μέσα στο υπαραχνοειδή χώρο που στην ουσία απορροφά το σοκ βοηθώντας έτσι την προστασία του εγκεφάλου [2].

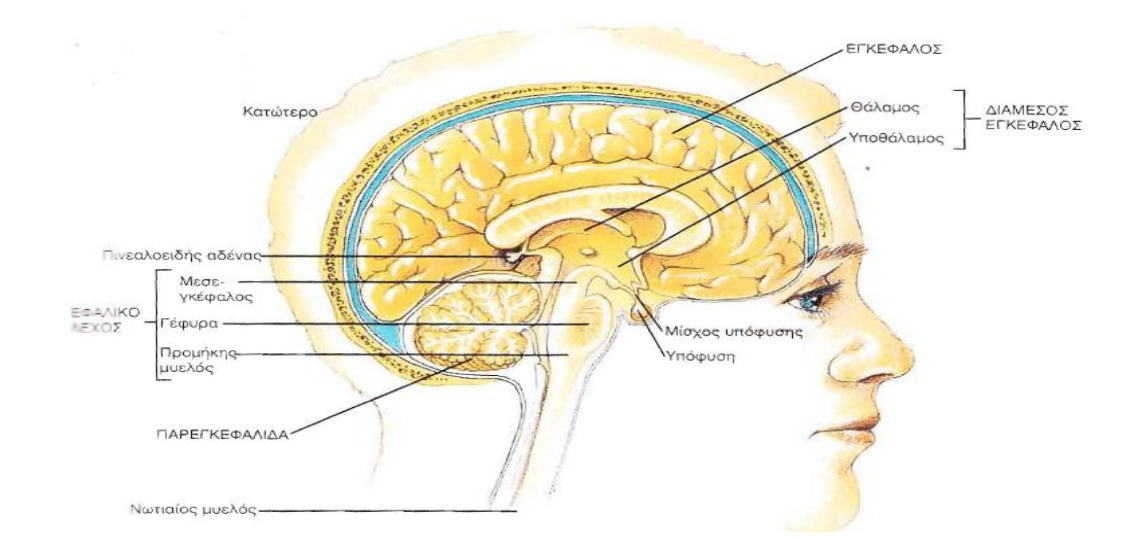

**Εικόνα 1.1: Πλάγια όψη εγκεφάλου σε τομή οβελιαία και τα διάφορα μέρη του [2].**

# <span id="page-21-0"></span>**1.2 Πολλαπλή Σκλήρυνση (ΠΣ)**

ΠΣ ή αλλιώς κατά πλάκα σκλήρυνση είναι μια ασθένεια που εμφανίζεται στον εγκέφαλο όπου τα μονωτικά καλύμματα των νευρικών κυττάρων στον εγκέφαλο καταστρέφονται. Η καταστροφή των κυττάρων αυτών οδηγεί στην ανεπαρκής επικοινωνία των τμημάτων του νευρικού συστήματος με επακόλουθα συμπτώματα όπως σωματικά, ψυχιατρικά αλλά και πνευματικά. [3], [4].

Στην ουσία η ΠΣ προκαλεί την μερική ή ακόμη και την πλήρη απώλεια του στρώματος της μυελίνης [5] η οποία είναι μια ουσία που περιβάλλει το νευράξονα των εμμύελων νευρικών ινών [6]. Με την απουσία αυτής της ουσίας τα ηλεκτρικά σήματα δε μεταφέρονται σωστά από τα νευρικά κύτταρα με αποτέλεσμα την υπολειτουργία τους [4].

Οι κατηγορίες της ΠΣ, οι οποίες χωρίζονται βάσει του είδους της προσβολής που υφίσταται το κεντρικό νευρικό σύστημα είναι οι παρακάτω [7]:

- 1. Το Μεμονωμένο Σύνδρομο (Clinically Isolated Syndrome-CIS), κατά το οποίο ένα ποσοστό της τάξης του 60%-80% που το εμφανίζουν, αναπτύσσουν αργότερα βέβαιη ΠΣ [8]. Ο ασθενής παρουσιάζει είτε μεμονωμένα συμπτώματα λόγω εμφάνισης μιας εστίας είτε [9] παρακλινικά συμπτώματα λόγω διαφόρων εστιών στον εγκέφαλο [10].
- 2. Η Υποτροπιάζουσα Διαλείπουσα ΠΣ (Relapsing Remitting MS-RRMS), η οποία εμφανίζεται σε ποσοστό 80%-85% και είναι η συχνότερη μορφή των ασθενών με ΠΣ [11]. Χαρακτηρίζεται από απρόοπτα επεισόδια υποτροπής και υφέσεις, δηλαδή την επιδείνωση των συμπτωμάτων σε διάρκεια μιας ημέρας μέχρι και ενός μήνα από την προηγούμενη υποτροπή. Τα συγκεκριμένα επεισόδια προκαλούν μέχρι και αναπηρίες.
- 3. Η Πρωτογενώς Προϊούσα ΠΣ (Primary Progressive MS-PPMS), η οποία εμφανίζεται σε ποσοστό 10%-15% των ασθενών με ΠΣ οι οποίοι εκδηλώνουν σταδιακή επιδείνωση των συμπτωμάτων χωρίς όμως να εμφανίζουν υποτροπές. Εκδηλώνεται κυρίως σε άντρες στα 40 τους χρόνια περίπου [11].
- 4. Η Δευτερογενώς Προϊούσα ΠΣ (Secondary Progressive MS-SPΜS), στην οποία η ασθένεια χαρακτηρίζεται από αρχικές εξάρσεις αλλά σταδιακή φθίνουσα κατάσταση με ή και χωρίς περιόδους εξάρσεων [12], [13].
- 5. Η Προϊούσα Υποτροπιάζουσα ΠΣ (Progressive Relapsing MS-PRMS) η οποία εμφανίζεται σε ποσοστό 5% των ασθενών με ΠΣ ηλικίας 40 ή 50 χρονών και η οποία χαρακτηρίζεται με περιόδους εξάρσεων ακολουθουμένη από μερική ή και πλήρη συνεχιζόμενη επιδείνωση [14].

Σε αυτή την εργασία είχαμε ασθενείς από την κατηγορία 1.

#### <span id="page-23-0"></span>**1.2.1 Ενδείξεις, Συμπτώματα, Διάγνωση και Θεραπεία**

Ασθενής ο οποίος πάσχει από ΠΣ εμφανίζει συνήθως προβλήματα στην όραση, την κίνηση αλλά ακόμη και αισθητηριακά προβλήματα. Πιο συγκεκριμένα συμπτώματα (Βλ. Εικ.-1.2), τα οποία είναι κοινά στους περισσότερους ασθενείς, είναι μεταξύ άλλων η αδυναμία του σώματος, απώλεια της αίσθησης, μούδιασμα, μυϊκοί σπασμοί, νυσταγμό, πρόβλημα όρασης και δυσκολία στη κίνηση. Επιπλέων, συμπτώματα όπως η κατάθλιψη, δυσκολία στη σκέψη και η ευμετάβλητη διάθεση είναι χαρακτηριστικά της ΠΣ [3].

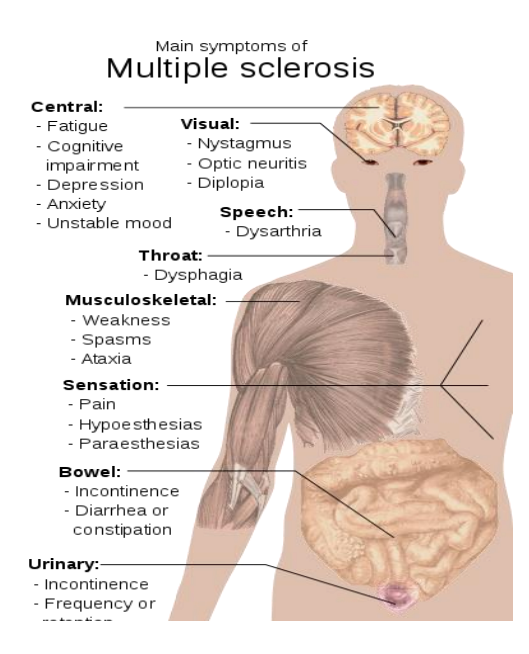

**Εικόνα 1.2: Κύρια συμπτώματα ΠΣ [53]**

Η διάγνωση της ΠΣ είναι δύσκολη τουλάχιστον στα πρώτα στάδια ενδείξεως λόγω ομοιών συμπτωμάτων με άλλες ασθένειες [3]. Η διάγνωση γίνεται μέσω μη επεμβατικών κριτηρίων, όπως τα κριτήρια ΜακΝτόναλτ που είναι η κύρια μέθοδος διάγνωσης [15] ενώ τα κριτήρια Σουμάκερ και Πόσερ είναι πλέον ξεπερασμένα [16] χωρίς όμως να είναι η οριστική απόδειξη. Με τη βοήθεια όμως της ιατρικής απεικόνισης γίνεται σωστή διάγνωση της ΠΣ [17]. Μέχρι σήμερα είναι άγνωστη η αιτία της συγκεκριμένης ασθένειας, με αποτέλεσμα η θεραπεία της να μην είναι πλήρης. Το μόνο εφικτό που γίνεται είναι η συνεχής παρακολούθηση του ασθενή, και μέσω ορισμένων μεθόδων να γίνεται καθυστέρηση στην εμφάνιση συμπτωμάτων με σκοπό τη μείωση των δυσλειτουργιών [18].

Πιο συγκεκριμένα υπάρχει η θεραπεία της οξείας φάσης κατά την οποία γίνεται ανακούφιση του ασθενή από συμπτώματα ίωσης [19]. Η συμπτωματική θεραπεία η οποία αποσκοπεί στην αντιμετώπιση της κόπωσης, της ανεπαρκής όρασης, στις διαταραχές της ουροδόχου κύστεως και των πόνων [19], [20]. Τέλος, υπάρχει η τροποποιητική θεραπεία όπου χορηγείται στην κατηγορία της υποτροπιάζουσας διαλείπουσας ΠΣ και μειώνει την συχνότητα, τη διάρκεια αλλά και την ένταση των ώσεων [21].

# <span id="page-24-0"></span>**1.3 Ιατρικά Απεικονιστικά Συστήματα**

Τα τελευταία 30 χρόνια η ιατρική απεικόνιση έτυχε ραγδαίας εξέλιξης. Οι ανάγκες στην ιατρική κοινότητα για πρόγνωση και διάγνωση ασθενειών, οδήγησαν την ιατρική επιστήμη να εισάγει αλλά και να βοηθήσει στην ανάπτυξη των ιατρικών απεικονιστικών συστημάτων. Η ραγδαία ανάπτυξη των συστημάτων ιατρικής απεικόνισης συντέλεσε ουσιαστικά στη βελτίωση της ποιότητας της ιατρικής περίθαλψης [22].

Τα μεγαλύτερα και σημαντικότερα συστήματα τα οποία κυριαρχούν στην ιατρική κοινότητα είναι ο Υπολογιστικός Αξονικός Τομογράφος, ο Υπερηχογράφος, ο Τομογράφος Εκπομπής Ποζιτρονίου και ο Μαγνητικός Τομογράφος (ΜΤ) [22] με τον οποίο βασίζεται η εργασία αυτή.

#### <span id="page-24-1"></span>**1.3.1 Μαγνητική Τομογραφία**

Ο πρώτος υποτυπώδης πειραματικός ΜΤ που υποβλήθηκε σε ανθρώπινο ον πραγματοποιήθηκε για πρώτη φορά στις 3 Ιουλίου 1977 από τους ιατρούς Δρ Raymond Damadian, Δρ Larry Minkoff και Δρ Michael Goldsmith. Το μηχάνημα αυτό ζύγιζε περίπου 100 τόνους και χρησιμοποιήθηκε για την επισήμανση καρκινικών όγκων [23]. Σε μια εξέταση ΜΤ, ο ασθενής ξαπλώνει σε ένα ειδικό τραπέζι (Βλ. Εικ.-1.3) το οποίο εισέρχεται εντός μεγάλου μαγνητικού πεδίου τιμής από 5.000 έως 20.000 gauss. Λόγω του μεγάλου μαγνητικού πεδίου, τηρούνται αυστηρά μέτρα προστασίας με το κυριότερο να είναι η φύλαξη εκτός του δωματίου εξέτασης, μεταλλικών αντικειμένων όπως συνδετήρες, κλειδιά, ψαλίδι, στηθοσκόπια και οποιαδήποτε άλλα μικρά ή μεγάλα μεταλλικά αντικείμενα [23].

Ένας ΜΤ αποτελείται από τέσσερα σημαντικά μέρη. Τον μαγνήτη, ο οποίος είναι υπεύθυνος για τη δημιουργία του ισχυρού μαγνητικού πεδίου, το σύστημα παραγωγής πεδίων (βαθμωτών) το οποίο αποτελείται από ηλεκτρομαγνήτες και πηνία και είναι υπεύθυνο στη δημιουργία βαθμωτών μαγνητικών πεδίων με σκοπό τη δημιουργία της εικόνας που παρέχεται η πληροφορία. Τον RF δέκτη-πομπό που βασίζεται στους παλμούς διέγερσης και συστήματος λήψης σημάτων από τον εξεταζόμενο. Τέλος, απαρτίζεται από ένα πανίσχυρο ηλεκτρονικό υπολογιστή ο οποίος έχει ως κύρια λειτουργία να ενισχύει το αδύνατο σήμα μέσω των μετασχηματισμών Fourier, να το μετατρέπει σε μορφή εικόνας και να το απεικονίζει [22].

Η αρχή λειτουργίας του ΜΤ βασίζεται στα ραδιοκύματα και στο μαγνητικό πεδίο. Το μαγνητικό πεδίο λόγω της ισχυρότατης του, έχει ως αποτέλεσμα τα υδρογόνα του σώματος και συγκεκριμένα οι πυρήνες του, να ευθυγραμμίζονται παράλληλα με τις γραμμές του πεδίου εκτελώντας με συγκεκριμένη συχνότητα περιστροφής (Larmor), μεταπτωτική κίνηση. Ακολούθως μέσω των πηνίων και με συχνότητα ίση με την Larmor εκπέμπονται ραδιοκύματα με σκοπό την αλλαγή της κατάστασης περιστροφής των πυρήνων του υδρογόνου με αποτέλεσμα την εκπομπή ενός αδύνατου σήματος. Στο αδύνατο σήμα εφαρμόζεται μετασχηματισμός Fourier και λαμβάνουμε το σήμα στην τελική του μορφή. Το σήμα λαμβάνεται από ένα ηλεκτρονικό υπολογιστή, ο οποίος μας δίνει τα δεδομένα σε εικόνες [24].

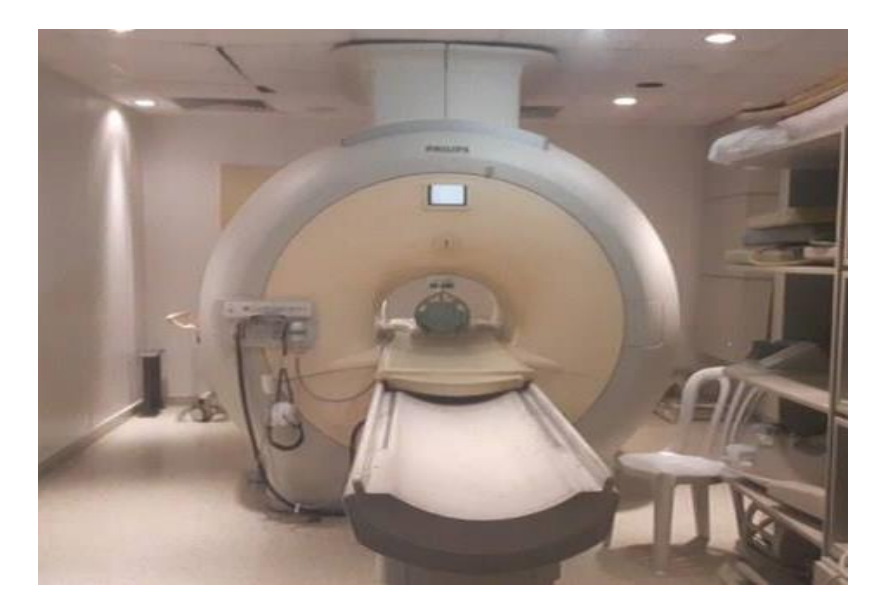

**Εικόνα 1.3: ΜΤ Philips Αchieva 3.0 Tesla (Άγιος Θέρισσος)**

#### <span id="page-26-0"></span>**1.3.2 Εφαρμογή ΜΤ στην Απεικόνιση Εστιών ΠΣ**

Η εφαρμογή του ΜΤ σε ασθενείς που πάσχουν από ΠΣ είναι αρκετά σημαντική αφού επιβεβαιώνεται η ύπαρξη της και βοηθά τους θεράποντες ιατρούς για πρώιμη και πιο ακριβή διάγνωση της ασθένειας [5]. Οι επισκέψεις σε ιατρό ανά τακτά χρονικά διαστήματα για εξέταση ΜΤ βοηθά στην καλύτερη διάγνωση και τον καθορισμό κατάλληλης θεραπείας αντιμετώπισης της ασθένειας. Η αποτελεσματική της διάγνωση την καθιστά τα τελευταία χρόνια ως την πιο αξιόπιστη διάγνωση εστιών ΠΣ και ως αυτού στη συγκεκριμένη εργασία χρησιμοποιήθηκαν δεδομένα από ΜΤ.

# <span id="page-26-1"></span>**1.4 Προ-επεξεργασία, ανάκτηση και επεξεργασία εικόνων ΜΤ**

Το ιατρικό πληροφοριακό σύστημα (Βλ. Εικ. 3.1), το οποίο δημιουργήθηκε στην εργασία αυτή χρησιμοποιεί εικόνες τύπου DICOM (Βλ. Κεφ 3.1) αφού έτυχαν προεπεξεργασία με σκοπό την επεξεργασία και την προβολή τους. Στο στάδιο της προεπεξεργασίας έγινε η κανονικοποίηση ιστογράμματος [56] (Βλ. Κεφ. 2.1), το φιλτράρισμα αθροιστικού θορύβου [56] (Βλ. Κεφ. 2.2), καθώς και η ευθυγράμμιση των εικόνων ΜΤ [35] (Βλ. Κεφ. 2.3). Στο στάδιο της επεξεργασίας γίνεται η κατάτμηση [36] των περιοχών ΠΣ (Βλ. Κεφ. 3.2.1) καθώς και των περιγραμμάτων των εικόνων ΜΤ (Βλ. Κεφ. 3.2.2). Επιπλέον, γίνεται η 3Δ ανακατασκευή [44] του όγκου του εγκεφάλου (Βλ. Κεφ. 3.3.1) καθώς και των περιγραμμάτων (Βλ. Κεφ. 3.3.2).

Στην Εικ. 1.4 παρουσιάζεται η διαδικασία που ακολουθήθηκε σε αυτή τη διπλωματική εργασία. Στην Εικ. 1.4-α), δίδεται η φιλτραρισμένη και κανονικοποιημένη 72<sup>η</sup> φέτα εγκεφάλου από ασθενή (γυναίκα, 30 ετών) με ΠΣ. Στην Εικ. 1.4-β), δίδεται η ίδια εικόνα με χειροκίνητη κατάτμηση περιοχής ΠΣ από θεράποντα ιατρό, ενώ στην Εικ. 1.4-γ) και Εικ. 1.4-δ) δίνεται το περίγραμμα της 72<sup>ης</sup> φέτας εγκεφάλου και το περίγραμμα της με εμφανή την περιοχή ΠΣ αντίστοιχα. Στην Εικ. 1.4-ε), παρουσιάζεται η 3Δ απεικόνιση όγκου ΠΣ και στη Εικ. 1.4-ζ), παρουσιάζεται η 3Δ απεικόνιση περιγραμμάτων του εγκεφάλου με εμφανή την εστία ΠΣ.

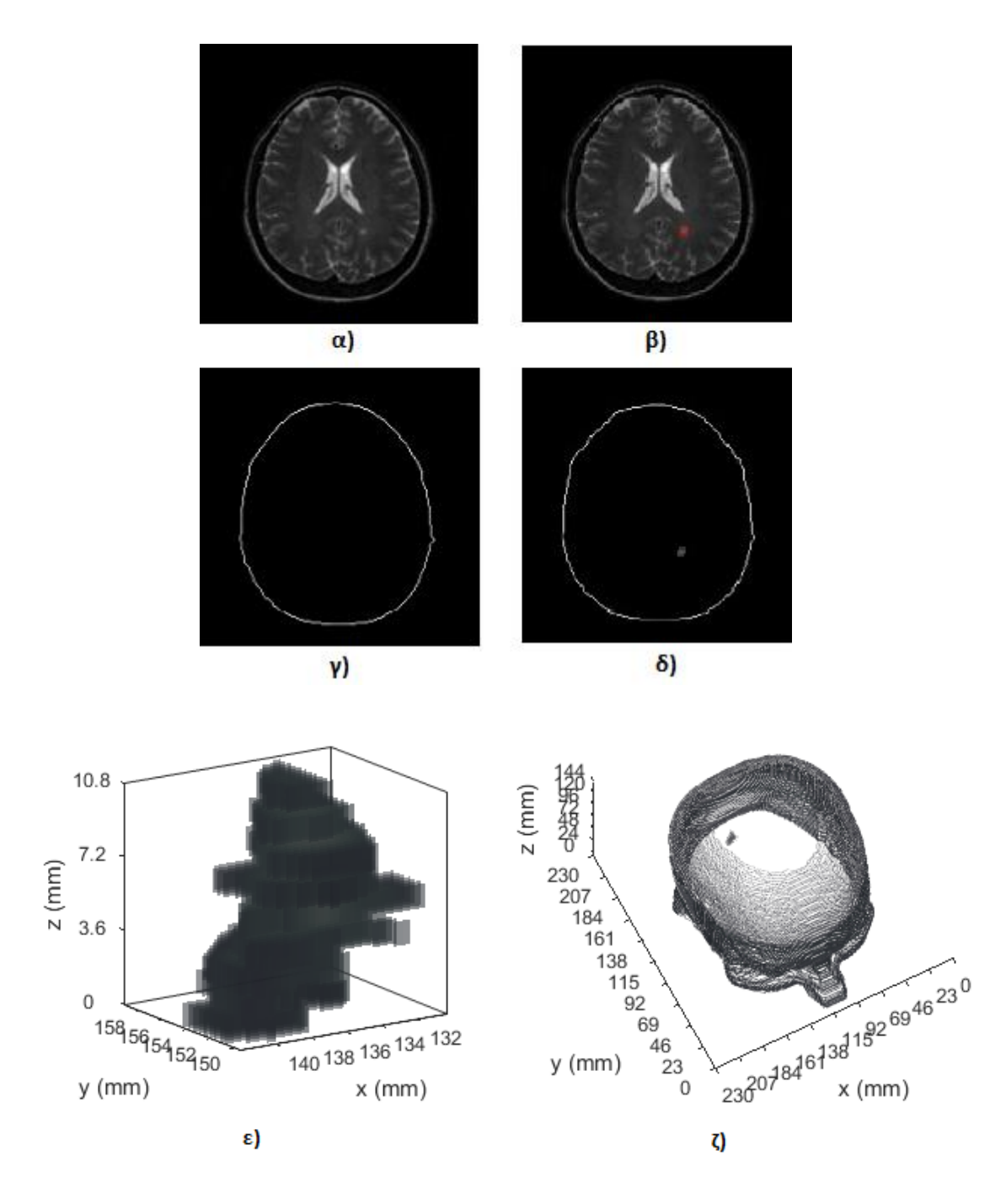

**Εικόνα 1.4: α) 72<sup>η</sup> (από 120) φέτα εγκεφάλου φιλτραρισμένη και κανονικοποιημένη, β) χειροκίνητη κατάτμηση περιοχής ΠΣ, γ) περίγραμμα φέτας εγκεφάλου, δ) περίγραμμα φέτας με εμφανή την περιοχή ΠΣ (Κεντρότητα: 136.13-153.47, Περίμετρος: 27.82mm, Εμβαδόν: 37.7mm<sup>2</sup> , Όγκος: 45.24mm<sup>3</sup> , Εντροπία 4.74, Μέση τιμή 360, Λοξότητα 0.08), ε) 3Δ απεικόνιση όγκου ΠΣ (Κεντρότητα: 136.7±1.89-153.6±1.45, Περίμετρος: 28.6±7.1mm, Όγκος: 308.12mm<sup>3</sup> , Εντροπία 4.15±0.48, Μέση τιμή 318±29, Λοξότητα -0.26±0.31).**

#### <span id="page-28-0"></span>**1.4.1 Κατάτμηση περιγραμμάτων εικόνων ΜΤ και εστιών ΠΣ**

Κατάτμηση περιγραμμάτων εικόνων ΜΤ (Βλ. Εικ. 1.4-γ)) γίνεται έτσι ώστε να αφαιρεθούν οι ενδιάμεσες πληροφορίες και ακολούθως με την εισαγωγή των εστιών ΠΣ να είναι ευδιάκριτες προς τον θεράποντα ιατρό αφού αυτό είναι το σημείο ενδιαφέροντος του. Η κατάτμηση στην παρούσα εργασία γίνεται μέσω της ανίχνευσης ακμών με τη μέθοδο Sobel και τη χρήση μορφολογικών πράξεων συστολής και διαστολής (Βλ. Κεφ. 2.4.2).

Στην κατάτμηση εστιών ΠΣ (Βλ. Εικ. 1.4-β)) γίνεται χειροκίνητη κατάτμηση των εστιών από θεράποντα ιατρό. Σκοπός της κατάτμησης εστιών είναι να παρθεί η πληροφορία που χρειάζεται ο ιατρός και να προβεί στα ανάλογα συμπεράσματα (Βλ. Κεφ. 2.4.1). Επιπρόσθετα, αυτές οι εστίες θα χρησιμοποιηθούν για την τρισδιάστατη ανακατασκευή του όγκου αλλά και στην εξαγωγή γεωμετρικών χαρακτηριστικών και χαρακτηριστικών υφής κάθε εστίας ΠΣ δίνοντας έτσι στον ιατρό τις πληροφορίες που χρειάζεται.

#### <span id="page-28-1"></span>**1.4.2 3Δ Ανακατασκευή εστιών ΠΣ και 3Δ απεικόνιση Περιγραμμάτων με ΠΣ**

Η 3Δ ανακατασκευή όγκου μέσω ιατρικών εικόνων είναι μια σημαντική λειτουργία στον ιατρικό τομέα, δεδομένου ότι βοηθά τους ιατρούς στη διάγνωση της ασθένειας και την ορθή προβολή του όγκου προβαίνοντας στις απαραίτητες ενέργειες [25].

Στην παρούσα εργασία η 3Δ ανακατασκευή γίνεται μέσω της τοποθέτησης της μιας εικόνας πάνω στην άλλη δημιουργώντας έτσι την 3Δ απεικόνιση μέσω της μεθόδου ανακατασκευής SR (Βλ. Κεφ. 2.5.1) και χρησιμοποιώντας την τεχνική απόδοσης χαρτογράφησης υφής (Βλ. Κεφ. 2.5.2).

Στην 3Δ ανακατασκευή όγκου ΠΣ (Βλ. Εικ. 1.4-ε)) ανακατασκευάζονται οι εικόνες με εμφανείς τις εστίες ΠΣ, και στην 3Δ ανακατασκευή των περιγραμμάτων του εγκεφάλου (Βλ. Εικ. 1.4-ζ)) ανακατασκευάζονται τα περιγραμμάτων όλων των εικόνων ΜΤ με ενσωματωμένες τις περιοχές ΠΣ στα περιγράμματα των εικόνων που υπάρχουν εστίες ΠΣ. Τέλος, με την 3Δ ανακατασκευή εστιών ΠΣ γίνεται η εξαγωγή γεωμετρικών χαρακτηριστικών και χαρακτηριστικών υφής.

### <span id="page-29-0"></span>**1.5 Βιβλιογραφική Ανασκόπηση**

Στη βιβλιογραφική ανασκόπηση εντοπίστηκαν από δημοσιεύσεις και βιβλία, άρθρα τα οποία βασίζονται στην 3Δ ανακατασκευή όγκων από εικόνες ΜΤ εγκεφάλου και παρουσιάζονται πιο κάτω.

Το 2009 οι R. Ratan και S. Sharma, ανέπτυξαν ένα σύστημα ανίχνευσης όγκων στον εγκέφαλο βασισμένο στη πολύ-παραμετρική ανάλυση σε 2Δ και 3Δ εικόνες MT. Στόχος τους, ήταν να συγκρίνουν την δική τους αυτοματοποιημένη κατάτμηση με την χειροκίνητη κατάτμηση. Η κατάτμηση που χρησιμοποίησαν βασιζόταν στην μέθοδο απορροής (Watershed) και ήταν υλοποιημένη σε περιβάλλον MATLAB®. Αυτή η μέθοδος μπορούσε να εξάγει τα όρια ενός όγκου υπό την προϋπόθεση ότι οι επιθυμητές παράμετροι θέτονταν κατάλληλα. Επίσης, δεν απαιτούσε κάποια αρχικοποίηση ενώ άλλες μέθοδοι την απαιτούν στο εσωτερικό του όγκου. Η οπτική αλλά και ποσοτική εκτίμηση των αποτελεσμάτων της αυτόματης κατάτμησης με την πιο πάνω μέθοδο απέδειξαν την αποτελεσματικότητα της. Χρησιμοποίησαν 7 διαδοχικές φέτες εγκεφάλου με περιοχή ενδιαφέροντος από τις 128 εικόνες ΜΤ [26].

Το 2011 οι K. Narayanan και Y. Karunakar, παρουσίασαν μία μέθοδο ανακατασκευής όγκων εγκεφάλου. Για την ανακατασκευή τους χρησιμοποίησαν 2Δ εικόνες ΜΤ και με μεθόδους κατάτμησης και κατωφλίωσης απομόνωσαν τους όγκους, αναπαριστώντας τους σε 3Δ μορφή. Τα αποτελέσματα της μεθόδου αποκάλυψαν, 3Δ περιοχές όγκων με χρήση χρώματος για καλύτερη οπτική παρατήρηση άλλα με το κόστος απώλειας πληροφορίας. Το λογισμικό συνέβαλε στην επίτευξη του στόχου της κατάτμησης και της ανακατασκευής του όγκου από τα πραγματικά δεδομένα. Ωστόσο, σε ορισμένες περιπτώσεις, όταν η αντίθεση του όγκου ήταν σχετικά φτωχή, ή οι τιμές των εικονοστοιχείων της περιοχής του όγκου ήταν πολύ διαφορετικές από τις αναμενόμενες τιμές τους, το λογισμικό δε θα μπορούσε να ανακατασκευάσει την ένταση του ήχου με σωστά αποτελέσματα. Το λογισμικό δοκιμάστηκε χρησιμοποιώντας πραγματικά δεδομένα ΜΤ στο NMR Scan Center Hubli [27].

Το 2013 οι Sindhushree K. , Manjula R. και K. Ramesha δημιούργησαν ένα εργαλείο σε λογισμικό MATLAB όπου επικεντρωνόταν κυρίως στην ανίχνευση των όγκων από εικόνες εγκεφάλου ΜΤ χρησιμοποιώντας διάφορες πτυχές της επεξεργασίας εικόνας. Στην εργασία αυτή χρησιμοποιήθηκε κατάτμηση για την ανίχνευση του όγκου δίνοντας

έτσι το ακριβές σχήμα και μέγεθος του όγκου. Μέσω της ανίχνευσης του όγκου σε κάθε φέτα, ανακατασκευάζεται σε 3Δ προβολή ο όγκος όπως επίσης και υπολογίζεται. Η διαδικασία που ακολουθήθηκε είναι το φιλτράρισμα μέσω υψηλοπερατού φίλτρου, εξισορρόπηση ιστογράμματος, κατωφλίωση εικόνας, κατάτμηση και 3Δ απεικόνιση όγκου μέσω της μεθόδου χαρτογράφησης υφής. Στην συγκεκριμένη εργασία χρησιμοποιήθηκαν πραγματικές εικόνες MT από ασθενείς [28].

Το 2014 οι S.M. Ali, Loay K. A. και Rabab S. A., δημιούργησαν αυτόματη τεχνική μέσω των περιγραμμάτων κάθε περιοχής ενδιαφέροντος με σκοπό την τρισδιάστατη ανακατασκευή του όγκου και τον υπολογισμό του σε πραγματικά μεγέθη. Στην εργασία αυτή, αναπτύχθηκε μια πλήρως αυτόματη απλή και αποδοτική μέθοδος κατάτμησης για την ανίχνευση και την εξαγωγή της περιοχής του όγκου από τρεις διαδοχικές εικόνες με περιοχή ενδιαφέροντος. Το αποτέλεσμα της κατάτμησης χρησιμοποιήθηκε για την κατασκευή 3Δ εικόνας για την περιοχή του όγκου. Το σχετικό μέγεθος του όγκου έχει μετρηθεί σε σχέση με το μέγεθος του εγκεφάλου. Αυτή η δουλειά έδειξε ότι η προτεινόμενη μέθοδος μπορεί καταλλήλως να χρησιμοποιηθεί για την ανίχνευση και την εκχύλιση του όγκου εγκεφάλου σε MRI εικόνες, οι οποίες μπορούν να ενσωματωθούν σε μακροχρόνιες μελέτες, για την ανάλυση των όγκων και των επιπτώσεών τους στις γύρω δομές και μπορούν να χρησιμοποιούνται στην διάγνωση, το σχεδιασμό της θεραπείας, της χειρουργικής επέμβασης και της παθολογικής μοντελοποίησης του εγκεφάλου. Τα δείγματα των εικόνων έχουν πάρθηκαν από το AL-HILLA SERGICAL HOSPITAL και έχουν ληφθεί με ΜΤ 1,5 Tesla συσκευής (PHILIPS). Τα δείγματα ήταν τρεις διαδοχικές φέτες εγκεφάλου με περιοχή ενδιαφέροντος, όπου κάθε εικόνα έχει μέγεθος ίσο με 618 × 1050 εικονοστοιχεία και πάχος φέτας 5 χιλιοστά [29].

Το 2015 οι H. Bashir, F. Hussain και M. H. Yousaf παρουσίασαν ένα αλγόριθμο με σκοπό την βελτίωση του ποσοστού ακρίβειας της 3Δ ανακατασκευής και εκτίμησης του όγκου του εγκεφάλου. Για να μειωθεί το υπολογιστικό κόστος και να αυξηθεί το ποσοστό ακρίβειας ακολούθησαν τη διαδικασία που εξηγείται αμέσως μετά. Αρχικά, μετάτρεψαν τις εικόνες σε αποχρώσεις του γκρι μειώνοντας έτσι τον χρόνο υπολογισμού. Ακολούθως οι εικόνες έτυχαν γκαουσιανό υψηλοπερατό φιλτράρισμα, με αποτέλεσμα να περάσουν μόνο τα υψηλά σημεία συχνότητας. Στη διαδικασία της κατάτμησης χρησιμοποιήθηκε η μέθοδος κατωφλίωσης OTSU και κάποιες

μορφολογικές πράξεις. Για την 3Δ ανακατασκευή του όγκου χρησιμοποιήθηκε η μέθοδος κυβικής παρεμβολής χρησιμοποιώντας ένα εργαλείο μοντελοποίησης όπου προσδιορίζει αρχικά την καμπύλη γύρω από την τμηματική περιοχή του όγκου στις εικόνες ΜΤ. Για τον υπολογισμό του όγκου, λόγω του ακανόνιστου σχήματος χρησιμοποιήθηκε ένας κύβος οριοθέτησης ο οποίος περιέχει το επιθυμητό αντικείμενο βελτιώνοντας την αποτελεσματικότητα και αυξάνοντας την απλότητα. Εν κατακλείδι, η εργασία αυτή δοκιμάστηκε σε δεδομένα 21 ασθενών ηλικίας 16 μέχρι 83 ετών και οι εικόνες που πάρθηκαν είχαν διαστάσεις από 170×170 μέχρι 1022×1022 εικονοστοιχεία [30].

Τέλος, το 2015 οι Sayali Lopes και Deepak Jayaswal παρουσίασαν μία μέθοδο ανακατασκευής όγκων εγκεφάλου. Αρχικά έγινε κατάτμηση εικόνων βάσει των τιμών των εικονοστοιχείων, με την περιοχή ενδιαφέροντος να παίρνει τις τιμές 130-190 σε κλίμακα 0-255. Για αποφυγή σφάλματος στην αυτόματη κατάτμηση και δεδομένου ότι ένας όγκος είναι μέχρι διαμέτρου 1.25 ίντζες περίπου, άρα 120 εικονοστοιχεία γίνεται ένα είδος φιλτραρίσματος, όπου ελέγχεται η διάμετρος της περιοχής ενδιαφέροντος και οι μεγάλες διάμετροι παραλείπονται. Ακολούθως, γίνεται η τρισδιάστατη ανακατασκευή μέσω των δυαδικών εικόνων και τέλος ο υπολογισμός του όγκου. Τα δείγματα των εικόνων ήταν 240 φέτες διαστάσεων 512×512 εικονοστοιχείων από 10 ασθενείς [31].

Βάσει των γνώσεων μας και της βιβλιογραφικής ανασκόπησης που έγινε, δεν έχουμε εντοπίσει καμία άλλη εργασία όπου γεωμετρικά ή άλλα χαρακτηριστικά να έχουν χρησιμοποιηθεί για την αποτίμηση και αξιολόγηση 3Δ όγκων εγκεφάλου σε phantom εικόνες ΜΤ. Επίσης, το παρόν σύστημα είναι ολοκληρωμένο με αρκετές εφαρμογές και αναλύσεις ενώ άλλες εργασίες εστίαζαν σε συγκεκριμένες εφαρμογές ή αναλύσεις.

# <span id="page-31-0"></span>**1.6 Σκοπός Διπλωματικής Εργασίας**

Σκοπός της παρούσας διπλωματικής εργασίας είναι η δημιουργία ενός ολοκληρωμένου ιατρικού πληροφοριακού συστήματος σε περιβάλλον MATAB® το οποίο να είναι σε θέση:

- Να ανακτά τις φιλτραρισμένες, κανονικοποιημένες και ευθυγραμμισμένες εικόνες ΜΤ από τους φακέλους ασθενών.
- Να εμφανίζει όλες τις εικόνες ΜΤ και να δίνει στον θεράποντα ιατρό την δυνατότητα επιλογής εικόνας με σκοπό την χειροκίνητη κατάτμηση περιοχής ενδιαφέροντος. Με την κατάτμηση εστίας ΠΣ το σύστημα θα υπολογίζει χαρακτηριστικά υφής, όπως επίσης και γεωμετρικά χαρακτηριστικά σε πραγματικά μεγέθη (κεντρότητα, περίμετρος, εμβαδόν και όγκος) και θα δίνει τη δυνατότητα αποθήκευσης της πλάκας ΠΣ.
- Να αναπαριστά σε 3Δ μορφή τις εστίες ΠΣ, να υπολογίζει τα χαρακτηριστικά υφής και τα γεωμετρικά χαρακτηριστικά του 3Δ όγκου σε πραγματικά μεγέθη (μέση περίμετρο και όγκο), όπως επίσης και την κεντρότητα του 3Δ όγκου σε σχέση με το μέγεθος των εικόνων σε πραγματικά μεγέθη με σκοπό την παρακολούθηση της πορείας του όγκου μετά από κάθε εξέταση ΜΤ.
- Να κάνει αυτόματη κατάτμηση περιγραμμάτων εικόνων ΜΤ, να βρίσκει τις περιοχές ΠΣ, να τις προσθέτει στα ανάλογα περιγράμματα και να αναπαριστά σε 3Δ μορφή τα περιγράμματα εγκεφάλου με εμφανή τον όγκο ΠΣ.
- Να αναπαριστά τους 3Δ όγκους ΠΣ στα 4 χρονικά διαστήματα που θα αντιστοιχούν στις 4 χρονικές διαδοχικές περιόδους κατά τις οποίες οι ασθενείς έτυχαν εξέτασης ΜΤ και να ενημερώνει τον ιατρό μέσω των γεωμετρικών χαρακτηριστικών για την πορεία του όγκου.
- Να δίδει ποσοτικές μετρήσεις που θα υποβοηθούν τον θεράποντα ιατρό στη παρακολούθηση της νόσου και να εμφανίζει μηνύματα σε κάθε διαδικασία με σκοπό να βοηθά τον ιατρό για την σωστή και ομαλή λειτουργία του συστήματος.

Μέσω της παρούσας εργασίας προσδοκούμε να προωθήσουμε και άλλους στην ενασχόληση τους με το συγκεκριμένο θέμα της ΠΣ και γενικότερα με την βιοιατρική, με τελικό σκοπό την αποτελεσματική και ορθή διάγνωση της νόσου μέσω των ιατρικών συστημάτων.

### <span id="page-33-0"></span>**1.7 Περιγραφή Κεφαλαίων που ακολουθούν**

Πιο κάτω δίνεται συνοπτικά η περιγραφή των κεφαλαίων που ακολουθούν στην παρούσα εργασία.

Στο 2<sup>ο</sup> κεφάλαιο γίνεται αναφορά στο θεωρητικό υπόβαθρο της κανονικοποίησης ιστογράμματος, του φιλτραρίσματος, της ευθυγράμμισης, της κατάτμησης εικόνων ΜΤ, της 3Δ ανακατασκευής και των μεθόδων της αναπαράστασης. Επίσης, γίνεται αναφορά στην έννοια και σημασία των γεωμετρικών χαρακτηριστικών και χαρακτηριστικών υφής.

Στο 3<sup>ο</sup> κεφάλαιο παρουσιάζεται η διαδικασία που ακολουθήθηκε για την διεκπεραίωση της εργασίας. Γίνεται δηλαδή, εκτενής αναφορά στην μεθοδολογία που χρησιμοποιήθηκε για την υλοποίηση όσον αναφέρθηκαν στο κεφάλαιο 2 μέσω αλγορίθμων.

Στο 4<sup>ο</sup> κεφάλαιο δίδονται όλα τα αποτελέσματα τα οποία προέκυψαν στην διπλωματική αυτή εργασία. Ουσιαστικά, παρουσιάζονται τα αποτελέσματα από τις διάφορες λειτουργίες του συστήματος που προέκυψαν μέσω των αλγορίθμων στις διαδικασίες που αναφέρθηκαν στο 3° κεφάλαιο. Αναλυτικότερα, σε αυτό το κεφάλαιο δίνονται τα αποτελέσματα της κατάτμησης περιγραμμάτων και εστιών ΠΣ, της 3Δ ανακατασκευής εστιών ΠΣ και της 3Δ ανακατασκευής περιγραμμάτων εικόνων ΜΤ με εμφανείς τις εστίες ΠΣ. Επίσης, παρουσιάζονται τα αποτελέσματα των γεωμετρικών χαρακτηριστικών και χαρακτηριστικών υφής που προέκυψαν σε αυτή την εργασία αλλά και αποτελέσματα της αξιολόγησης των μέτρων αποτίμησης.

Στο 5<sup>ο</sup> κεφάλαιο γίνεται συζήτηση των αποτελεσμάτων που προέκυψαν από την εργασία και αναφέρονται στο 4° κεφάλαιο, όπως επίσης και σύγκριση των αποτελεσμάτων με άλλους ερευνητές που ασχολήθηκαν με το συγκεκριμένο θέμα.

Στο 6<sup>ο</sup> και τελευταίο κεφάλαιο δίνονται τα τελικά συμπεράσματα της εργασίας, γίνεται αποτίμηση και ελέγχεται κατά πόσο επιτεύχθηκαν οι στόχοι του συστήματος που αναφέρθηκαν στο 1° κεφάλαιο. Τέλος, αναφέρονται εισηγήσεις και μελλοντικές προοπτικές στο συγκεκριμένο θέμα και πως μπορεί να βελτιωθεί, βοηθώντας περαιτέρω την ιατρική κοινότητα στο θέμα της ασθένειας ΠΣ.

14

#### <span id="page-34-0"></span>**2 Θεωρητικό υπόβαθρο**

Στο παρόν κεφάλαιο γίνεται αναφορά στο θεωρητικό υπόβαθρο της εργασίας. Δηλαδή εξηγούνται θεωρητικά όλες οι διαδικασίες που πραγματοποιήθηκαν για την επίτευξη της εργασίας αυτής. Αρχικά, γίνεται αναφορά στη προ-επεξεργασία που έτυχαν οι εικόνες ΜΤ. Συγκεκριμένα δίνεται το θεωρητικό υπόβαθρο της κανονικοποίησης, του φιλτραρίσματος και της ευθυγράμμισης εικόνων ΜΤ [60]. Ακολούθως, εξηγείται η έννοια της κατάτμησης και γίνεται αναφορά στις κατατμήσεις περιγραμμάτων και περιοχών ΠΣ. Επιπρόσθετα, γίνετε αναφορά στις διάφορες μεθόδους ανίχνευσης ακμών και μορφολογικών τελεστών στις οποίες βασίζεται η κατάτμηση περιγραμμάτων. Τέλος, αναφέρονται οι μέθοδοι απεικόνισης 3Δ αντικειμένων αλλά και τα γεωμετρικά χαρακτηριστικά και χαρακτηριστικά υφής τα οποία εξάγονται από τις 2Δ εστίες ΠΣ και τον 3Δ όγκο ΠΣ και είναι σημαντικά για την διεκπεραίωση της εργασίας αυτής.

#### <span id="page-34-1"></span>**2.1 Κανονικοποίηση εικόνων ΜΤ**

Κανονικοποίηση εικόνων ΜΤ γίνεται με σκοπό να παρουσιάζονται οι εικόνες ΜΤ ομοιόμορφα χωρίς διαφορετικές αποχρώσεις και εύρος φωτεινότητας. Για να επιτευχθεί αυτή η προ επεξεργασία των εικόνων ΜΤ, επιμηκύνεται και μετατοπίζεται το αρχικό ιστόγραμμα της εικόνας καλύπτοντας έτσι όλα τα επίπεδα του γκρι σε ολόκληρη την εικόνα [55]. Για την διαδικασία αυτή χρησιμοποιήθηκε [60] η σχέση:

$$
f(x, y) = \frac{g_{GMW} - g_{BWM}}{g_{MAX} - g_{MIN}} (g(x, y) - g_{MIN}) + g_{BWM}
$$
 (2.1)

Όπου f(x,y) η κανονικοποιημένη εικόνα, όπου g<sub>BWM</sub> και g<sub>GWM</sub> αποτελούν την σκοτεινότερη και φωτεινότερη περιοχή αντίστοιχα από ολόκληρη την αρχική εικόνα μετά από χειροκίνητη επιλογή. Η g(x,y) αντιπροσωπεύει την τιμή της αρχικής εικόνας σε επίπεδα γκρι στα σημεία των συντεταγμένων x,y και οι μεταβλητές g<sub>MAX</sub> και g<sub>MIN</sub> την μέγιστη και ελάχιστη τιμή των εικονοστοιχείων [55].

### <span id="page-34-2"></span>**2.2 Φιλτράρισμα εικόνων ΜΤ**

Φιλτράρισμα εικόνων ΜΤ είναι η διαδικασία εξάλειψης των διακυμάνσεων της φωτεινότητας μιας εικόνας που εμφανίζεται λόγω του αθροιστικού θορύβου στην διάρκεια λήψης της εικόνας [56].

Για την διαδικασία του φιλτραρίσματος των εικόνων ΜΤ χρησιμοποιήθηκε [60] το φίλτρο Wiener, το οποίο είναι ένα χαμηλοπερατό φίλτρο και αντιμετωπίζει το θόλωμα και τον αθροιστικό θόρυβο υπολογίζοντας την τοπική μέση τιμή και διακύμανση των εικονοστοιχείων [56]. Η μέση τιμή (μ) και η διακύμανση (σ<sup>2</sup>) υπολογίζεται ως:

$$
\mu = \frac{1}{MN} \sum_{n1, n2, \epsilon \eta} \alpha(n_1, n_2) \qquad (2.2)
$$

$$
\sigma^2 = \frac{1}{MN} \sum_{n1, n2, \epsilon \eta} a^2(n_1, n_2) - \mu^2 \qquad (2.3)
$$

Όπου Μ και Ν είναι οι τοπικές διαστάσεις γύρω από το κάθε εικονοστοιχείο της κάθε εικόνας. Ακολούθως δημιουργούνται οι νέες τιμές των εικονοστοιχείων με βάση την εξίσωση:

$$
b(n_1, n_2) = \mu + \frac{\sigma^2 - \nu^2}{\sigma^2} (\alpha(n_1, n_2) - \mu) \qquad (2.4)
$$

Όπου ν<sup>2</sup> η διακύμανση θορύβου και σε περίπτωση που δε δοθεί αρχικά, παίρνει τιμή τον μέσο όρο των αναμενόμενων διακυμάνσεων [56].

## <span id="page-35-0"></span>**2.3 Ευθυγράμμιση Εικόνων ΜΤ**

Ευθυγράμμιση δύο εικόνων είναι η χωρική συσχέτιση τους μέσω κοινών χαρακτηριστικών μιας εικόνας με μια άλλη με σκοπό να συγκριθούν ή ακόμα και να εναποτεθούν σωστά η μια πάνω στη άλλη όπως και γίνεται στην παρούσα εργασία. Διάφορα υπολογιστικά μοντέλα αλλά και γεωμετρικοί μετασχηματισμοί μας οδηγούν στην επίτευξη αυτού του στόχου [32].

Στην παρούσα εργασία οι εικόνες πάρθηκαν ευθυγραμμισμένες [60] αφού έτυχαν ευθυγράμμιση κατά τη δεύτερη επίσκεψη του ασθενή σε σχέση με τη πρώτη επίσκεψη με συνδυασμό των μεθόδων Affine και ενδογενών χαρακτηριστικών, μέθοδοι οι οποίοι εξηγούνται στα κεφάλαια 2.3.1 και 2.3.2.

### <span id="page-35-1"></span>**2.3.1 Ευθυγράμμιση με τη μέθοδο Affine**

Η ευθυγράμμιση Affine ανήκει στην κατηγορία των άκαμπτων γεωμετρικών μετασχηματισμών και είναι η πιο γνωστή μέθοδος στην ευθυγράμμιση εικόνων καθώς χρησιμοποιείται κυρίως για την ευθυγράμμιση στερεών αντικειμένων που υπέστησαν παραμόρφωση. Ο μετασχηματισμός αυτός αναλύεται σε γραμμικό μετασχηματισμό και μια μετατόπιση και στις τρείς διαστάσεις του [33]. Η προϋπόθεση που υφίσταται σε
αυτό τον μετασχηματισμό είναι πως η άγνωστη συντεταγμένη του μετασχηματισμού που παράγει την ευθυγράμμιση: φ(x), πρέπει να είναι γραμμική [34]. Αν είναι, τότε ισχύει η εξίσωση:

$$
\varphi_a(x) = \begin{bmatrix} \varphi_{a1}(x) \\ \varphi_{a2}(x) \end{bmatrix} = \begin{bmatrix} \alpha_1 & \alpha_2 \\ \alpha_4 & \alpha_5 \end{bmatrix} \begin{bmatrix} x_1 \\ x_2 \end{bmatrix} + \begin{bmatrix} \alpha_3 \\ \alpha_6 \end{bmatrix} = Ax + b \qquad (2.5)
$$

Οπού: Α είναι ο πίνακας μετασχηματισμού Affine,  $A = \begin{bmatrix} \alpha_1 & \alpha_2 \\ \alpha_2 & \alpha_3 \end{bmatrix}$  $\begin{bmatrix} \alpha_1 & \alpha_2 \\ \alpha_4 & \alpha_5 \end{bmatrix}$ 

b είναι το διάνυσμα της μετάθεσης,  $\mathbf{b} = \begin{bmatrix} \alpha_3 \\ \alpha_4 \end{bmatrix}$  $\begin{bmatrix} 1 & 1 \\ 0 & 0 \\ 0 & 0 \end{bmatrix}$ 

x  $\epsilon$  Ω και το διάνυσμα  $\alpha=(\alpha1,\alpha2,\alpha3,\alpha4,\alpha5,\alpha6)^{\text{Ta}}$   $\epsilon$   $\R^6$ 

O πίνακας Α αναλύεται σε πολλαπλασιασμό των πινάκων [34]:

$$
A = \begin{bmatrix} a_1 & a_2 \\ a_4 & a_5 \end{bmatrix} = \begin{bmatrix} \cos \theta & -\sin \theta \\ \sin \theta & \cos \theta \end{bmatrix} \begin{bmatrix} s_{x1} & 0 \\ 0 & s_{x2} \end{bmatrix} \begin{bmatrix} 1 & s_{x1} \\ 0 & 1 \end{bmatrix}
$$
 (2.6)

Οπού: [ cos θ − sin θ  $\begin{bmatrix} \cos \theta & \sin \theta \\ \cos \theta & \cos \theta \end{bmatrix}$ είναι η περιστροφή, όπου θ: γωνία περιστροφής,  $\begin{bmatrix} S_{x1} & 0 \\ 0 & s \end{bmatrix}$  $\begin{bmatrix} 0 & 0 \ 0 & s_{x2} \end{bmatrix}$ η κλιμάκωση, όπου sx1,sx2 παράμετροι κλιμάκωσης,  $\begin{bmatrix} 1 & S_{x1} \\ 0 & 1 \end{bmatrix}$  $\begin{bmatrix} 1 & 3x_1 \ 0 & 1 \end{bmatrix}$ η διάτμηση, όπου Sx1 η διάτμηση.

Ο μετασχηματισμός τύπου Affine είναι ο πιο ευρέως χρησιμοποιημένος για την ευθυγράμμιση δυο εικόνων πάρα το γεγονός ότι είναι γραμμικός και εφαρμόζει τον συνδυασμό της μετάθεσης, περιστροφής, κλιμάκωσης και διάτμησης μιας εικόνας (πίνακας Α).

### **2.3.2 Ευθυγράμμιση μέσω Ενδογενών Χαρακτηριστικών**

Η ευθυγράμμιση μέσω ενδογενών χαρακτηριστικών είναι μια μέθοδος η οποία βασίζεται στο περιεχόμενο των εικόνων χωρίς κάποια παρέμβαση εξωτερικών αντικειμένων και ούτε χρειάζεται κάποια προφύλαξη την στιγμή της λήψης των εικόνων, όπως υφίσταται στην ευθυγράμμιση βάση εξωγενών χαρακτηριστικών. Η μέθοδος αυτή χωρίζεται σε τρείς επιμέρους κατηγορίες, οι οποίες και αναλύονται πιο κάτω [35]:

1. Landmark based: Η ευθυγράμμιση βασίζεται σε σημεία και τουλάχιστον θεωρητικά εφαρμόζεται σε οποιαδήποτε εικόνα. Τα σημεία αυτά μπορεί να είναι ανατομικά, διαδραστικά ή και γεωμετρικά.

2. Segmentation based: Η ευθυγράμμιση βασίζεται σε τμήματα της εικόνας. Είτε σε άκαμπτο μοντέλο όπου ίδιες δομές εξάγονται από τις εικόνες για να ευθυγραμμιστούν, είτε σε εύκαμπτο μοντέλο, όπου μια δομή εξάγεται από μια εικόνα και παραμορφώνεται με σκοπό να προσαρμοστεί στην επόμενη εικόνα για ευθυγράμμιση.

3. Voxel property based - Intensity Based: Η ευθυγράμμιση βασίζεται στα εικονοστοιχεία και συγκεκριμένα στην ένταση τους. Λειτουργεί άμεσα στις τιμές του γκρίζου και μειώνει τα επίπεδα του στα περιεχόμενα της εικόνας ή χρησιμοποιεί όλο το περιεχόμενο της εικόνας.

## **2.4 Κατάτμηση Εικόνων ΜΤ**

Η κατάτμηση εικόνας είναι ένα από τα σημαντικότερα και κρισιμότερα βήματα στην ανάλυση ιατρικών εικόνων. Αναλύοντας εικόνες που εξάγονται από εξέταση μαγνητικού τομογράφου εγκεφάλου μέσω της κατάτμησης, βοηθά τον ιατρό να λάβει σημαντικές πληροφορίες και να προβεί στις ανάλογες ενέργειες. Η κατάτμηση ιατρικών εικόνων χρησιμοποιείται συνήθως για τη μέτρηση και απεικόνιση ανατομικών δομών του εγκεφάλου, ανάλυση τυχόν αλλαγών μέρος του εγκεφάλου, οριοθέτηση παθολογικών περιοχών, μέχρι και σχεδιασμό για χειρουργική επέμβαση [36]. Οι μέθοδοι κατάτμησης με εφαρμογή στον εγκέφαλο ομαδοποιούνται στις εξής ομάδες: α) χειροκίνητη κατάτμηση [36], β) κατάτμηση βασισμένη στην ένταση [36], γ) κατάτμηση με την μέθοδο atlas [36], δ) κατάτμηση επιφανειών [36] και ε) κατάτμηση με υβριδική μέθοδο [36].

Στη χειροκίνητη κατάτμηση η διαδικασία γίνεται μέσω έμπειρου προσωπικού π.χ. γιατρό ο οποίος τμηματοποιεί την εικόνα με το χέρι. Αυτή η διαδικασία γίνεται συνήθως 'από φέτα σε φέτα' για 3Δ ογκομετρική απεικόνιση [36].

Στην κατάτμηση βασισμένη στην ένταση, γίνεται ταξινόμηση μεμονωμένων εικονοστοιχείων ανάλογα με την ένταση τους. Στην περίπτωση του εγκεφάλου υπάρχουν τρείς κατηγορίες ιστών που μπορούν να διακριθούν βάσει της έντασης και πιο λεπτομερής ταξινόμηση είναι σχεδόν αδύνατη λόγω του ότι οι πιο λεπτομερείς δομές του εγκεφάλου επικαλύπτονται μέσω του ΜΤ [36].

Η κατάτμηση μέσω της μεθόδου atlas γίνεται μόνο όταν υπάρχει ένα πρότυπο του ανθρώπινου εγκέφαλου διαθέσιμο. Η μέθοδος αυτή περιέχει πληροφορίες σχετικά με την ανατομία του εγκεφάλου, όπως η τοποθεσία των διαφορετικών δομών του εγκεφάλου και θέτοντας τα ως σημεία αναφοράς τμηματοποιεί νέες εικόνες [36].

Κατάτμηση επιφανειών είναι η κατάτμηση των ενεργών περιγραμμάτων και επιφανειών. Είναι δηλαδή η κατάτμηση κλειστών παραμετρικών καμπύλων ή επιφανειών για την οριοθέτηση των συνόρων μιας περιοχής. Σε γενικές γραμμές η κατάτμηση περιγραμμάτων αντιπροσωπεύει γεωμετρικά το σχήμα του αντικειμένου και την μεταβολή του σχήματος με την πάροδο του χρόνου [36].

Υβριδική κατάτμηση είναι ο συνδυασμός διάφορων μεθόδων κατάτμησης. Λόγω του ότι μια επιλογή στην τεχνική κατάτμησης εικόνας είναι ένα δύσκολο έργο, ένας συνδυασμός πολλών τεχνικών μπορεί να καταστεί αναγκαίος στην σωστή τμηματοποίηση εικόνας. Η κύρια ιδέα της υβριδικής μεθόδου είναι να αποφύγει τα μειονεκτήματα μιας μεθόδου, βελτιώνοντας έτσι την κατάτμηση της εικόνας εγκεφάλου [36].

Σε αυτή την εργασία γίνεται κατάτμηση σε περιοχές ΠΣ με τη μέθοδο της χειροκίνητης κατάτμησης [36] καθώς και κατάτμηση των περιγραμμάτων εικόνων ΜΤ με τη μέθοδο της κατάτμησης επιφανειών [36].

## **2.4.1 Κατάτμηση εστιών ΠΣ από εικόνες ΜΤ**

Η κατάτμηση εστιών ΠΣ στην παρούσα εργασία γίνεται μέσω της μεθόδου της χειροκίνητης κατάτμησης χρησιμοποιώντας ολοκληρωμένο σύστημα βασισμένο σε λογισμικό MATLAB®. Ο εμπειρογνώμονας, στην περίπτωση μας ιατρός, με γνώση στην ασθένεια της ΠΣ εντοπίζει τις ΠΕ, και με βάση των τιμών των εικονοστοιχείων και τη γνώση του, προβαίνει στην κατάτμηση των εστιών ΠΣ. Στην εικόνα 1.4-β), φαίνεται η χειροκίνητη κατάτμηση εστίας ΠΣ που έγινε από ιατρό με εμπειρία στην ασθένεια της ΠΣ.

## **2.4.2 Κατάτμηση Περιγραμμάτων εικόνων ΜΤ**

Πέραν της κατάτμησης εστιών ΠΣ, η εργασία αυτή στηρίζεται και στην μέθοδο κατάτμησης επιφανειών, στην περίπτωση μας στα περιγράμματα του εγκεφάλου. Η συγκεκριμένη μέθοδος πραγματοποιείται μέσω της ανίχνευσης ακμών με την μέθοδο

Sobel [37], [38], αφού οπτικά φάνηκε να είναι η καλύτερη επιλογή ανίχνευσης ακμών από άλλες μεθόδους. Στη συνέχεια, γίνεται χρήση μορφολογικών πράξεων συστολής και διαστολής, με αποτέλεσμα να πραγματοποιηθεί η κατάτμηση των περιγραμμάτων εικόνων ΜΤ. Στην εικόνα 1.4-γ) φαίνεται η κατάτμηση περιγράμματος που έγινε μέσω των μεθόδων που προαναφέρθηκαν.

#### **2.4.2.1 Μέσω μεθόδου Roberts**

Η ιστορία της ανίχνευσης ακμών μιας εικόνας ξεκίνησε στην δεκαετία του 1950 με πρώτη μέθοδο να είναι αυτή του Roberts [39], ο οποίος πρότεινε δύο μητρώα με τα οποία υπολογίζεται η πρώτη παράγωγος της συνάρτησης φωτεινότητας μιας εικόνας και τα οποία είναι:

$$
Gx = \begin{bmatrix} 1 & 0 & (2.7) \\ 0 & -1 & (2.7) \\ 0 & 1 & (2.8) \end{bmatrix}
$$

$$
Gy = \begin{bmatrix} 0 & 1 & (2.8) \\ -1 & 0 & (2.8) \end{bmatrix}
$$

Ακολούθως, υπολογίζεται το μέτρο των ακμών και με την χρήση της κατωφλίωσης εντοπίζονται οι ακμές των εικόνων. Το μέτρο των ακμών υπολογίζεται συνήθως από τις πιο κάτω εξισώσεις:

$$
|G| = \sqrt{Gx^2 + Gy^2}
$$
 (2.9)  

$$
|G| = |Gx^2| + |Gy^2|
$$
 (2.10)

Αφού εντοπίστηκε το μέτρο των ακμών, εντοπίζονται μέσω κατωφλίωσης τα τοπικά μέγιστα της φωτεινότητας της εικόνας και οδηγούνται τα εικονοστοιχεία σε τιμή 0, αν είναι μικρότερα της τιμής κατωφλίωσης και σε τιμή 1 για τιμές μεγαλύτερες της κατωφλίωσης.

#### **2.4.2.2 Μέσω μεθόδου Sobel**

Η μέθοδος Sobel χρησιμοποιεί την ίδια διαδικασία ανίχνευσης ακμών όπως και η μέθοδος Roberts και παρέχει τα εξής μητρώα συνέλιξης:

$$
Gx = \begin{pmatrix} 1 & 2 & 1 \\ 0 & 0 & 0 \\ -1 & -2 & -1 \end{pmatrix} \quad (2.11)
$$

$$
Gy = \begin{array}{cccc} 1 & 0 & -1 \\ 2 & 0 & -2 \\ 1 & 0 & -1 \end{array} \quad (2.12)
$$

Ακολούθως περιστρέφονται τα μητρώα και έχουμε:

$$
Gx = \begin{bmatrix} 0 & 1 & 2 \\ -1 & 0 & 1 \\ -2 & -1 & 0 \end{bmatrix}
$$
 (2.13)  

$$
Gy = \begin{bmatrix} 0 & -1 & -2 \\ 1 & 0 & -1 \\ 2 & 1 & 0 \end{bmatrix}
$$
 (2.14)

Η μέθοδος αυτή προσεγγίζει την πρώτη παράγωγο κατά κατεύθυνση και έχει ως αποτέλεσμα την αλλαγή των εικονοστοιχείων σε μηδέν αν δεν υπάρχει αλλαγή τιμής στο γειτονικό εικονοστοιχείο ενώ αν έχουν μεγάλη διαφορά παίρνουν την μέγιστη τιμή. Σε ενδιάμεσες τιμές δίνει τιμή χρώματος γκρίζου, ανάμεσα δηλαδή του μηδέν (μαύρο) και της μέγιστης τιμής (άσπρο) [37], [38].

#### **2.4.2.3 Τελεστές Συστολής και Διαστολής**

Οι τελεστές συστολής και διαστολής είναι μορφολογικοί τελεστές. Οι μορφολογικοί τελεστές χρησιμοποιούν μια εικόνα ως είσοδο, την επεξεργάζονται και εξάγουν δεδομένα που είναι χρήσιμα στην περιγραφή δεδομένων από τις εικόνες. Στην εργασία αυτή χρησιμοποιήθηκαν οι τελεστές συστολής και διαστολής [40].

Με τον όρο συστολή εννοούμε την διάβρωση των συνόρων, μείωση δηλαδή των περιοχών που βρίσκονται στο προσκήνιο [40]. Η συστολή ορίζεται ως:

$$
AOB = \{x | (B)x \subseteq A\} \qquad (2.15)
$$

Δηλαδή συστολή ονομάζουμε το σύνολο όλων των σημείων x έτσι ώστε το Β, μετατοπισμένο κατά x, να εμπεριέχεται στο Α.

Με τον όρο διαστολή εννοούμε διάβρωση συνόρων, το αντίθετο όμως από την συστολή, δηλαδή αύξηση των περιοχών που βρίσκονται στο προσκήνιο [40]. Η διαστολή ορίζεται ως:

$$
A \oplus B = \{x | (B)x \cap A \neq 0\} \quad (2.16)
$$

# **2.5 3Δ Ανακατασκευή εστιών ΠΣ και περιγραμμάτων εικόνων ΜΤ**

Με τον όρο 3Δ ανακατασκευή εννοούμε την δημιουργία 3Δ αντικειμένου από σύνολα 2Δ φετών, οι οποίες φέτες εξάγονται με διάφορους τρόπους όπως μέσω της αξονικής τομογραφίας, μέσω υπέρηχων ή μέσω της ΜΤ. Στην παρούσα εργασία οι 2Δ εικόνες παρέχονται μέσω της ΜΤ.

Κάθε τρόπος έχει την δική του μοναδικότητα· για παράδειγμα στην αξονική τομογραφία οι εικόνες που εξάγονται είναι υψηλής αντίθεσης ενώ μέσω των υπέρηχων οι εικόνες έχουν χαμηλή αντίθεση [41]. Λόγω αυτών των διαφορών υπάρχουν τεχνικές 3Δ ανακατασκευής για κάθε τύπο δεδομένων. Πέραν των διαφορών στην τεχνική 3Δ ανακατασκευής, όλες οι τεχνικές ακολουθούν δύο βασικά βήματα.

Πρώτο βήμα είναι ότι τα δεδομένα των 2Δ φετών διαβάζονται και ακολούθως τοποθετούνται στις πραγματικές τους θέσεις με σκοπό να δημιουργηθεί σωστά το 3Δ αντικείμενο. Το δεύτερο βήμα που ακολουθείται είναι ότι όλες οι τεχνικές χρησιμοποιούν τεχνική αναπαράστασης με σκοπό να μπορούν να απεικονίσουν τα δεδομένα του 3Δ αντικειμένου [42], [43]. Υπάρχουν τρείς βασικές μέθοδοι αναπαράστασης οι οποίες αναλύονται στο κεφάλαιο 2.5.1. Στην Εικ.1.4-ε) και στην Εικ. 1.4-ζ), δίνεται η 3Δ ανακατασκευή εστιών ΠΣ και περιγραμμάτων εικόνων ΜΤ αντίστοιχα.

### **2.5.1 Τεχνικές Αναπαράστασης**

Οι τεχνικές με τις οποίες αναπαρίστανται τα 3Δ αντικείμενα χωρίζονται σε τρείς κατηγορίες όπως αναφέρθηκε πιο πάνω και αναλύονται αμέσως μετά.

### **2.5.1.1 Αναπαράσταση SR**

Η αναπαράσταση SR είναι μια τεχνική η οποία δημιουργεί ένα 3Δ αντικείμενο μέσω ενός συνόλου από 2Δ επιφάνειες τις οποίες ορίζει ως ίσο-επιφάνειες. Η κάθε ίσοεπιφάνεια έχει σε σημεία της την ίδια φωτεινότητα που υπάρχει και στις υπόλοιπες ίσοεπιφάνειες. Αυτή η τεχνική χρησιμοποιείται κυρίως όταν θέλουμε να δούμε τις επιφάνειες μιας δομής ξεχωριστά από την κανονική δομή, για παράδειγμα όταν θέλουμε να δούμε το κρανίο από τον εγκέφαλο [44] ή περιοχές ενδιαφέροντος όπως και γίνεται στην συγκεκριμένη εργασία.

Η τεχνική αυτή περιέχει δύο μεθόδους για την αναπαράσταση των ίσο-επιφανειών. Η μία είναι η αναπαράσταση περιγραμμάτων· περιγράμματα τα οποία εξάγονται από κάθε φέτα και αναπαρίστανται για τη δημιουργία 3Δ περιγραμμάτων εγκεφάλου. Η δεύτερη μέθοδος είναι οι ίσο-επιφάνειες που όπως αναφέρθηκε έχουν σημεία ίδιας έντασης φωτεινότητας, να χτίζονται απευθείας πάνω στα 3Δ εικονοστοιχεία [44].

### **2.5.1.2 Αναπαράσταση MPR**

Η αναπαράσταση MPR είναι μια απλή τεχνική η οποία δεν απαιτεί πολλούς υπολογισμούς. Για αυτό τον λόγο η συγκεκριμένη τεχνική είναι κατάλληλη για υπολογιστές χαμηλών διαμορφώσεων. Μέσω αυτής της τεχνικής αναπαράστασης μπορούμε να ξανά κομματιάσουμε μια επιφάνεια σε διαφορετικές κατευθύνσεις [44].

#### **2.5.1.3 Αναπαράσταση VR**

Η αναπαράσταση VR είναι μια τεχνική η οποία απεικονίζει τη διαφάνεια του όγκου. Είναι μια τεχνική κατάλληλη για δεδομένα χαμηλής αντίθεσης και απαιτεί τεράστιο ποσό υπολογισμών, κάτι το οποίο προϋποθέτει ισχυρά διαμορφωμένο υπολογιστή και αυτό είναι μειονέκτημα της τεχνικής αυτής. Η λειτουργία της βασίζεται στην προβολή ακτινών μέσα στον όγκο, όπου επίσης μαζί με την ακτίνα υπολογίζεται και η ένταση σε κάθε ογκοστοιχείο. Στην συνέχεια αφού υπολογιστεί η πληροφορία, θα συγκεντρωθεί σε ένα εικονοστοιχείο της εικόνας βοηθώντας μας έτσι να δούμε συνολικά μια ολόκληρη συμπαγής δομή του αντικειμένου [44].

Για την προβολή ακτινών στα δεδομένα του όγκου υπάρχουν δύο μέθοδοι. Η πρώτη μέθοδος είναι η προβολή ακτινών από πίσω προς τα εμπρός, σαρώνοντας έτσι τον όγκο και η δεύτερη μέθοδος είναι η προβολή ακτινών από μπροστά προς τα πίσω [44].

#### **2.5.2 Απόδοση υφής μέσω texture mapping**

Απόδοση υφής είναι ο σχεδιασμός ρεαλιστικών επιφανειών βασιζόμενα σε προκαθορισμένα πρότυπα επιφανειών και μια τέτοια διαδικασία ονομάζεται χαρτογράφηση υφής.

Η τεχνική της χαρτογράφησης υφής, ξεκίνησε για πρώτη φορά από τον Catmull [45] το 1974 και είναι μια τεχνική η οποία χαρακτηρίζεται από την απλότητα και την κομψότητα της. Λόγω της ύπαρξης υλικού, όλα τα οπτικά εφέ μπορούν να τελειοποιηθούν και μέσω της τεχνικής αυτής να δημιουργηθεί ένα τρισδιάστατο αντικείμενο με απλό τρόπο, αποφεύγοντας έτσι την πολυπλοκότητα αλγορίθμων και την απώλεια της υπολογιστικής της απόδοσης. Η χαρτογράφηση υφής χρησιμοποιείται ευρέως σε εφαρμογές οπτικής προσομοίωσης αφού μειώνει τη γεωμετρική πολυπλοκότητα και αυξάνει σε αρκετά μεγάλο βαθμό τον ρεαλισμό. Ο ρεαλισμός αυτός επιτυγχάνεται με την προβολή των εικόνων πάνω στις επιφάνειες των 3Δ αντικειμένων [46].

Η τεχνική αυτή με απλά λόγια απαιτεί δύο δεδομένα, μια 2Δ εικόνα η οποία υπάρχει σε ένα χώρο συντεταγμένων και ονομάζεται υφή, όπου τα επιμέρους στοιχεία της υφής ονομάζονται texels και ένα 3Δ αντικείμενο το οποίο μπορεί να είναι ένα σύνολο σημείων και κορυφών. Χάρτες υφής δηλαδή είναι μια ειδική μνήμη που περιέχει ποικίλες πληροφορίες που μπορούν να αποθηκευτούν και στην συνέχεια να συνδεθούν με την αναπαράσταση σε πραγματικό 3Δ αντικείμενο [41]. Οι χάρτες υφής σε μια γενικευμένη έννοια περιγράφονται ως διακριτά βαθμωτό ή ως διάνυσμα συνάρτησης του R<sup>n</sup> και ταξινομούνται βάση της πυκνότητας και της συμπίεσης τους [47].

Ο καθορισμός των συντεταγμένων της υφής γίνεται συνήθως βάσει των τιμών που επισυνάπτονται στις κορυφές των αντικειμένων. Εναλλακτικά, οι συντεταγμένες υφής μπορούν να δημιουργηθούν αυτόματα. Για παράδειγμα μια αυτόματη μέθοδος βασίζεται στην απόσταση από ένα σημείο αναφοράς στο αντικείμενο [46].

Η χαρτογράφηση υφής σε μεγάλα 3Δ δεδομένα, ή σε επιστημονικούς και ιατρικούς τομείς απεικόνισης όπου οι απαιτήσεις είναι υψηλές πάντα ήταν και παραμένει μια πρόκληση σε αυτό το χώρο [46].

## **2.6 Γεωμετρικά Χαρακτηριστικά**

Γεωμετρικά χαρακτηριστικά είναι τα χαρακτηριστικά εκείνα τα οποία εξάγονται από μια εικόνα, είναι σε μετρήσιμα μεγέθη και προκύπτουν μέσω της μορφής των αντικειμένων [48]. Στην παρούσα εργασία θα εξαχθούν γεωμετρικά χαρακτηριστικά με σκοπό να βρεθεί που ακριβώς είναι ο όγκος, το μέγεθος του και την πορεία που ακολουθεί. Τα γεωμετρικά χαρακτηριστικά που θα εξάγουμε στην παρούσα πτυχιακή εργασία είναι η κεντρότητα, η περίμετρος, το εμβαδόν και ο όγκος κάθε εστίας ΠΣ όπως επίσης η κεντρότητα, η μέση περίμετρος και ο συνολικός όγκος του 3Δ όγκου ΠΣ.

# **2.7 Χαρακτηριστικά Υφής**

Μολονότι δεν υπάρχει αυστηρός ορισμός της υφής μιας εικόνας, είναι εύκολα αντιληπτό ότι αποτελεί μια πλούσια πηγή οπτικής πληροφορίες - για τη φύση και το σχήμα των φυσικών αντικειμένων. Γενικά, οι υφές είναι περίπλοκα οπτικά μοτίβα που αποτελούνται από οντότητες, ή επιμέρους μοτίβα, που έχουν χαρακτηριστικό τη φωτεινότητα, το χρώμα, την πλαγιά, το μέγεθος κ.λπ. Έτσι, η υφή μπορεί να θεωρηθεί ως μια ομοιότητα ομαδοποίησης μιας εικόνας [57]. Δεδομένου ότι η υφή είναι χωρική ιδιότητα, ένα απλό μονοδιάστατο ιστόγραμμα δεν είναι χρήσιμο για τον χαρακτηρισμό της υφής.

Στην εν λόγω εργασία τα χαρακτηριστικά υφής που θα εξαχθούν είναι ο μέσος όρος, η διακύμανση, η μέση τιμή, η λοξότητα, η κύρτωση, η ενέργεια, η εντροπία, η ομοιογένεια και η αντίθεση. Τα χαρακτηριστικά αυτά εξάχθηκαν από όλες τις εστίες ΠΣ σε όλα τα χρονικά διαστήματα όπως επίσης και οι μέσοι όροι των τιμών αυτών για κάθε 3Δ περιοχή με τις τυπικές αποκλίσεις.

O μέσος όρος, η μέση τιμή, η λοξότητα, η διακύμανση και η κύρτωση είναι στατιστικά χαρακτηριστικά πρώτης τάξης και οι παράμετροι τους είναι από τα γκρι επίπεδα ιστογράμματος όπου οι τιμές τους υπολογίζονται ως [59]:

Έστω z μια τυχαία μεταβλητή της έντασης της φωτεινότητας μιας εικόνας και  $p(z_{i}), i=1,2,3 \, ... \, L$  το αντίστοιχο ιστόγραμμα όπου L είναι τα επίπεδα φωτεινότητας.

Ο μέσος όρος ορίζεται ως [59]:

Mέσος όρος: 
$$
μ(z) = \sum_{i=1}^{L} (z_i - m)^n p(z_i)
$$
 (2.17)

όπου m η μέση τιμή του z δηλαδή η μέση τιμή των εντάσεων των εικονοστοιχείων μιας εικόνας και ορίζεται [59]:

Mέση τιμή : 
$$
m = \sum_i^L z_i p(z_i)
$$
 (2.18)

Η διακύμανση είναι ένα μέτρο της αντίθεσης γκρι επιπέδου που μπορεί να χρησιμοποιηθεί για τον καθορισμό περιγραφής της σχετικής ομαλότητας [59] και ορίζετε ως:

$$
\Delta \alpha \kappa \omega \mu \alpha \nu \sigma \eta : \sigma^2 = \sum_{i=1}^{L} (z_i - m)^2 p(z_i) \quad (2.19)
$$

Η λοξότητα είναι το μέτρο της ασυμμετρίας των τιμών των εικονοστοιχείων σε σχέση με την μέση τιμή. Αν η ασυμμετρία είναι αρνητική σημαίνει ότι οι εντάσεις των

εικονοστοιχείων είναι περισσότερο διαμοιρασμένες πιο αριστερά από την μέση τιμή [59] και ορίζεται ως:

$$
\Lambda o\xi \acute{o}\tau \eta \tau \alpha : s = \frac{\Sigma_{i=1}^L (z_i - m)^3 p(z_i)}{\sigma^3} \qquad (2.20)
$$

H κύρτωση είναι μέτρο που υπολογίζει κατά πόσο η κατανομή των εντάσεων έχει κορύφωση ή είναι επίπεδη σε σχέση με την φυσιολογική κατανομή. Μεγάλη κύρτωση σημαίνει ότι η εικόνα τείνει να έχει μια κορυφή μου μειώνετε σχετικά απότομα. Με χαμηλή κύρτωση σημαίνει τείνει να έχει μια επίπεδη κορυφή κοντά στην μέση τιμή [59]. Η κύρτωση ορίζεται ως:

$$
K\dot{\omega}\rho\tau\omega\sigma\eta; k = \frac{\sum_{i=1}^{L}(z_i - m)^4 p(z_i)}{\sigma^2}
$$
 (2.21)

Η ενέργεια, η εντροπία, η αντίθεση και η ομοιογένεια είναι στατιστικές διαφορές γκρι επιπέδου και βασίζονται στον υπολογισμό της συνάρτησης δευτέρας τάξης πυκνότητας πιθανότητας  $P_d(i,j)$  όπου η συνάρτηση  $P_d(i,j)$  είναι η πιθανότητα δυο εικονοστοιχείων που βρίσκονται σε απόσταση d και έχουν τιμές επιπέδου γκρι i,j [58].

Η ενέργεια δείχνει πώς κατανέμονται τα επίπεδα γκρι. Όταν ο αριθμός των επιπέδων γκρίζου είναι χαμηλός τότε η ενέργεια είναι υψηλή [58] και ορίζεται ως:

$$
E \nu \epsilon \rho \gamma \epsilon \iota \alpha = \sum_{i=0}^{N-1} \sum_{j=0}^{N-1} P d^2(i, j) \qquad (2.22)
$$

Η εντροπία μετρά την τυχαιότητα των φωτεινοτήτων στην εικόνα. Η εντροπία είναι μεγάλη όταν όλες οι καταχωρήσεις στο P<sup>d</sup> [i, j] είναι ίσες. Μια τέτοια μήτρα αντιστοιχεί σε μια εικόνα στην οποία δεν υπάρχουν ζευγάρια γκρίζου επιπέδου για το συγκεκριμένο διάνυσμα ανισότητας d [58]. Η εντροπία ορίζεται ως:

$$
E\nu\tau\rho o\pi i\alpha = -\sum_{i=0}^{N-1} \sum_{j=0}^{N-1} P d(i,j) \log P d(i,j) \qquad (2.23)
$$

Η αντίθεση αντικατοπτρίζει την ευκρίνεια των εικόνων και το βάθος των αυλακώσεων υφής. Οι βαθύτερες αυλακώσεις υφής συσχετίστηκαν με υψηλή αντίθεση και καλύτερη οπτική ευκρίνεια. Αντίθετα, η χαμηλή αντίθεση οδηγεί σε θολές εικόνες [58]. Η αντίθεση ορίζεται ως:

$$
A\nu\tau\mathbf{i}\theta\varepsilon\sigma\eta = \sum_{i=0}^{N-1} \sum_{j=0}^{N-1} (i-j)^2 P d(i,j) \qquad (2.24)
$$

Η ομοιογένεια αντικατοπτρίζει την ομοιογένεια των υφών της εικόνας και κλιμακώνεται στις τοπικές αλλαγές της υφής της εικόνας. Οι υψηλές τιμές ομοιογένειας υποδηλώνουν την απουσία ενδοπεριφερειακών αλλαγών και την τοπική ομοιογενή κατανομή σε υφές εικόνων [58] και ορίζεται ως:

$$
O\mu o \iota o \gamma \acute{\epsilon} \nu \epsilon \iota \alpha = \sum_{i=0}^{N-1} \sum_{j=0}^{N-1} \left( \frac{Pd(i,j)}{1+|i-j|} \right) \tag{2.25}
$$

Πλήρης περιγραφή των ΧΥ που έχουν χρησιμοποιηθεί δίδεται στο [61].

## **3 Μεθοδολογία**

Στο κεφάλαιο αυτό παρουσιάζεται η διαδικασία που ακολουθήθηκε για την διεκπεραίωση της παρούσας πτυχιακής εργασίας, η οποία ακολουθεί τα βήματα που φαίνονται στο διάγραμμα της Εικ. 3.1 (με μπλε σκούρο χρώμα). Αρχικά γίνεται αναφορά στο δείγμα εικόνων που χρησιμοποιήθηκε και στο πρότυπο τους και ακολούθως επεξηγείται η μεθοδολογία της ανάκτησης των κανονικοποιημένων, φιλτραρισμένων και ευθυγραμμισμένων εικόνων ΜΤ [60]. Αυτές οι εικόνες έτυχαν επεξεργασίας όπως, κατάτμηση εστιών ΠΣ και περιγραμμάτων εικόνων ΜΤ και αναλύεται η περιγραφή της μεθοδολογίας πιο κάτω. Στη συνέχεια, πραγματοποιείται επεξήγηση της μεθοδολογίας στην 3Δ ανακατασκευή εστιών ΠΣ και στην 3Δ ανακατασκευή περιγραμμάτων εικόνων ΜΤ με εμφανείς τις εστίες ΠΣ, δίνοντας έτσι μια πιο ρεαλιστική εικόνα για το πού και πώς πραγματικά είναι ο όγκος ΠΣ στον εγκέφαλο. Επίσης, εξηγείται με ποιο τρόπο επιτεύχθηκε η εξαγωγή των γεωμετρικών χαρακτηριστικών και των χαρακτηριστικών υφής των πλακών ΠΣ και πως παρουσιάζονται στον ιατρό. Τέλος, παρουσιάζεται η σημαντική διαδικασία της αποτίμησης του συστήματος μας, με εικόνες ΜΤ γνωστών γεωμετρικών χαρακτηριστικών (Phantom) αλλά και μέσω οπτικής αποτίμησης των αποτελεσμάτων μας από εμπειρογνώμονα ιατρό. Πιο κάτω δίνεται ένα σχετικό διάγραμμα ροής με την διαδικασία που ακολουθήθηκε σε αυτή την εργασία.

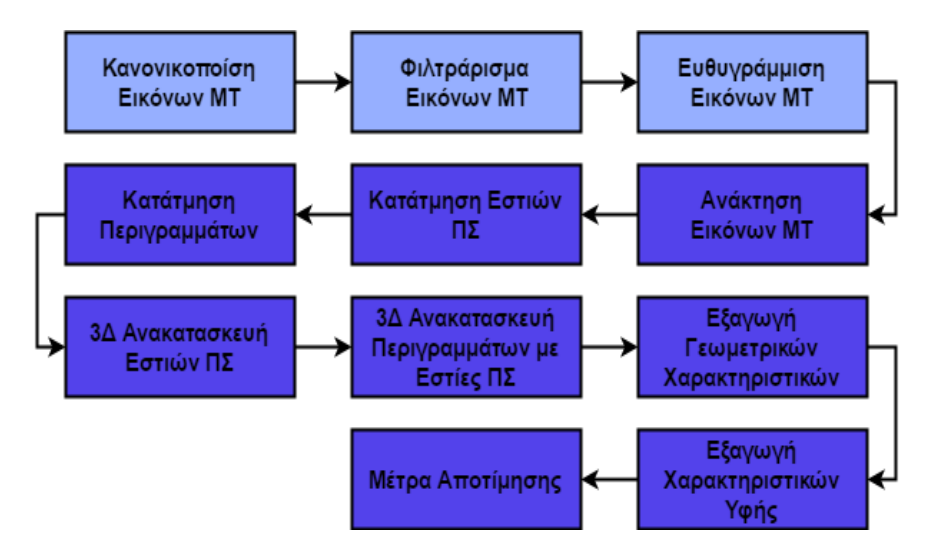

**Εικόνα 3.1: Διάγραμμα ροής με τα βήματα που έχουν ακολουθηθεί στην παρούσα διπλωματική εργασία.**

### **3.1 Δείγμα Εικόνων**

Στην παρούσα διπλωματική εργασία χρησιμοποιήθηκαν εικόνες ΜΤ τύπου DICOM (Digital Imaging and Communication in Medicine) από γυναίκα ασθενή που έτυχε εξέτασης ΜΤ ανά εξάμηνο σε διάστημα 1 χρόνου αφού είχε παρουσιάσει νευρολογικό σύμπτωμα, με σκοπό την εκτίμηση του βαθμού αναπηρίας της αλλά και για την περίπτωση εμφάνισης νέων νευρολογικών συμπτωμάτων.

Για να παρθούν οι εικόνες ΜΤ χρησιμοποιήθηκε ο ΜΤ Philips Achieva MRI scanner 3.0 T, ο οποίος βρίσκεται στο ιατρικό διαγνωστικό κέντρο Άγιος Θέρισσος στην Λευκωσία (ATMDC). Επομένως, η ασθενής έτυχε εξέτασης από τον νευρολόγο ιατρό Δρ. Μάριο Πατζιαρή από το Ινστιτούτο Νευρολογίας και Γενετικής Κύπρου, έμπειρος στο τομέα της παρακολούθησης ασθενών με ΠΣ.

Οι εικόνες ΜΤ εγκεφάλου που πάρθηκαν για την παρούσα πτυχιακή εργασία είναι από γυναίκα ασθενή ηλικίας 30 ετών σε 2 διαφορετικές χρονικές λήψεις όπου κάθε λήψη αποτελείται από 120 φέτες στην y κατεύθυνση με πάχος φέτας 1.2 χιλιοστά.

Με σκοπό την καλύτερη αποτίμηση των αλγορίθμων εφαρμόσαμε την ίδια μεθοδολογία που ακολουθήθηκε στους ασθενείς, σε αντικείμενο γνωστών γεωμετρικών χαρακτηριστικών (phantom). Δηλαδή τοποθετήσαμε στον ΜΤ ένα αντικείμενο σχήματος κυλίνδρου (phantom) από το Αμερικανικό κολλέγιο ραδιολογίας (ΑCR) [54] (Βλ. Εικ.3.10) προσομοιώνοντας το σε δυο διαφορετικές εξετάσεις ενός ασθενή εφόσον μετά την πρώτη λήψη ο κύλινδρος επανατοποθετήθηκε με μετακίνηση από την αρχική του θέση στις τρεις κατευθύνσεις x, y και z.

Οι εικόνες ΜΤ είναι τύπου DICOM και κατά την ανάκτηση των εικόνων αυτών το πρότυπο τους, επιτρέπει στους χρήστες την ανάκτηση πληροφοριών που αφορούν τα ιατρικά μηχανήματα και πληροφορίες σχετικά με τον ασθενή (Βλ. Εικ.3.2). Οι πληροφορίες που υπάρχουν στην κεφαλίδα κωδικοποιούνται μέσα στο αρχείο DICOM έτσι ώστε να μην μπορεί να διαχωριστεί κατά λάθος από τα δεδομένα της εικόνας [50].

Οι εικόνες που ανακτήθηκαν είναι με κωδικοποίηση 16bits, μας δίνουν δηλαδή την δυνατότητα αναπαράστασης του κάθε σημείου με 2<sup>16</sup> διαφορετικών επιπέδων χρώματος γκρι.

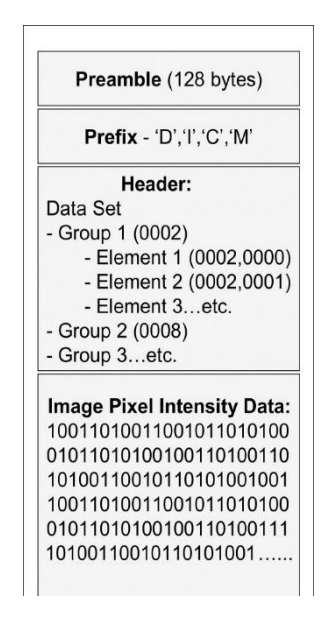

**Εικόνα 3.2: Δομή εικόνας DICOM [50].**

#### **3.1.1 Ανάκτηση εικόνων ΜΤ τύπου DICOM**

Πρώτο στάδιο της μεθοδολογίας είναι η ανάκτηση των εικόνων ΜΤ από το σύστημα. Οι εικόνες που πάρθηκαν είναι τύπου DICOM και έτυχαν προ-επεξεργασίας, δηλαδή πάρθηκαν κανονικοποιημένες, φιλτραρισμένες και ευθυγραμμισμένες κατά την δεύτερη εξέταση ΜΤ [60]. Στη διαδικασία της ανάκτησης ο ιατρός έχει την δυνατότητα να εισάγει φάκελο στον οποίο περιέχονται όλες οι εικόνες ΜΤ και να εμφανίζει τις εικόνες με τα ονόματα τους με σκοπό να τις επεξεργαστεί ή και να τις δει. Οι 120 εικόνες ΜΤ τύπου DICOM με κατεύθυνση από κάτω προς τα πάνω φαίνονται στην Eικ.3.3.

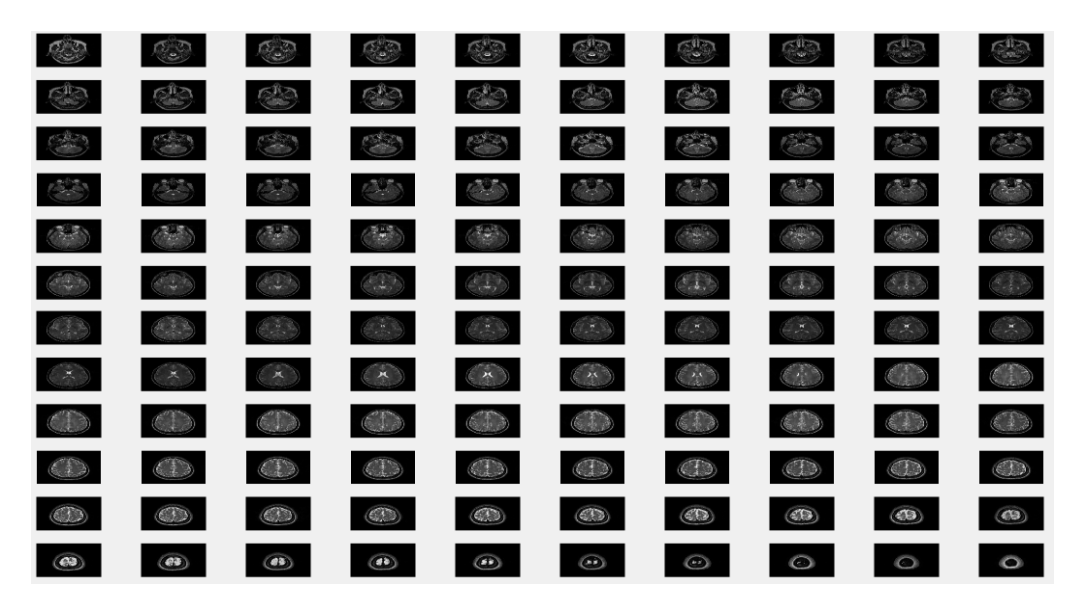

**Εικόνα 3.3 : 120 φέτες εγκεφάλου εικόνωνΜΤ.**

## **3.2 Κατάτμηση εικόνων ΜΤ**

Στο κεφάλαιο της κατάτμησης εικόνων ΜΤ θα γίνει η περιγραφή της διαδικασίας της κατάτμησης τόσο των εστιών ΠΣ όσο και των περιγραμμάτων εικόνων εγκεφάλου ΜΤ. Η κατάτμηση εικόνων ΜΤ όπως προαναφέρθηκε, είναι ένα σημαντικό και κρίσιμο βήμα στην ανάλυση ιατρικών εικόνων αφού μέσω της κατάτμησης θα γίνει η οριοθέτηση των παθολογικών περιοχών [36] και των περιγραμμάτων του εγκεφάλου. Η κατάτμηση σε αυτή την εργασία γίνεται με την τεχνική της χειροκίνητης κατάτμησης [36] για τις εστίες ΠΣ και την τεχνική κατάτμησης επιφανειών [36] για τα περιγράμματα του εγκεφάλου.

### **3.2.1 Κατάτμηση εστιών ΠΣ**

Στην κατάτμηση εστιών ΠΣ μέσω της τεχνικής χειροκίνητης κατάτμησης, ο ιατρός τμηματοποιεί τις περιοχές ΠΣ με το χέρι μέσω λειτουργικού συστήματος που δημιουργήθηκε στην παρούσα εργασία. Πρώτο στάδιο της κατάτμησης εστιών ΠΣ, είναι η αλλαγή μεγέθους της εικόνας σε 512x512 ή αν είναι ήδη σε αυτό το μέγεθος, να διατηρηθεί. Το στάδιο αυτό γίνεται με σκοπό την καλύτερη αντίληψη των περιοχών ΠΣ αφού αυξάνεται ο αριθμός των εικονοστοιχείων σε 262144. Η επέκταση γίνεται μέσω εντολής στο λογισμικό MATLAB® όπου μέσω δικυβικής παρεμβολής αυξάνει τον αριθμό των εικονοστοιχείων με νέες τιμές τον μέσο όρο του πλησιέστερου 4x4 πίνακα τιμών.

Ακολούθως μέσω εργαλείου ο ιατρός, με εμπειρία στην ασθένεια της ΠΣ, προχωράει στη διαδικασία της κατάτμησης εστιών ΠΣ και με το τέλος της χειροκίνητης κατάτμησης αφού γίνει τελική επιβεβαίωση αποθηκεύονται τα σημεία και το νέο μέγεθος της εικόνας σε αρχείο. Τέλος, τα σημεία τα οποία αποθηκεύτηκαν από την χειροκίνητη κατάτμηση, εφαρμόζονται στην αρχική εικόνα με αποτέλεσμα στην εικόνα να είναι εμφανής μόνο η περιοχή ΠΣ με τις πραγματικές τιμές τους. Στην Εικ. 3.4 φαίνεται η διαδικασία αλλαγής μεγέθους και κατάτμησης περιοχής ΠΣ από τον ιατρό. Στην Εικ. 3.4-α), δίδεται η αρχική φιλτραρισμένη και κανονικοποιημένη 72<sup>η</sup> φέτα εγκεφάλου εικόνας ΜΤ μεγέθους 192x192 και στην Εικ. 3.4-β), η ίδια εικόνα μετά την αλλαγή μεγέθους σε 512x512. Στην Εικ. 3.4-γ), εφαρμόστηκε χειροκίνητη κατάτμηση εστίας ΠΣ από ιατρό και τέλος στην Εικ 3.4-δ), δίδεται η τελική εικόνα με εμφανή μόνο την εστία ΠΣ.

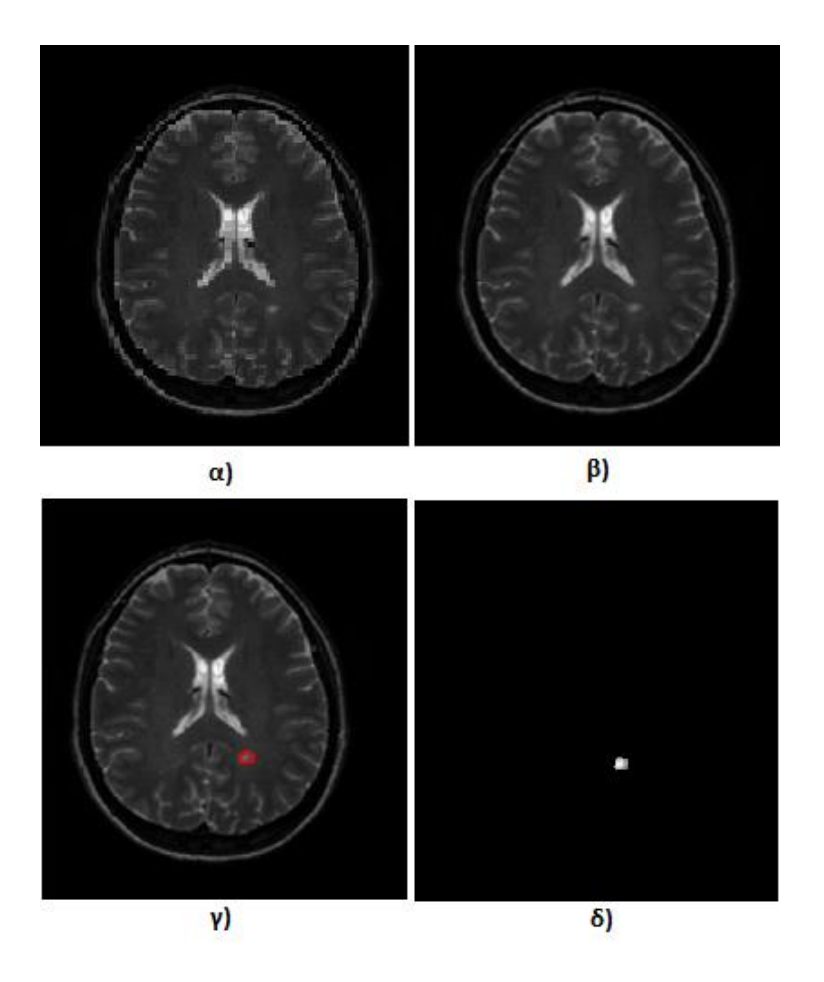

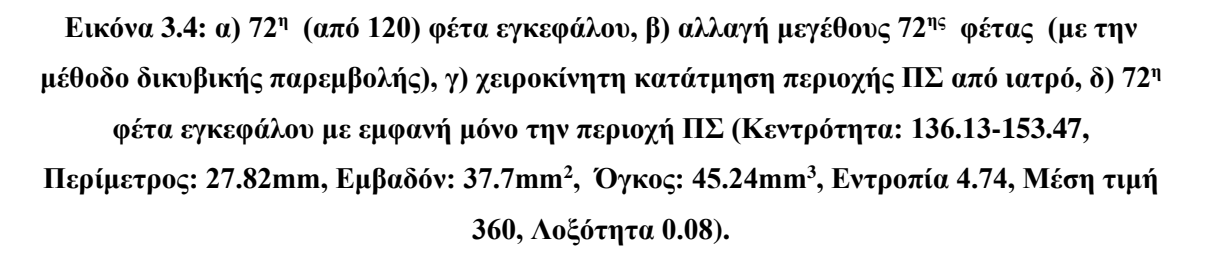

### **3.2.2 Κατάτμηση περιγραμμάτων εικόνων ΜΤ**

Στην κατάτμηση περιγραμμάτων εγκεφάλου από εικόνες ΜΤ μέσω της τεχνικής κατάτμησης επιφανειών γίνεται η οριοθέτηση των συνόρων μιας περιοχής αντιπροσωπεύοντας έτσι το σχήμα του εγκεφάλου. Για την κατάτμηση περιγραμμάτων χρησιμοποιήθηκαν δύο μέθοδοί εξαγωγής ακμών με σκοπό να επιλεχθεί η καλύτερη. Η μεθοδολογία που ακολουθήθηκε στις δυο μεθόδους είναι η ίδια με μόνη διαφορά την μέθοδο εξαγωγής ακμών. Πρώτο στάδιο είναι η εξαγωγή ακμών μέσω της μεθόδου Sobel [37], [38] για την πρώτη μέθοδο και μέσω της μεθόδου Roberts [39] για την δεύτερη μέθοδο.

Ακολούθως, μετά τον εντοπισμό των ακμών έγινε η χρήση της μορφολογικής πράξης διαστολής, το γέμισμα δηλαδή των λευκών περιοχών της εικόνας του εγκεφάλου [40]. Η διαστολή έγινε μέσω 2 μορφολογικών δομικών στοιχείων μήκους 5 στοιχείων με γωνιά 0° και μήκους 3 στοιχείων με γωνιά 90° αντίστοιχα. Αμέσως μετά, γεμίσαμε τυχόν κενά της διαστολής και ακολούθως έγινε χρήση της μορφολογικής πράξης συστολής με σκοπό την διάβρωση της εικόνας, το αντίθετο δηλαδή από την διαστολή. Στην συστολή μειώνουμε τις περιοχές που βρίσκονται στο προσκήνιο, ομαλοποιώντας έτσι την εικόνα [40]. Η συστολή έγινε μέσω μορφολογικού δομικού στοιχείου σχήματος διαμαντιού με απόσταση από το διαρθρωτικό στοιχείο και τα σημεία του διαμαντιού, 4 στοιχεία. Επόμενο βήμα είναι η εξαγωγή της περιμέτρου, η οποία εφαρμόζεται στην αρχική εικόνα. Εν τέλει, για την εξαγωγή του τελικού περιγράμματος αφαιρείται από την εικόνα με περίμετρο, η αρχική εικόνα.

Στην Εικ. 3.5 δίνεται η διαδικασία εξαγωγή περιγράμματος φέτας εγκεφάλου εικόνας ΜΤ. Στην εικόνα 3.5-α), παρουσιάζεται η 72η φιλτραρισμένη και κανονικοποιημένη φέτα εγκεφάλου κατά την πρώτη χρονική περίοδο επίσκεψης, στην Εικ. 3.5-β), παρουσιάζεται η ίδια εικόνα αφού της εφαρμόστηκε μάσκα Sobel για εξαγωγή των ακμών της. Ακολούθως, γίνεται χρήση της μορφολογικής πράξης διαστολής όπως διακρίνεται στην Εικ. 3.5-γ), και γέμισμα οπών όπως φαίνεται στην Εικ 3.5-δ). Μετέπειτα, χρησιμοποιείται η μορφολογική πράξη συστολής για ομαλοποίηση της εικόνας όπως και φαίνεται στις Εικ. 3.5-ε). Στην Εικ. 3.5-ζ), γίνεται εξαγωγή της περιμέτρου και ενσωμάτωση της πάνω στην αρχική εικόνα, όπως φαίνεται στην Εικ. 3.5-η). Τέλος, αφαιρώντας την Εικ. 3.5-η), από την αρχική Εικ. 3.5-α), γίνεται η εξαγωγή του περιγράμματος της 72ης φέτας εγκεφάλου εικόνας ΜΤ όπως φαίνεται στην Εικ. 3.5-θ).

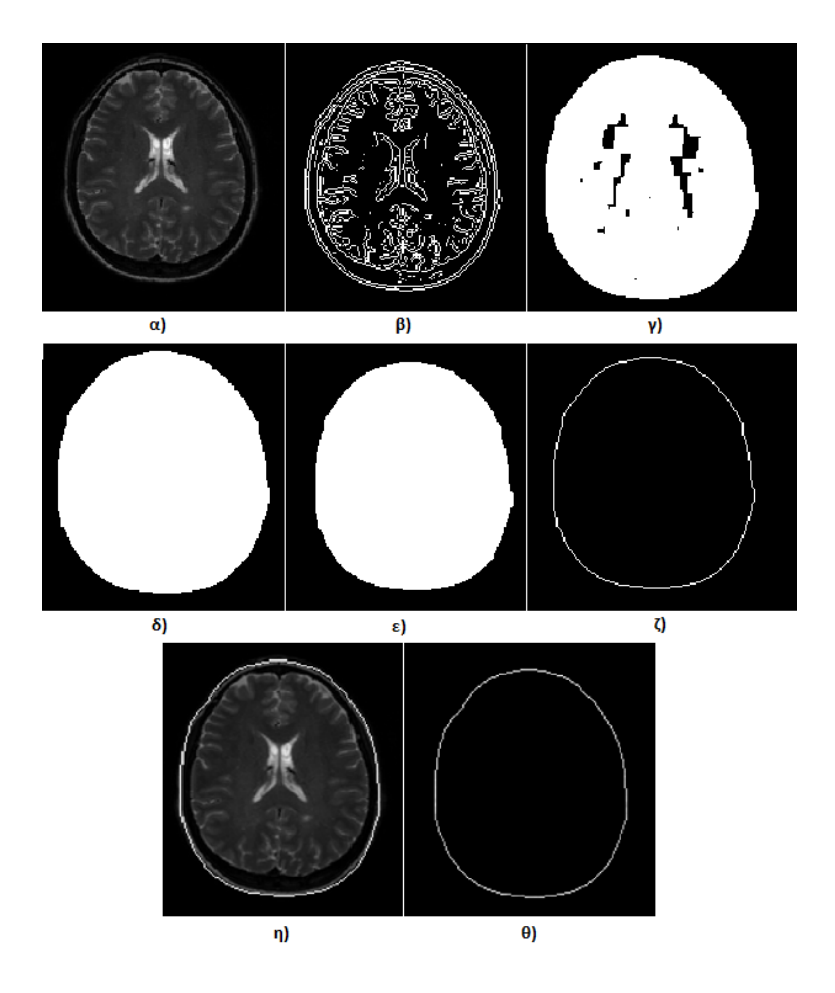

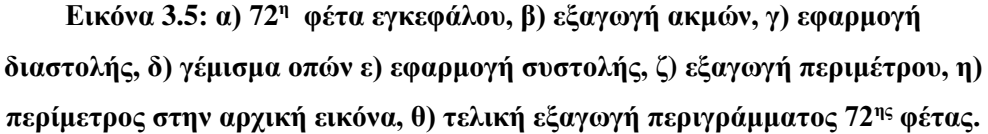

# **3.3 3Δ Ανακατασκευή**

Με τον όρο 3Δ ανακατασκευή εννοούμε την δημιουργία ενός 3Δ αντικειμένου από σύνολα 2Δ φετών. Αρχικό βήμα στην 3Δ ανακατασκευή είναι να διαβαστούν οι 2Δ φέτες με τα ονόματα τους και τη θέση τους, με σκοπό να δημιουργηθεί σωστά το 3Δ αντικείμενο. Στην παρούσα εργασία θα χρησιμοποιηθεί 3Δ ανακατασκευή, με σκοπό την 3Δ απεικόνιση περιγραμμάτων του εγκεφάλου όπως επίσης και 3Δ απεικόνιση εστιών ΠΣ. Σε αυτή την εργασία εφαρμόζεται η τεχνική αναπαράσταση ίσο-επιφανειών (SR), αφού η συγκεκριμένη τεχνική χρησιμοποιείται όταν θέλουμε να αναπαραστήσουμε μια δομή ξεχωριστά ή να αναπαραστήσουμε περιγράμματα εγκεφάλου [44]. Ακολούθως εφαρμόζεται υφή στις 2Δ επιφάνειες του 3Δ αντικειμένου μέσω της μεθόδου χαρτογράφησης υφής.

Στην Εικ.3.6 φαίνεται 3Δ απεικόνιση εγκεφάλου αποτελούμενη από 9 2Δ φέτες αφού τους εφαρμόστηκε 2Δ χαρτογράφηση υφής, κάνοντας το πιο ρεαλιστικό.

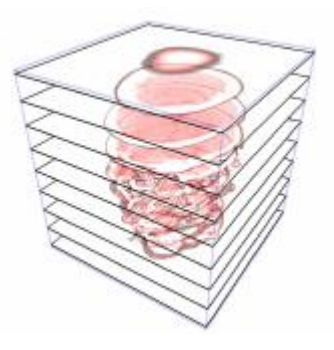

**Εικόνα 3.6: 3Δ απεικόνιση 9 2Δ φετών με 2Δ χαρτογράφηση υφής [52].**

# **3.3.1 3Δ Ανακατασκευή εστιών ΠΣ**

Η 3Δ ανακατασκευή όγκου μέσω των ιατρικών εικόνων είναι μια αρκετά σημαντική λειτουργία αφού μέσω ορθής προβολής του όγκου σε 3Δ μορφή βοηθά τον ιατρό στην διάγνωση της ασθένειας [25].

Αφού τελειώνει η διαδικασία της κατάτμησης εστιών ΠΣ και πλέον δημιουργήθηκαν οι νέες εικόνες με εμφανή μόνο την εστία ΠΣ, ξεκινά η διαδικασία της 3Δ ανακατασκευής όγκου ΠΣ μέσω των νέων εικόνων. Στις νέες εικόνες υπάρχουν όλες οι πληροφορίες που υπήρχαν στις αρχικές καθώς επίσης και το ίδιο όνομα. Έτσι, δε χάθηκε κάποια πληροφορία στη διαδικασία της κατάτμησης. Αφού ανακτηθούν οι νέες εικόνες στο σύστημα ξεκινά η εναπόθεσή της μιας πάνω στην άλλη μέσω της τεχνικής ίσοεπιφανειών (Βλ. Κεφ. 2.5.1.1), δημιουργώντας έτσι ένα 3Δ πίνακα. Ακολούθως στον 3Δ πίνακα εφαρμόζεται υφή μέσω της μεθόδου χαρτογράφησης υφής (texture mapping) (Βλ. Κεφ. 2.5.2), δίνοντας έτσι μια πιο ρεαλιστική όψη στην κάθε 2Δ εικόνα με αποτέλεσμα ο 3Δ όγκος να είναι πιο ρεαλιστικός. Επίσης, μέσω της χαρτογράφησης υφής αποφεύγεται η πολυπλοκότητα αλγορίθμων και η απώλεια της υπολογιστικής απόδοσης [46].

Στην Εικ.3.7 παρουσιάζεται η 3Δ απεικόνιση του μεγαλύτερου όγκου ΠΣ γυναίκας ασθενή, 30 ετών κατά την πρώτη της εξέταση ΜΤ και αφού εφαρμόστηκε προεπεξεργασία.

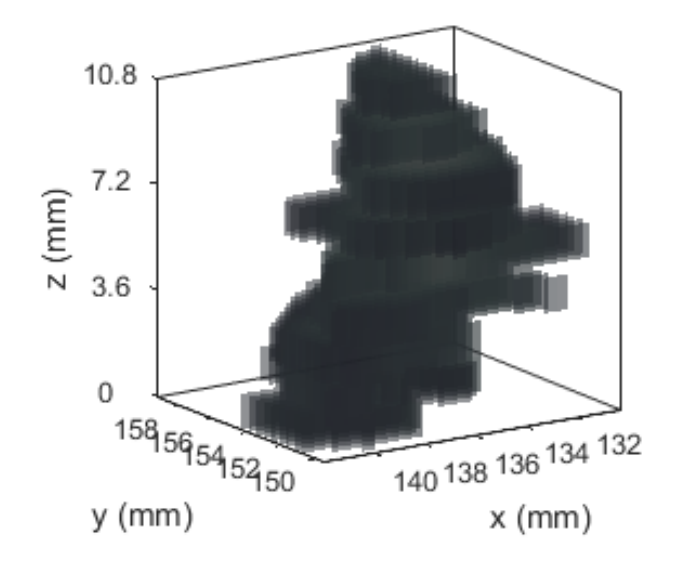

**Εικόνα 3.7: 3Δ απεικόνιση όγκου ΠΣ αποτελούμενο από 9 φέτες (Κεντρότητα: 136.7±1.89-153.6±1.45, Περίμετρος: 28.6±7.1mm, Όγκος: 308.12mm<sup>3</sup> , Εντροπία 4.15±0.48, Μέση τιμή 318±29, Λοξότητα -0.26±0.31).**

#### **3.3.2 3Δ ανακατασκευή περιγραμμάτων με εστίες ΠΣ**

Με την εξαγωγή των περιγραμμάτων εγκεφάλου από τις εικόνες ΜΤ το σύστημα εντοπίζει σε ποιες εικόνες υπάρχουν εστίες ΠΣ και προσθέτει στα περιγράμματα τους τις τμηματοποιημένες εικόνες με εμφανή μόνο την εστία ΠΣ (Βλ. Εικ. 1.4-δ)). Έτσι, στα 120 περιγράμματα εικόνων ΜΤ υπάρχουν εμφανείς οι εστίες ΠΣ όπου υπάρχουν. Με το πέρας της διαδικασίας τοποθέτησης των εστιών ΠΣ στα περιγράμματα τους, αρχίζει η διαδικασία της 3Δ ανακατασκευής περιγραμμάτων με εστίες ΠΣ. Η διαδικασία αυτή είναι η ίδια με τη διαδικασία της 3Δ ανακατασκευής ΠΣ, δηλαδή γίνεται η εναπόθεσή των 120 περιγραμμάτων το ένα πάνω στο άλλο μέσω της τεχνικής ίσο-επιφανειών (Βλ. Κεφ. 2.5.1.1), και ακολούθως στον 3Δ πίνακα εφαρμόζεται υφή μέσω της μεθόδου χαρτογράφηση υφής (Βλ. Κεφ. 2.5.2).

Στην Εικ. 3.8), φαίνεται η 3Δ αναπαράσταση των περιγραμμάτων εγκεφάλου με εμφανή την μεγαλύτερη περιοχή ΠΣ γυναίκας ασθενή κατά την πρώτη της εξέταση ΜΤ.

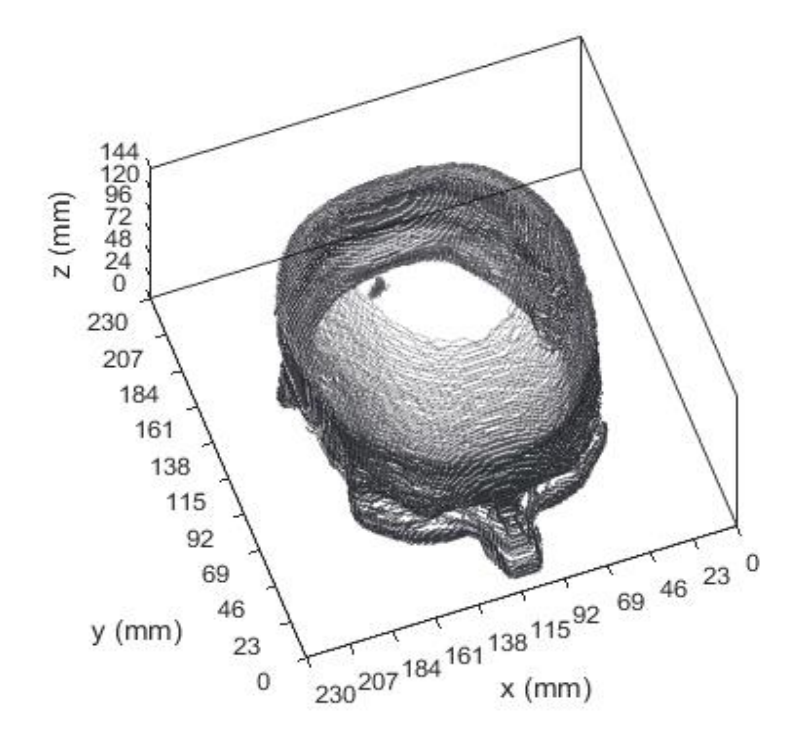

**Εικόνα 3.8: 3Δ απεικόνιση 120 περιγραμμάτων με εμφανείς τις εστίες ΠΣ.**

### **3.4 Γεωμετρικά Χαρακτηριστικά**

Τα γεωμετρικά χαρακτηριστικά μια εικόνας εξάγονται μέσω της μορφής των αντικειμένων [48] όπως προ-αναφέρθηκε στο Κεφ. 2.6 και είναι σε μετρήσιμα μεγέθη. Στην εν λόγω εργασία τα γεωμετρικά χαρακτηριστικά που θα εξαχθούν είναι η κεντρότητα, η περίμετρος, το εμβαδόν και ο όγκος κάθε περιοχής ΠΣ όπως επίσης η κεντρότητα, η μέση περίμετρος και ο όγκο του 3Δ όγκου ΠΣ.

Για να μπορέσουμε να εξάγουμε τα χαρακτηριστικά αυτά χρησιμοποιήσαμε τις συντεταγμένες των σημείων της χειροκίνητης κατάτμησης που έγινε από τον ιατρό (Βλ. Κεφ 3.2.1), καθώς επίσης και κάποια από τα δεδομένα της εικόνας. Συγκεκριμένα, το πλάτος και το μήκος κάθε εικόνας σε εικονοστοιχεία που ακολούθως μετατράπηκαν σε πραγματικά μεγέθη (χιλιοστόμετρα), την απόσταση μεταξύ των κέντρων δυο γειτονικών εικονοστοιχείων τόσο στην οριζόντια, όσο και στην κατακόρυφη κατεύθυνση [51] που είναι σε χιλιοστά και τέλος το πάχος κάθε φέτας που επίσης δίνεται σε χιλιοστόμετρα. Τα στοιχεία αυτά υπάρχουν σε κάθε εικόνα τύπου DICOM (Βλ. Κεφ. 3.1).

Για τον υπολογισμό της κεντρότητας, μετατρέψαμε την κάθε εικόνα με εμφανή μόνο την εστία ΠΣ (Βλ. Εικ. 3.4-δ) ) σε δυαδική, με αποτέλεσμα η περιοχή ΠΣ να πάρει την τιμή 1 και τα υπόλοιπα εικονοστοιχεία την τιμή 0. Ακολούθως εξάχθηκε η κεντρότητα των εικονοστοιχείων με τιμή 1 με αποτέλεσμα 2 στοιχεία. Το πρώτο στοιχείο είναι η κεντρότητα στην οριζόντια συντεταγμένη (x) και το δεύτερο στοιχείο η κεντρότητα στην κατακόρυφη συντεταγμένη (y). Τα αποτελέσματα είναι σε πραγματικά μεγέθη αφού το πλάτος της εικόνας και το μήκος της μετατράπηκαν σε πραγματικά μεγέθη (Βλ. Εικ.3.9-α)) [51]. Η κεντρότητα του 3Δ όγκου υπολογίζεται μέσω του μέσου όρου από το σύνολο των εστιών ΠΣ.

Για τον υπολογισμό της περιμέτρου των εστιών ΠΣ λήφθηκε υπόψη η απόσταση μεταξύ των κέντρων δυο γειτονικών εικονοστοιχείων όπως προ-αναφέρθηκε, σε μια κατεύθυνση και το μήκος της εστίας ΠΣ. Η απόσταση πολλαπλασιάστηκε με το συνολικό μήκος της εστίας ΠΣ που είναι σε τιμές εικονοστοιχείων και εξάχθηκε η περίμετρος σε πραγματικά μεγέθη (Βλ. Εικ.3.9-β)). Ο μέσος όρος τον υπολογιζόμενων περιμέτρων μας δίνει την μέση περίμετρο του 3Δ όγκου ΠΣ.

Για τον υπολογισμό του εμβαδού, πολλαπλασιάστηκε η απόσταση μεταξύ των κέντρων δυο γειτονικών εικονοστοιχείων της οριζόντιας κατεύθυνσης με της κατακόρυφης και ακολούθως με το εμβαδό της εστίας ΠΣ που είναι σε τιμές εικονοστοιχείων και έτσι εξάχθηκε το εμβαδόν σε πραγματικά μεγέθη (Βλ. Εικ.3.9-γ)).

Ο υπολογισμός του όγκου εστιών ΠΣ έγινε με τον πολλαπλασιασμό του εμβαδού που προ-αναφέρθηκε με το πάχος της φέτας που στην περίπτωση μας είναι 1.2 χιλιοστόμετρα. Για τον υπολογισμό του 3Δ όγκου, προστέθηκαν οι όγκοι των εστιών που αποτελούν τον 3Δ όγκο.

Στην Εικ. 3.9 φαίνεται η 72<sup>η</sup> (από τις 120) φέτα εγκεφάλου ΜΤ σε άξονες πραγματικών μονάδων μέτρησης (χιλιοστόμετρα). Στην Εικ. 3.9-α), είναι εμφανής η κεντρότητα της εστίας ΠΣ που υπολογίστηκε με τη διαδικασία που προ-αναφέρθηκε, στην Εικ. 3.9-β) είναι εμφανής η περίμετρος της εστίας ΠΣ και τέλος στην Εικ. 3.9-γ), είναι εμφανές το εμβαδόν της εστίας ΠΣ.

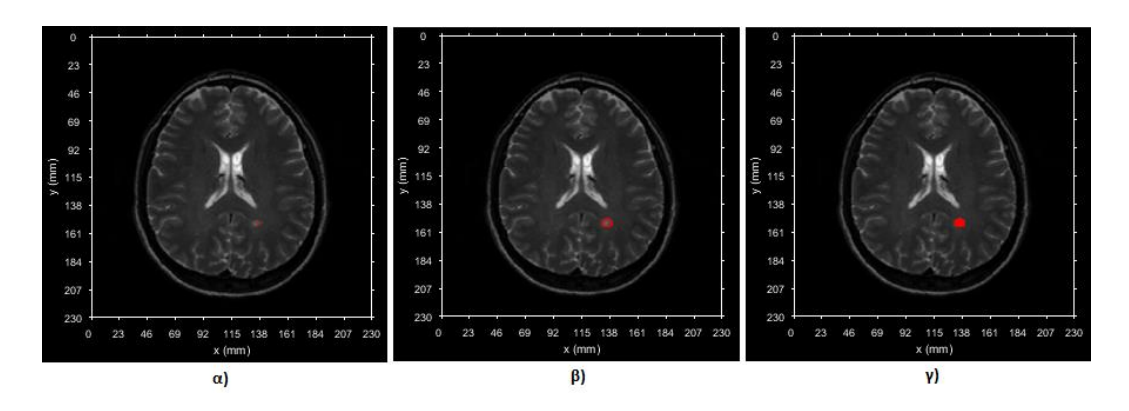

**Εικόνα 3.9: α) 72<sup>η</sup> φέτα εγκεφάλου εικόνας ΜΤ με εμφανή την κεντρότητα της εστίας ΠΣ, β) με εμφανή την περίμετρο της εστίας ΠΣ και γ) με εμφανές το εμβαδόν της εστίας ΠΣ.**

# **3.5 Χαρακτηριστικά υφής**

Τα χαρακτηριστικά υφής μιας εστίας ΠΣ προκύπτουν από την χωρική αλληλοσυσχέτιση και διάταξη των βασικών στοιχείων μιας εικόνας, όπως αναφέρθηκε στο Κεφ. 2.7, και είναι σε μετρήσιμα μεγέθη. Στην παρούσα εργασία τα χαρακτηριστικά υφής τα οποία εξάχθηκαν είναι ο μέσος όρος, η διακύμανση, η μέση τιμή, η λοξότητα, η κύρτωση, η ενέργεια, η εντροπία, η σπονδύλωσης, η ομοιογένεια και η αντίθεση.

Αφού οι εικόνες ΜΤ έτυχαν πρώτα προ-επεξεργασίας, δηλαδή κανονικοποίησης ιστογράμματος και φιλτραρίσματος αθροιστικού θορύβου, έγινε κατάτμηση των εστιών ΠΣ για όλες τις χρονικές περιόδους μέσω χειροκίνητης κατάτμησης. Από την χειροκίνητη κατάτμηση δημιουργήθηκε και αποθηκεύτηκε μάσκα η οποία είναι ίδιων διαστάσεων από την εικόνα που έτυχε κατάτμησης και είναι σε δυαδική μορφή. Στην περιοχή όπου υπάρχει η εστία ΠΣ, η μάσκα παίρνει την τιμή '1' και στις υπόλοιπες συντεταγμένες την τιμή '0'. Έπειτα για την εξαγωγή των χαρακτηριστικών υφής, η μάσκα εφαρμόζεται στην αρχική εικόνα και εξάγονται τα χαρακτηριστικά κάθε εστίας ΠΣ με σκοπό την ανάλυση τους. Τέλος διεξάγετε ο στατιστικός έλεγχος Mann-Whitney rank sum test, για να καταδείξει στατιστικές σημαντικές διαφορές (με p<0.05) μεταξύ των χρονικών στιγμών σε όλα τα χαρακτηριστικά υφής

# **3.6 Μέτρα Αποτίμησης**

Στην παρούσα εργασία χρησιμοποιήθηκαν δύο τρόποι αποτίμησης του συστήματος μας. Ο πρώτος τρόπος είναι η οπτική παρατήρηση από ιατρικό προσωπικό με γνώση και εμπειρία στην ασθένεια ΠΣ, το οποίο αποτιμά οπτικά τη διαδικασία και τα αποτελέσματα του συστήματος. Αυτή η μέθοδος αποτίμησης χρησιμοποιείται στις περισσότερες εργασίες και έρευνες με το ίδιο ή και παρόμοιο θέμα.

Ο δεύτερος τρόπος αποτίμησης που χρησιμοποιείται στην παρούσα εργασία είναι η αποτίμηση μέσω εικόνων ΜΤ γνωστών γεωμετρικών στοιχείων (phantom). Βάσει των γνώσεων μας και της βιβλιογραφικής ανασκόπησης που έγινε, καμία εργασία ή έρευνα δε χρησιμοποίησε παρόμοιο αντικείμενο σε εξέταση ΜΤ με σκοπό την ανάκτηση των εικόνων και αποτίμηση του συστήματος, καθιστώντας την εργασία μας αρκετά αξιόπιστη.

#### **3.6.1 Οπτική Παρατήρηση**

Ο νευρολόγος ιατρός από το Ινστιτούτο Νευρολογίας και Γενετικής Κύπρου Δρ. Μάριος Παντζιαρής αποτίμησε οπτικά σε διάφορες χρονικές περιόδους τα στάδια του προτεινόμενου ιατρικού πληροφοριακού συστήματος και με βάση τις γνώσεις του και τις ιατρικές απαιτήσεις για ένα τέτοιο ιατρικό σύστημα, μας βοήθησε να φέρουμε εις πέρας ένα σωστό και με φιλικό περιβάλλον σύστημα.

#### **3.6.2 Μέσω Phantom αντικειμένου**

Για τη διεκπεραίωση της μεθόδου αποτίμησης μέσω αντικειμένου (phantom) γνωστών γεωμετρικών στοιχείων επισκεφτήκαμε το ιατρικό διαγνωστικό κέντρο Άγιος Θέρισσος μια ομάδα αποτελούμενη από τον Δρ. Χρίστο Λοΐζου, τον νευρολόγο ιατρό Δρ. Μάριο Πατζιαρή και τον ιατρό Δρ. Κρίς Κωνσταντινίδη. Με την βοήθεια του εξιδεικευμένου προσωπικού στο κέντρο, προχωρήσαμε στη διαδικασία τοποθέτησης του αντικειμένου (Βλ. Εικ.3.10), στον ΜΤ Philips Αchieva 3.0 Tesla (Βλ. Εικ.1.3), με σκοπό να πάρουμε τις εικόνες ΜΤ του αντικειμένου, να αποτιμήσουμε το σύστημα μας και να προβούμε στα ανάλογα συμπεράσματα τόσο στον υπολογισμό των γεωμετρικών χαρακτηριστικών όσο και στην 3Δ ανακατασκευή εστιών ΠΣ και 3Δ ανακατασκευή περιγραμμάτων με εμφανείς τις εστίες ΠΣ.

Στην Εικ. 3.10 φαίνεται το αντικείμενο σχήματος κυλίνδρου από το Αμερικάνικο Κολέγιο Ακτινολογίας [54] ύψους 148 χιλιοστών και διάμετρού 190 χιλιοστών. Το πάχος του περιμετρικού τοιχώματος είναι 6 χιλιοστά και μέσα στο κύλινδρο υπάρχουν διάφορα αντικείμενα όπως 4 δίσκοι διαφορετικού πάχους με οπές διαφορετικών διαμέτρων (από 1.5 χιλιοστά μέχρι 7 χιλιοστά). Επίσης, μέσα στο αντικείμενο υπάρχει σχάρα ύψους 10 χιλιοστών, αποτελούμενη από 88 μικρά τετράγωνα διαστάσεων 17x17 χιλιοστά όπως διακρίνεται στην Εικ. 3.10.

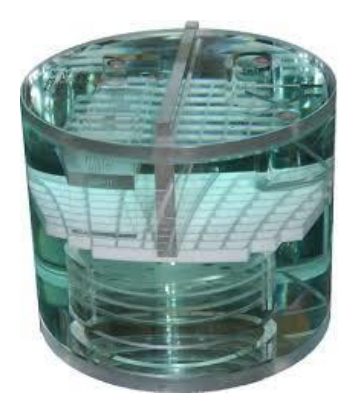

**Εικόνα 3.10: ACR MRI Phantom[54]**

Με το τέλος της διαδικασίας ΜΤ πάρθηκαν 120 εικόνες ΜΤ στην y κατεύθυνση, πάχους 1.2 χιλιοστών, χωρίς κενό μεταξύ των εικόνων, διαστάσεων 224x224 εικονοστοιχείων και με 1.0267 χιλιοστά απόσταση μεταξύ των κέντρων 2 γειτονικών εικονοστοιχείων τόσο στην x όσο και στην y κατεύθυνση. Αφού πάρθηκαν οι εικόνες ΜΤ, ξεκίνησε η διαδικασία αποτίμησης του συστήματος μας για όλα τα βήματα.

Για την αποτίμηση της κατάτμησης ΠΕ και των γεωμετρικών χαρακτηριστικών της, επιλέχτηκε ως περιοχή ενδιαφέροντος ένα μικρό τετράγωνο της σχάρας διαστάσεων 17x17 χιλιοστά όπου έγινε χειροκίνητη κατάτμηση της ΠΕ (Βλ. Εικ.3.11-α)) και εξάχθηκαν τα γεωμετρικά χαρακτηριστικά της. Η κεντρότητα της ΠΕ είναι 50 χιλιοστά στην x κατεύθυνση και 65.6 χιλιοστά στην y κατεύθυνση. Η περίμετρος προέκυψε 68.2 χιλιοστά, το εμβαδόν 291 τετραγωνικά χιλιοστά και τέλος ο όγκος της ΠΕ δεδομένου ότι το πάχος της φέτας είναι 1.2 χιλιοστά, προέκυψε 348 κυβικά χιλιοστά. Τα αποτελέσματα έδειξαν ότι είναι αρκετά ικανοποιητικά αφού η πραγματική περίμετρος του τετραγώνου είναι 68 χιλιοστά και το εμβαδόν 289 τετραγωνικά χιλιοστά.

Ακολούθως αφού έγινε η χειροκίνητη κατάτμηση της ΠΕ σε 9 συνεχόμενες φέτες (52<sup>η</sup> μέχρι 60<sup>η</sup> φέτα) έγινε αποτίμηση της 3Δ ανακατασκευής εστιών ΠΕ (Βλ. Εικ. 3.12-α)), και εξάχθηκαν τα γεωμετρικά χαρακτηριστικά της 3Δ ΠΕ. Η κεντρότητα του 3Δ όγκου της ΠΕ είναι 49.9 χιλιοστά στην x κατεύθυνση και 65.3 χιλιοστά στην y κατεύθυνση. Η μέση περίμετρος είναι 67.9 χιλιοστά και ο όγκος της 3Δ ΠΕ είναι 3116 κυβικά χιλιοστά. Τέλος αφού έγινε κατάτμηση των περιγραμμάτων των εικόνων ΜΤ και προστέθηκαν στα ανάλογα περιγράμματα οι ΠΕ, έγινε η 3Δ ανακατασκευή των περιγραμμάτων (Βλ. Εικ. 3.12-β)).

Στην Εικ. 3.11-α), φαίνεται η 54<sup>η</sup> φέτα ΜΤ (από 120) με την χειροκίνητη κατάτμηση ΠΕ και στην Εικ. 3.11-β), η ίδια εικόνα με εμφανή μόνο την ΠΕ. Στην Εικ.3.11-γ), φαίνεται η κατάτμηση του περιγράμματος της 54ης εικόνας ΜΤ και στην Εικ. 3.11-δ), το περίγραμμα με εμφανή την ΠΕ.

Στην Εικ. 3.12-α), παρουσιάζεται η 3Δ ανακατασκευή ΠΕ αποτελούμενη από 9 φέτες, στην περίπτωση αυτή ένα τετράγωνο (17x17x10 χιλιοστών) από τα 88 τετράγωνα που αποτελείται η σχάρα του αντικειμένου και στην Εικ. 3.12-β), παρουσιάζεται η 3Δ ανακατασκευή των 120 περιγραμμάτων εικόνων ΜΤ με εμφανείς τις ΠΕ.

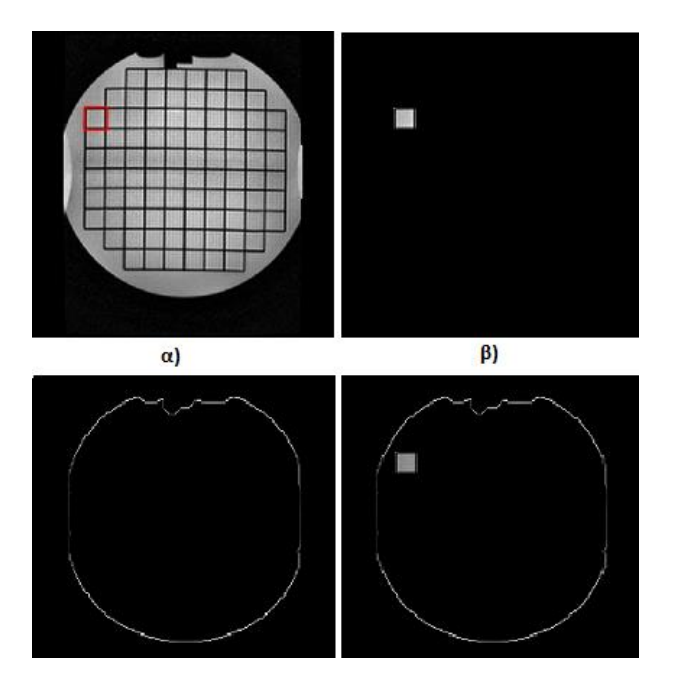

**Εικόνα 3.11 α) 54<sup>η</sup> φέτα ΜΤ με χειροκίνητη κατάτμηση ΠΕ, β) φέτα με εμφανή μόνο την ΠΕ (Κεντρότητα: 49.7-65.6, Περίμετρος: 67.9mm, Εμβαδόν: 291mm<sup>2</sup> , Όγκος: 350mm<sup>3</sup> ), γ) κατάτμηση περιγράμματος, δ) περίγραμμα με εμφανή την ΠΕ.**

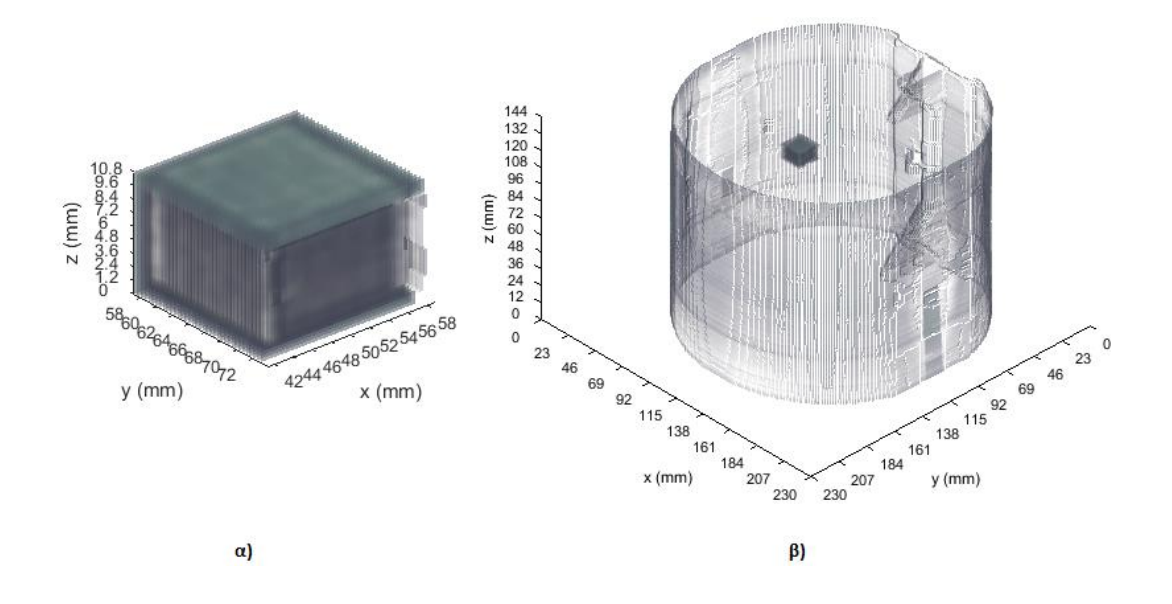

**Εικόνα 3.12: α) 3Δ ανακατασκεύη ΠΕ (Κεντρότητα: 49.8±0.15-65.3±0.27, Περίμετρος: 67.9±1.08mm, Όγκος: 3121mm<sup>3</sup> ) β) 3Δ ανακατασκευή περιγραμμάτων με εμφανή την ΠΕ.**

## **4 Αποτελέσματα**

Στο παρόν κεφάλαιο δίνονται όλα τα αποτελέσματα των σταδίων που ακολουθήθηκαν στην παρούσα πτυχιακή εργασία και επεξηγήθηκαν στο κεφάλαιο 2 και 3. Συγκεκριμένα δίνονται τα αποτελέσματα από εικόνες ΜΤ, γυναίκας ασθενή, 30 ετών από τις 2 χρονικές επισκέψεις της για εξέταση ΜΤ και τα αποτελέσματα από τις εικόνες ΜΤ από την εικόνα phantom στις 2 χρονικές λήψεις του.

Πιο κάτω παρουσιάζονται τα αποτελέσματα της κατάτμησης, της 3Δ ανακατασκευής εστίας ΠΣ, της 3Δ ανακατασκευής περιγραμμάτων με εμφανείς τις εστίες ΠΣ, τα γεωμετρικά χαρακτηριστικά και τα χαρακτηριστικά υφής τόσο των εστιών ΠΣ όσο και του 3Δ όγκου ΠΣ.

## **4.1 Αποτελέσματα κατάτμησης εγκεφάλου**

Στο παρόν στάδιο παρουσιάζονται όλα τα αποτελέσματα που εξάχθηκαν από την κατάτμηση εστιών ΠΣ και την ενσωμάτωσης τους στα περιγράμματα των εικόνων ΜΤ σε κάθε χρονική περίοδο όπου ο ασθενής έτυχε εξέτασης ΜΤ. Ακολούθως, δίνονται τα αποτελέσματα από την κατάτμηση ΠΕ στο αντικείμενο γνωστών γεωμετρικών χαρακτηριστικών (phantom) και της ενσωμάτωσης τους στα περιγράμματα του αντικειμένου. Μέσω των αποτελεσμάτων της κατάτμησης στις εικόνες ΜΤ γυναίκας ασθενή μπορούμε εύκολα να παρατηρήσουμε ότι οι εστίες ΠΣ είναι στο ίδιο περίπου σημείο και κάθε επόμενη χρονική επίσκεψη για εξέταση ΜΤ, νέες εστίες ΠΣ εμφανίζονται.

Στην Εικ. 4.1-α), παρουσιάζονται οι κανονικοποιημένες και φιλτραρισμένες εικόνες ΜΤ (67<sup>η</sup> -76<sup>η</sup> ) από την πρώτη χρονική επίσκεψη ΜΤ, όπου ο ιατρός εντόπισε μία ή περισσότερες εστίες ΠΣ και στην Εικ. 4.1-β), παρουσιάζονται οι εστίες ΠΣ μετά την χειροκίνητη κατάτμηση από τον ιατρό. Στην Εικ. 4.1-γ), παρουσιάζονται τα περιγράμματα των 10 εικόνων ΜΤ και αφού τους προστέθηκαν οι εστίες ΠΣ που παρουσιάζονται στην Εικ. 4.1-β).

Στην Εικ. 4.2-α), παρουσιάζονται οι κανονικοποιημένες, φιλτραρισμένες και ευθυγραμμισμένες βάσει της πρώτης χρονικής περιόδου εικόνες MT (69<sup>η</sup> -77η) από την δεύτερη χρονική επίσκεψη ΜΤ, όπου ο ιατρός εντόπισε μία ή περισσότερες εστίες ΠΣ και στην Εικ. 4.2-β), παρουσιάζονται οι εστίες ΠΣ μετά την χειροκίνητη κατάτμηση από τον ιατρό. Στην Εικ. 4.2-γ), παρουσιάζονται τα περιγράμματα των 9 εικόνων ΜΤ και αφού τους προστέθηκαν οι εστίες ΠΣ που παρουσιάζονται στην Εικ. 4.2-β).

Στην Εικ. 4.3-α), παρουσιάζονται οι κανονικοποιημένες και φιλτραρισμένες εικόνες MT (52<sup>η</sup> -60<sup>η</sup>) αντικειμένου γνωστών γεωμετρικών χαρακτηριστικών (phantom) από την πρώτη χρονική λήψη και στην Εικ. 4.3-β), παρουσιάζονται οι ΠΕ μετά την χειροκίνητη κατάτμηση που έγινε. Στην Εικ. 4.3-γ), παρουσιάζονται τα περιγράμματα των 9 εικόνων ΜΤ και αφού τους προστέθηκαν οι ΠΕ που παρουσιάζονται στην Εικ. 4.3-β).

Στην Εικ. 4.4-α), παρουσιάζονται οι κανονικοποιημένες, φιλτραρισμένες και ευθυγραμμισμένες βάση της πρώτης χρονικής λήψη εικόνες ΜΤ (54"-62") αντικειμένου γνωστών γεωμετρικών χαρακτηριστικών (phantom) από την δεύτερη χρονική λήψη και στην Εικ. 4.4-β), παρουσιάζονται οι ΠΕ μετά την χειροκίνητη κατάτμηση που έγινε. Στην Εικ. 4.4-γ), παρουσιάζονται τα περιγράμματα των 9 εικόνων ΜΤ και αφού τους προστέθηκαν οι ΠΕ που παρουσιάζονται στην Εικ. 4.4-β).

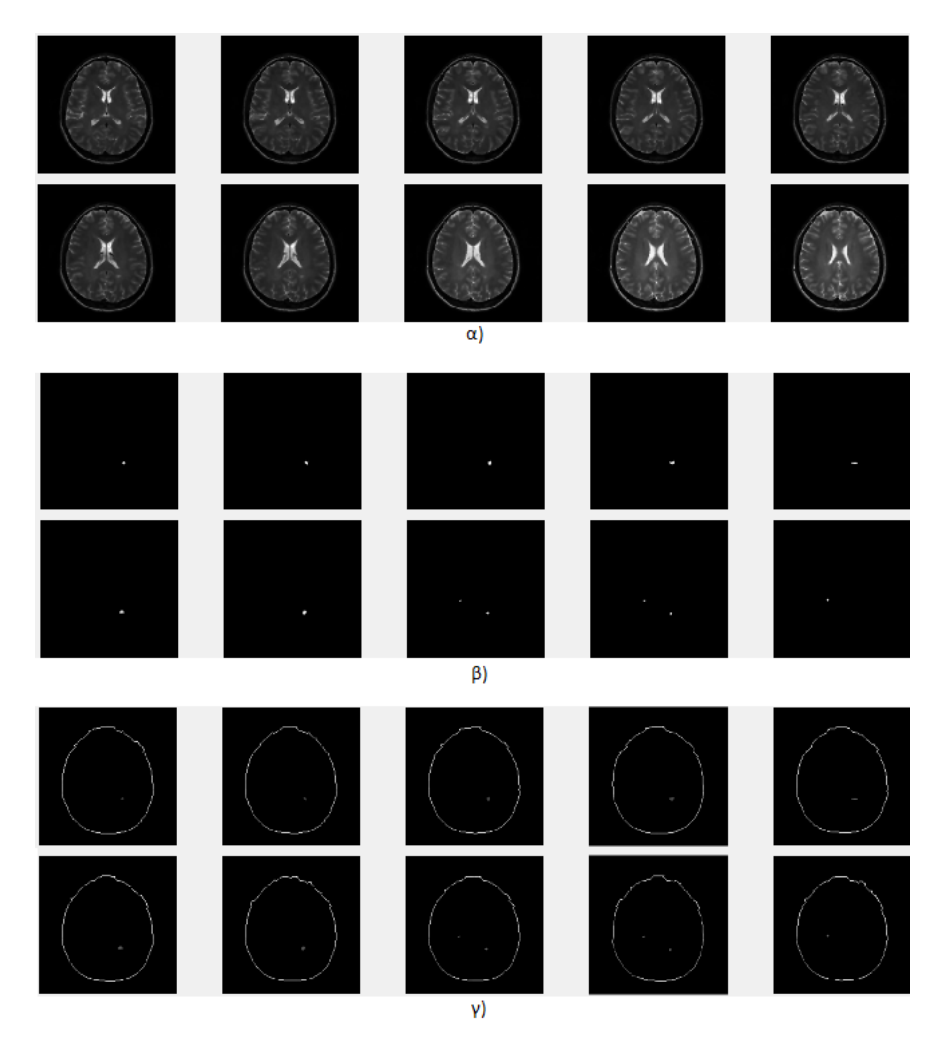

**Εικόνα 4.1 α) 10 εικόνες ΜΤ από την πρώτη επίσκεψη με εστίες ΠΣ, β) κατάτμηση εστιών ΠΣ, γ) κατάτμηση περιγραμμάτων και ενσωμάτωση εστιών ΠΣ.**

45

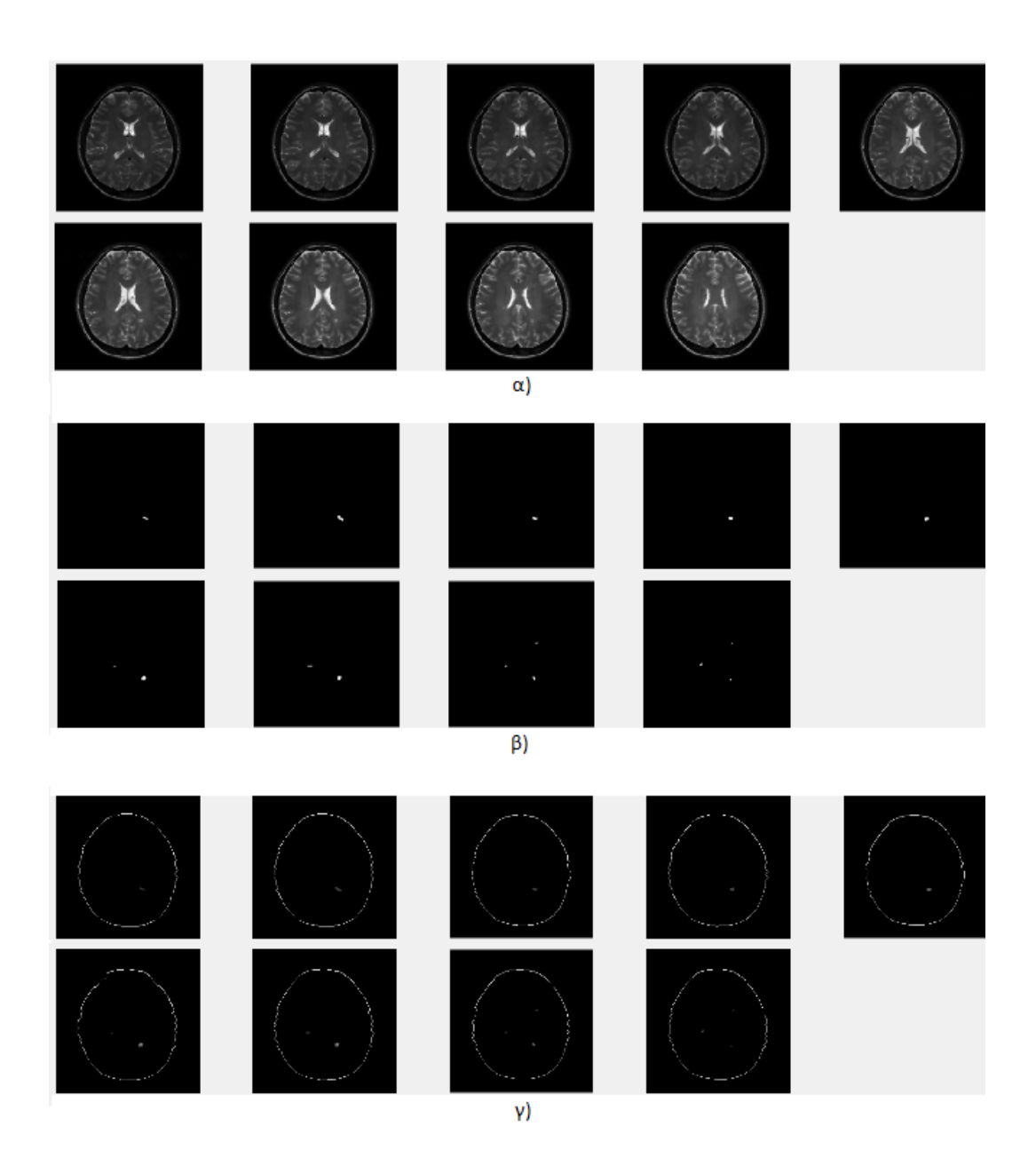

**Εικόνα 4.2: α) 9 εικόνες ΜΤ από την δεύτερη επίσκεψη με εστίες ΠΣ, β) κατάτμηση εστιών ΠΣ, γ) κατάτμηση περιγραμμάτων και ενσωμάτωση εστιών ΠΣ.**

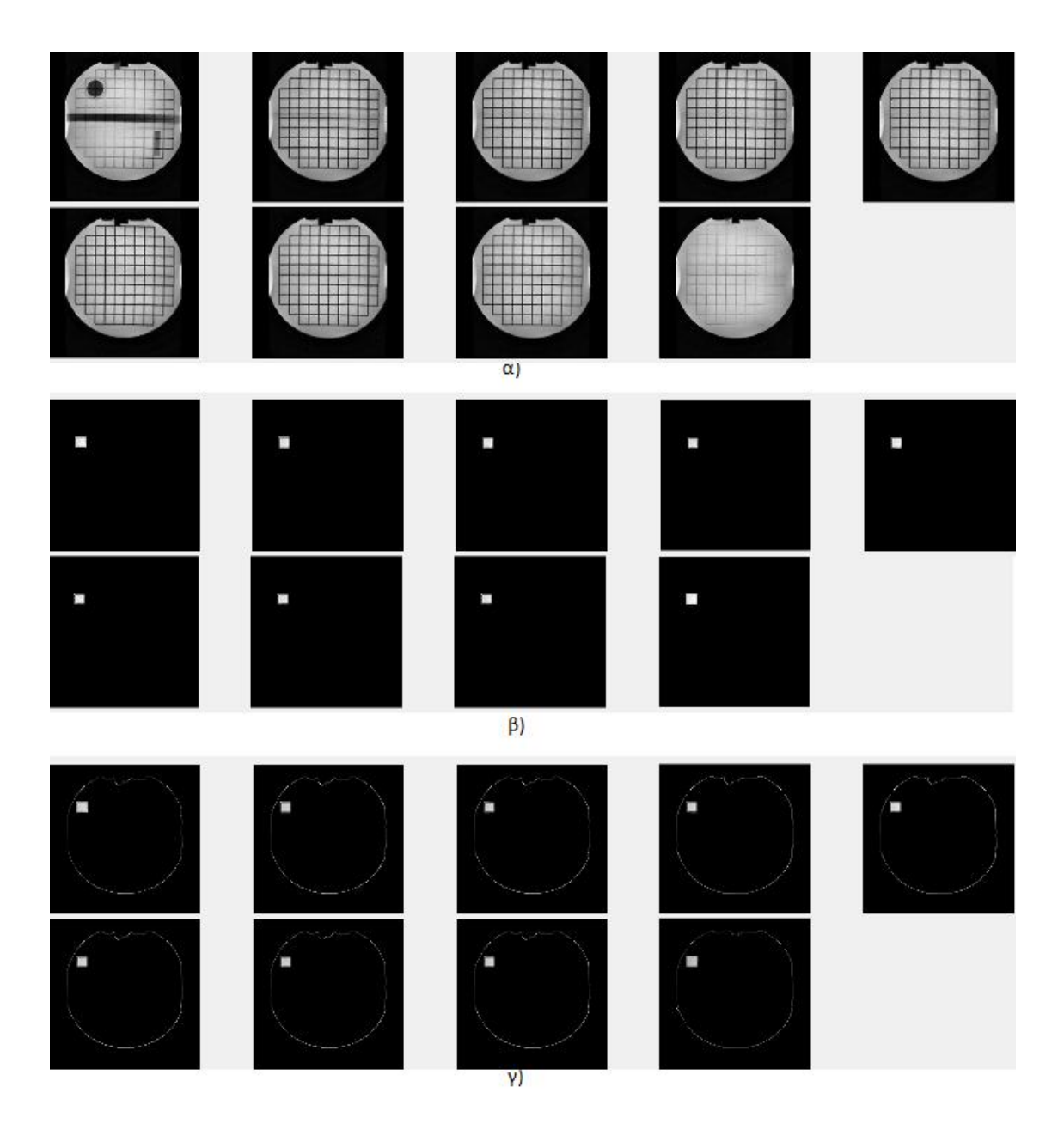

**Εικόνα 4.3: α) 9 εικόνες ΜΤ από την πρώτη λήψη, β) κατάτμηση ΠΕ, γ) κατάτμηση περιγραμμάτων και ενσωμάτωση ΠΕ.**

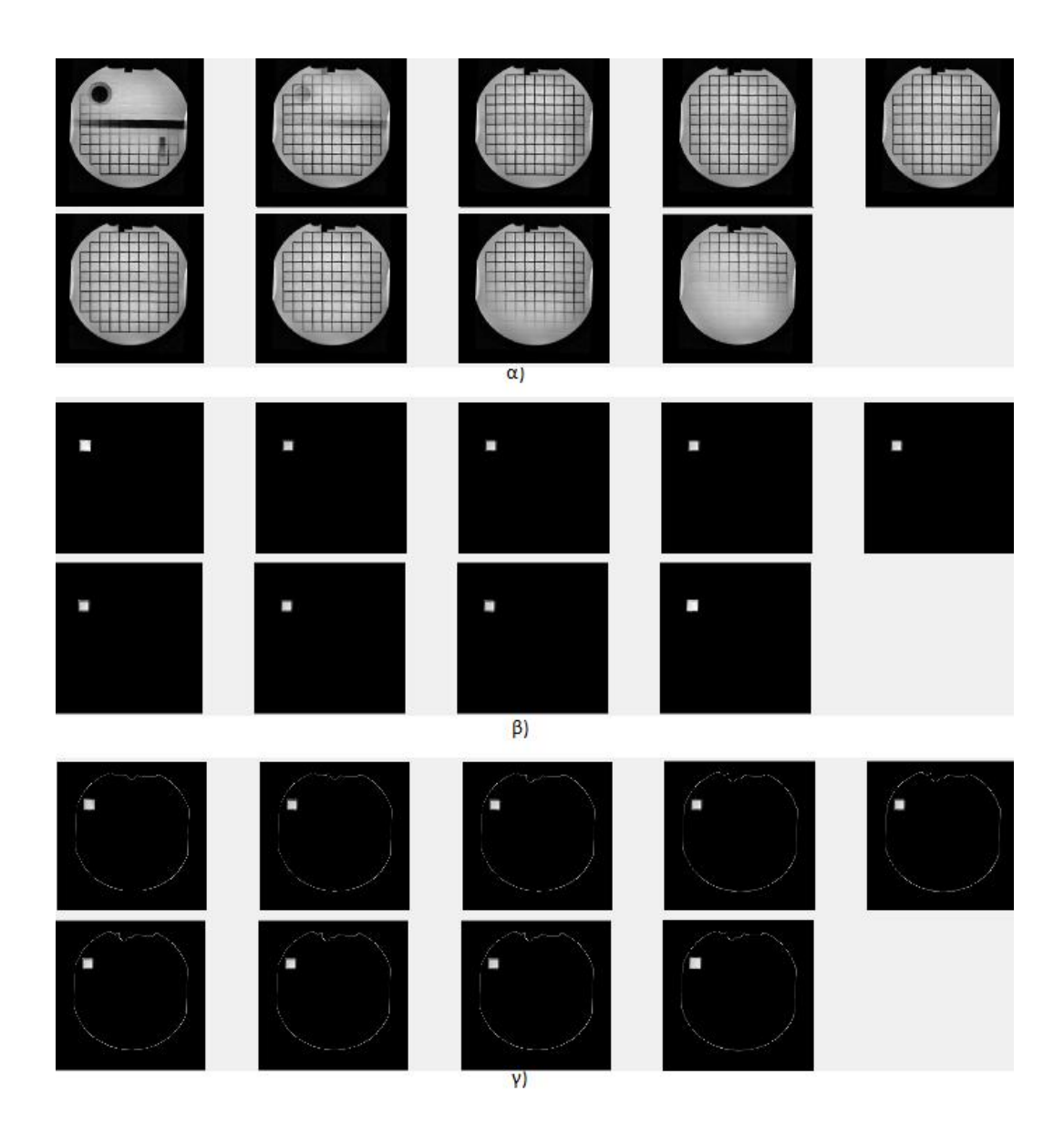

**Εικόνα 4.4: α) 9 εικόνες ΜΤ από την δεύτερη λήψη, β) κατάτμηση ΠΕ, γ) κατάτμηση περιγραμμάτων και ενσωμάτωση ΠΕ.**

## **4.2 Αποτελέσματα 3Δ ανακατασκευής εστιών ΠΣ**

Σε αυτό το στάδιο παρουσιάζονται αποτελέσματα που εξάχθηκαν από την 3Δ ανακατασκευή εστιών ΠΣ σε κάθε χρονική περίοδο όπου ο ασθενής έτυχε εξέτασης ΜΤ πριν και μετά την εφαρμογή προ-επεξεργασίας. Ακολούθως, δίνονται τα αποτελέσματα από την 3Δ ανακατασκευή ΠΕ από το αντικείμενο γνωστών γεωμετρικών χαρακτηριστικών (phantom) πριν και μετά την εφαρμογή προ-επεξεργασίας. Μέσω των αποτελεσμάτων της 3Δ ανακατασκευής εστιών ΠΣ στις 2 χρονικές στιγμές μπορούμε εύκολα να παρατηρήσουμε ότι η μεγαλύτερη 3Δ εστία ΠΣ είναι στο ίδιο περίπου σημείο. Παρατηρείτε επίσης, ότι μετά την εφαρμογή της ευθυγράμμισης, η 3Δ εστία της δεύτερης χρονικής εξέτασης, τείνει προς την θέση της 3Δ εστία της πρώτης χρονικής επίσκεψης.

Στην Εικ. 4.5-α), παρουσιάζεται η 3Δ ανακατασκευή της μεγαλύτερης εστίας ΠΣ αποτελούμενη από 9 φέτες (67<sup>η</sup> -75<sup>η</sup> ) κατά την πρώτη χρονική εξέταση ΜΤ και πριν εφαρμοστεί προ-επεξεργασία, και στην Εικ 4.5-β), παρουσιάζεται η 3Δ ανακατασκευή της μεγαλύτερης εστίας ΠΣ αποτελούμενη από 9 φέτες (69<sup>η</sup> -77") κατά την δεύτερη χρονική εξέταση ΜΤ και πριν εφαρμοστεί προ-επεξεργασία.

Στην Εικ. 4.6-α), απεικονίζεται η 3Δ ανακατασκευή της μεγαλύτερης εστίας ΠΣ αποτελούμενη από 9 φέτες (67<sup>η</sup> -75<sup>η</sup> ) κατά την πρώτη χρονική εξέταση ΜΤ και αφού έχει εφαρμοστεί προ-επεξεργασία και στην Εικ 4.6-β), παρουσιάζεται η 3Δ ανακατασκευή της μεγαλύτερης εστίας ΠΣ αποτελούμενη από 9 φέτες (69η -77η) κατά τη δεύτερη χρονική εξέταση ΜΤ και αφού έχει εφαρμοστεί προ-επεξεργασία και ευθυγράμμιση βάση της πρώτης χρονικής περιόδου.

Στην Εικ. 4.7-α), παρουσιάζεται η 3Δ ανακατασκευή της ΠΕ αποτελούμενη από 9 φέτες (52<sup>η</sup> -60<sup>η</sup> ) κατά την πρώτη λήψη και πριν εφαρμοστεί προ-επεξεργασία και στην Εικ 4.7-β), απεικονίζεται η 3Δ ανακατασκευή της ΠΕ αποτελούμενη από 9 φέτες (54<sup>η</sup> -62<sup>η</sup>) κατά τη δεύτερη λήψη και πριν εφαρμοστεί προ-επεξεργασία.

Στην Εικ. 4.8-α) παρουσιάζεται η 3Δ ανακατασκευή της ΠΕ αποτελούμενη από 9 φέτες (52<sup>η</sup> -60<sup>η</sup> ) κατά την πρώτη λήψη και αφού έχει εφαρμοστεί προ-επεξεργασία και στην Εικ 4.7-β), απεικονίζεται η 3Δ ανακατασκευή της ΠΕ αποτελούμενη από 9 φέτες (54<sup>η</sup> - 62<sup>η</sup> ) κατά τη δεύτερη λήψη και αφού έχει εφαρμοστεί προ-επεξεργασία και ευθυγράμμιση βάση της πρώτης χρονικής περιόδου.

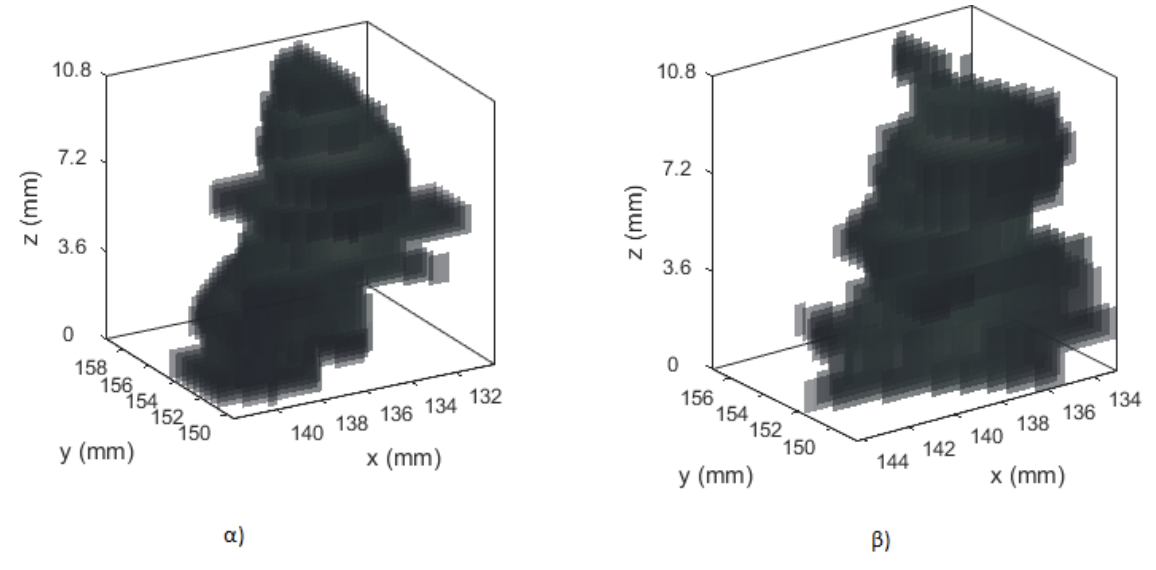

**Εικόνα 4.6: α) 3Δ απεικόνιση μεγαλύτερου όγκου ΠΣ αποτελούμενο από 9 φέτες κατά την πρώτη επίσκεψη πριν από την προ-επεξεργασία (Κεντρότητα: 136.7±1.89- 153.6±1.45, Περίμετρος: 28.6±7.1mm, Όγκος: 308.12mm<sup>3</sup> ), β) 3Δ απεικόνιση μεγαλύτερου όγκου ΠΣ αποτελούμενο από 9 φέτες κατά την δεύτερη επίσκεψη πριν από την προ-επεξεργασία (Κεντρότητα: 137.3±0.98-152.4±1.27, Περίμετρος: 25.9±7.6mm, Όγκος: 295.5mm<sup>3</sup> ).**

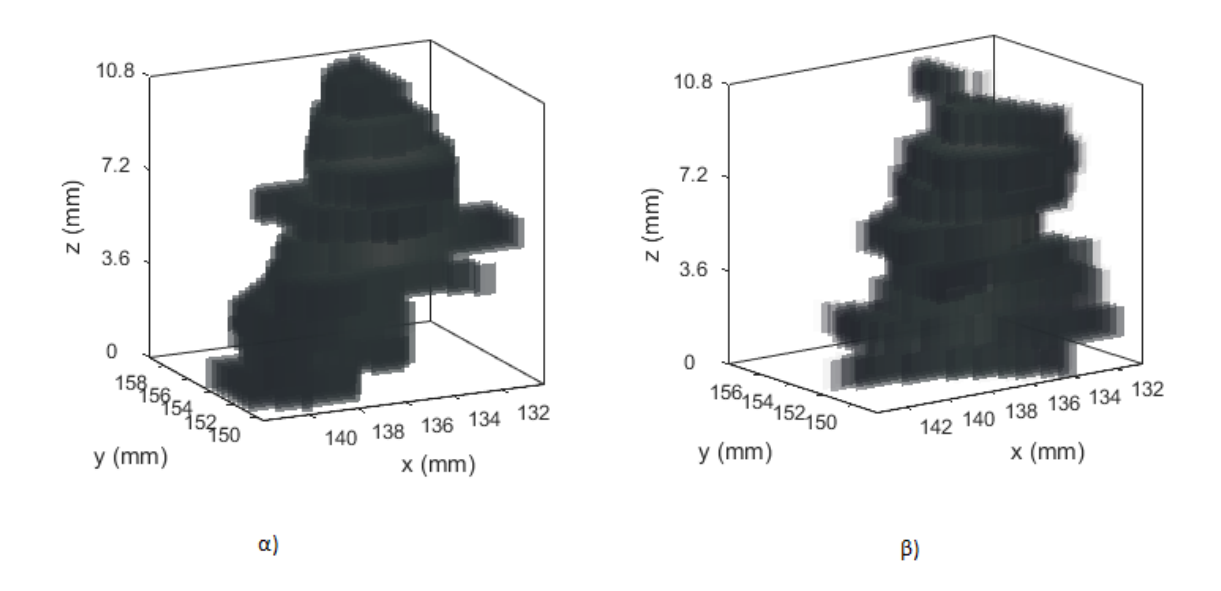

**Εικόνα 4.5: α) 3Δ απεικόνιση μεγαλύτερου όγκου ΠΣ αποτελούμενο από 9 φέτες κατά την πρώτη επίσκεψη μετά την προ-επεξεργασία (Κεντρότητα: 136.7±1.89-153.6±1.45, Περίμετρος: 28.6±7.1mm, Όγκος: 308.12mm<sup>3</sup> ), β) 3Δ απεικόνιση μεγαλύτερου όγκου ΠΣ αποτελούμενο από 9 φέτες κατά την δεύτερη επίσκεψη μετά την προ-επεξεργασία και ευθυγράμμιση (Κεντρότητα: 136.2±1.01-152.4±1.29, Περίμετρος: 25.9±7.6mm, Όγκος: 295.5mm<sup>3</sup> ).**

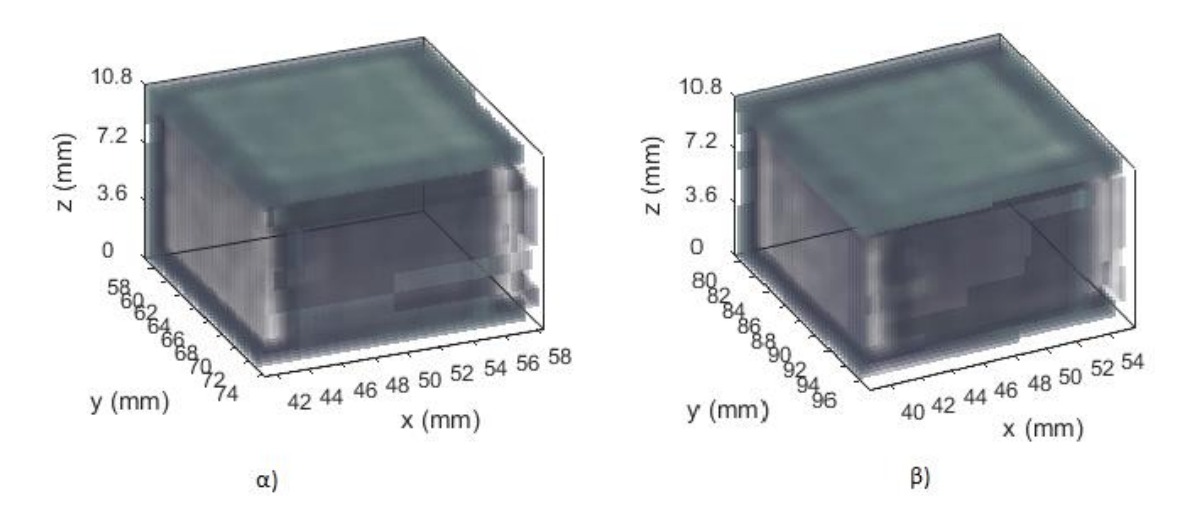

**Εικόνα 4.7: α) 3Δ απεικόνιση ΠΕ αποτελούμενη από 9 φέτες κατά την πρώτη λήψη και πριν από την προ-επεξεργασία (Κεντρότητα: 49.8±0.15-65.3±0.27, Περίμετρος: 67.9±1.08mm, Όγκος: 3121mm<sup>3</sup> ), β) 3Δ απεικόνιση ΠΕ αποτελούμενη από 9 φέτες κατά την δεύτερη λήψη πριν από την προ-επεξεργασία (Κεντρότητα: 47.3±0.11-87.9±0.21, Περίμετρος: 67.9±0.45mm, Όγκος: 3117mm<sup>3</sup> ).**

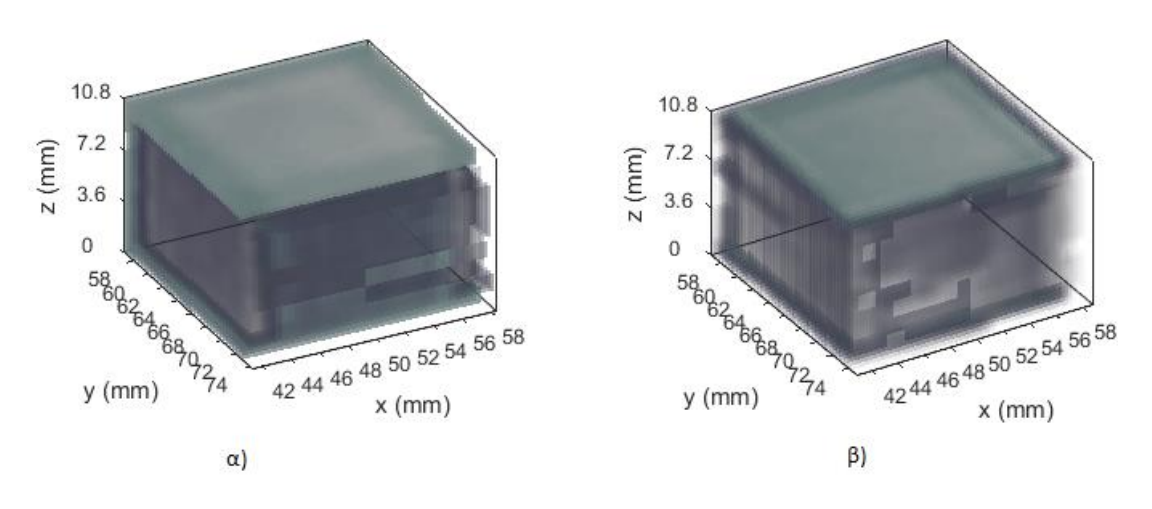

**Εικόνα 4.8: α) 3Δ απεικόνιση ΠΕ αποτελούμενη από 9 φέτες κατά την πρώτη λήψη και πριν από την προ-(Κεντρότητα: 49.8±0.15-65.3±0.27, Περίμετρος: 67.9±1.08mm, Όγκος: 3121mm<sup>3</sup> ), β) 3Δ απεικόνιση ΠΕ αποτελούμενη από 9 φέτες κατά την δεύτερη λήψη πριν από την προ-επεξεργασία και ευθυγράμμιση (Κεντρότητα: 49.8±0.13- 65.9±0.22, Περίμετρος: 67.9±0.45mm, Όγκος: 3117mm<sup>3</sup> ).**

## **4.3 Αποτελέσματα 3Δ ανακατασκευής περιγραμμάτων εικόνων ΜΤ**

Στο παρόν σημείο, παρουσιάζεται η 3Δ ανακατασκευή των περιγραμμάτων εικόνων ΜΤ αφού ενσωματώθηκαν σε αυτά όλες οι εστίες ΠΣ. Επιπλέον, 3Δ ανακατασκευή περιγραμμάτων έγινε και στις εικόνες αντικειμένου γνωστών γεωμετρικών χαρακτηριστικών (phantom) όπου και ενσωματώθηκαν οι ΠΕ που επιλέχτηκαν και έγινε χειροκίνητη κατάτμηση. Μέσω της κατάτμησης των περιγραμμάτων και της ενσωμάτωσης των ΠΕ, μπορούμε να δούμε τις ΠΕ μέσα στον εγκέφαλο χωρίς να μας αποσπούν άλλες περιοχές. Τα αποτελέσματα έδειξαν ότι μετά τη χρήση της προεπεξεργασίας, η απεικόνιση είναι οπτικά καλύτερη.

Στην Εικ. 4.9-α), παρουσιάζεται η 3Δ ανακατασκευή των περιγραμμάτων εικόνων ΜΤ με την ενσωμάτωση όλων των εστιών ΠΣ κατά την πρώτη χρονική εξέταση ΜΤ και πριν εφαρμοστεί προ-επεξεργασία και στην Εικ. 4.9-β), απεικονίζεται η 3Δ ανακατασκευή των περιγραμμάτων εικόνων ΜΤ με την ενσωμάτωση όλων των εστιών ΠΣ κατά τη δεύτερη χρονική εξέταση ΜΤ και πριν εφαρμοστεί προ-επεξεργασία.

Στην Εικ. 4.10-α), παρουσιάζεται η 3Δ ανακατασκευή των περιγραμμάτων εικόνων ΜΤ με την ενσωμάτωση όλων των εστιών ΠΣ κατά την πρώτη χρονική εξέταση ΜΤ και αφού έχει εφαρμοστεί προ-επεξεργασία. Στην Εικ. 4.10-β), παρουσιάζεται η 3Δ ανακατασκευή των περιγραμμάτων εικόνων ΜΤ με την ενσωμάτωση όλων των εστιών ΠΣ κατά τη δεύτερη χρονική εξέταση ΜΤ και αφού έχει εφαρμοστεί προ-επεξεργασία και ευθυγράμμιση βάση της πρώτης χρονικής περιόδου.

Στην Εικ. 4.11-α), απεικονίζεται η 3Δ ανακατασκευή των περιγραμμάτων εικόνων ΜΤ αντικειμένου γνωστών γεωμετρικών χαρακτηριστικών (phantom) με την ενσωμάτωση των ΠΕ κατά την πρώτη χρονική εξέταση ΜΤ και πριν εφαρμοστεί προ-επεξεργασία και στην Εικ. 4.11-β), παρουσιάζεται η 3Δ ανακατασκευή των περιγραμμάτων εικόνων ΜΤ αντικειμένου γνωστών γεωμετρικών χαρακτηριστικών (phantom) με την ενσωμάτωση των ΠΕ κατά τη δεύτερη χρονική εξέταση ΜΤ και πριν εφαρμοστεί προεπεξεργασία.

Στην Εικ. 4.12-α), παρουσιάζεται η 3Δ ανακατασκευή των περιγραμμάτων εικόνων ΜΤ αντικειμένου γνωστών γεωμετρικών χαρακτηριστικών (phantom) με την ενσωμάτωση των ΠΕ κατά την πρώτη χρονική λήψη και αφού έχει εφαρμοστεί προ-επεξεργασία και στην Εικ. 4.12-β), απεικονίζεται η 3Δ ανακατασκευή των περιγραμμάτων εικόνων ΜΤ
αντικειμένου γνωστών γεωμετρικών χαρακτηριστικών (phantom) με την ενσωμάτωση των ΠΕ κατά τη δεύτερη χρονική λήψη και αφού έχει εφαρμοστεί προ-επεξεργασία και ευθυγράμμιση βάση της πρώτης χρονικής περιόδου.

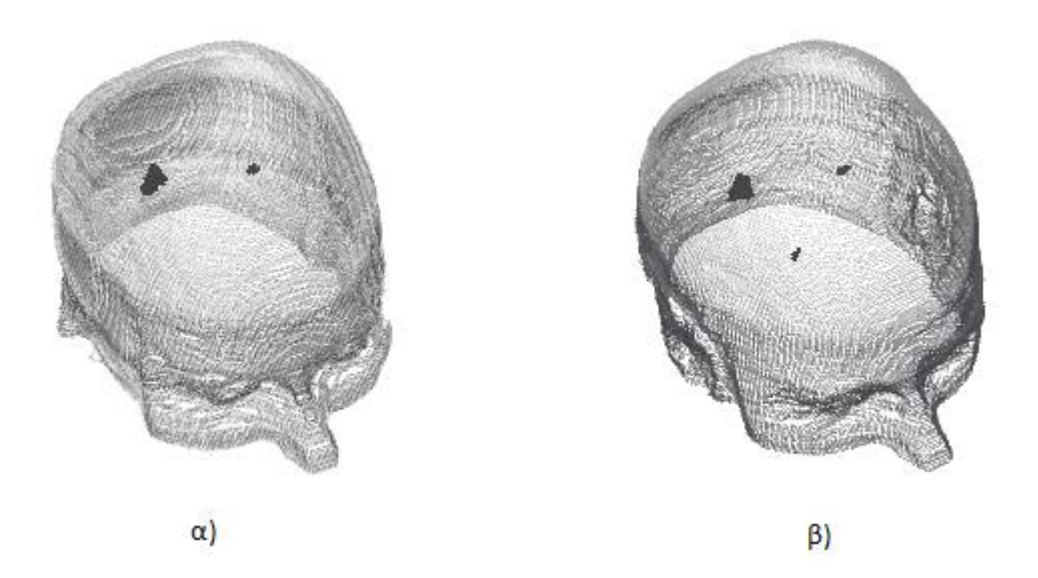

**Εικόνα 4.9: α) 3Δ απεικόνιση περιγραμμάτων εγκεφάλου με ενσωμάτωση εστιών ΠΣ κατά την πρώτη επίσκεψη και πριν από την προ-επεξεργασία, β) 3Δ απεικόνιση περιγραμμάτων εγκεφάλου με ενσωμάτωση εστιών ΠΣ κατά την δεύτερη επίσκεψη και πριν από την προ-επεξεργασία.**

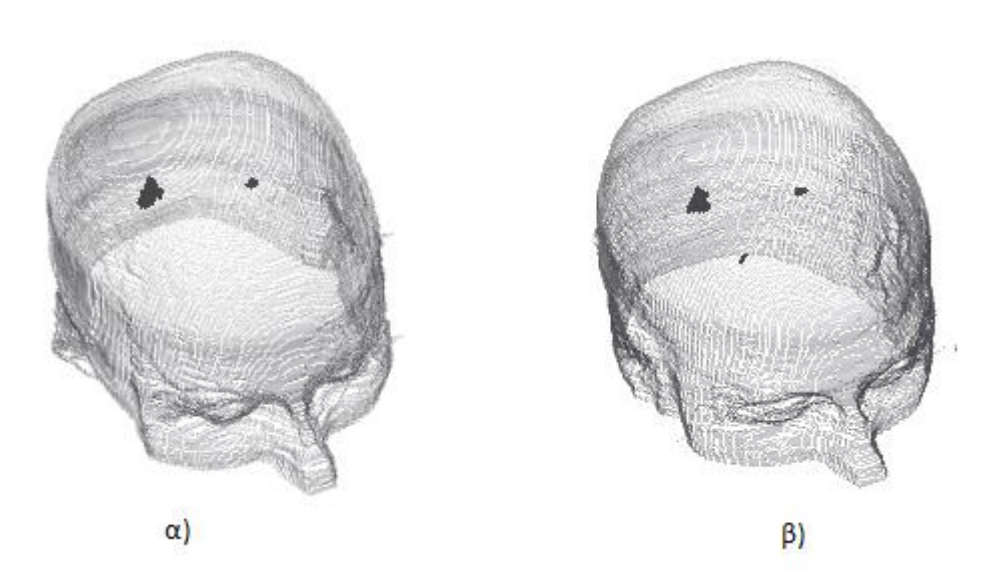

**Εικόνα 4.10: α) 3Δ απεικόνιση περιγραμμάτων εγκεφάλου με ενσωμάτωση εστιών ΠΣ κατά την πρώτη επίσκεψη και αφού εφαρμόστηκε προ-επεξεργασία, β) 3Δ απεικόνιση περιγραμμάτων εγκεφάλου με ενσωμάτωση εστιών ΠΣ κατά την δεύτερη επίσκεψη και αφού εφαρμόστηκε προ-επεξεργασία και ευθυγράμμιση.**

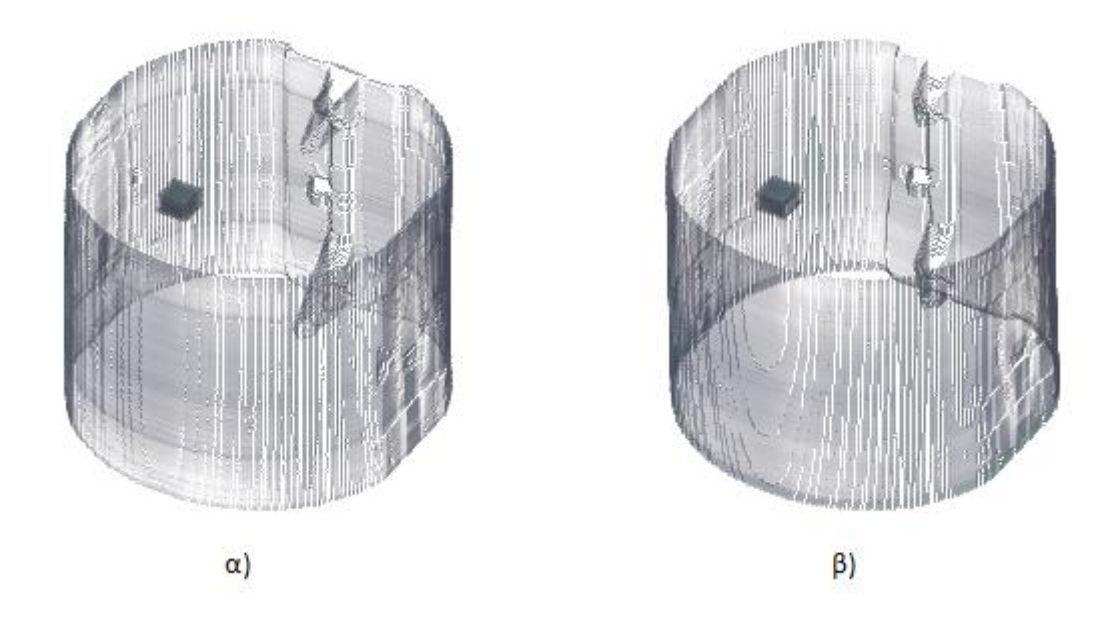

**Εικόνα 4.11: α) 3Δ απεικόνιση περιγραμμάτων με ενσωμάτωση ΠΕ κατά την πρώτη λήψη και πριν από την προ-επεξεργασία, β) 3Δ απεικόνιση περιγραμμάτων με ενσωμάτωση ΠΕ κατά την δεύτερη λήψη και πριν από την προ-επεξεργασία.**

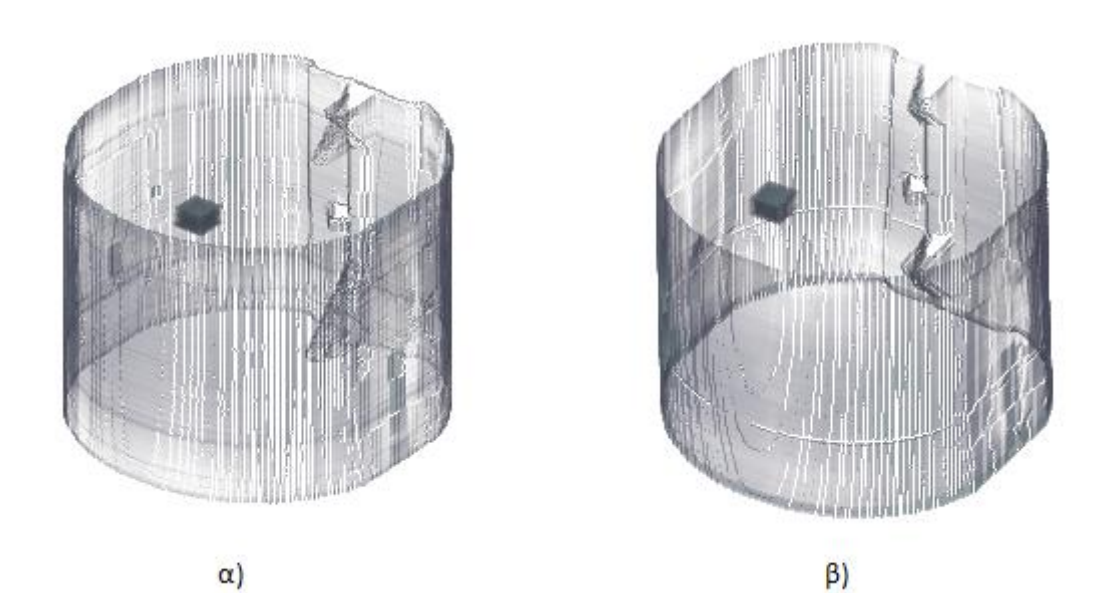

**Εικόνα 4.12: α) 3Δ απεικόνιση περιγραμμάτων με ενσωμάτωση ΠΕ κατά την πρώτη λήψη και αφού εφαρμόστηκε προ-επεξεργασία, β) 3Δ απεικόνιση περιγραμμάτων με ενσωμάτωση ΠΕ κατά την δεύτερη λήψη και αφού εφαρμόστηκε προ-επεξεργασία και ευθυγράμμιση.**

### **4.4 Αποτελέσματα Γεωμετρικών Χαρακτηριστικών**

Στη παρούσα φάση, παρουσιάζονται όλα τα αποτελέσματα των γεωμετρικών χαρακτηριστικών που εξάχθηκαν από τις εστίες ΠΣ για όλες τις περιοχές και για τις 2 χρονικές περιόδους όπου ο ασθενής έτυχε εξέτασης ΜΤ. Κατά την πρώτη χρονική περίοδο εξέτασης ΜΤ, παρατηρήθηκαν 2 περιοχές με εστίες ΠΣ ενώ κατά τη δεύτερη χρονική περίοδο παρατηρήθηκαν 3 περιοχές με εστίες ΠΣ.

Ακολούθως, γίνεται αναφορά στα γεωμετρικά χαρακτηριστικά των ΠΕ που εξάχθηκαν από το αντικείμενο γνωστών γεωμετρικών χαρακτηριστικών (phantom) κατά τις 2 διαφορετικές λήψεις.

Στον Πιν. 4.1 παρουσιάζονται οι μετρήσεις από την πρώτη χρονική επίσκεψη για μία περιοχή όπου παρατηρήθηκαν εστίες ΠΣ σε 9 φέτες (από 67<sup>η</sup> φέτα μέχρι 75<sup>η</sup> ) καθώς επίσης στο 2<sup>ο</sup> σκέλος του Πιν. 4.1 παρουσιάζονται οι μετρήσεις του 3Δ όγκου ΠΣ της συγκεκριμένης περιοχής και οι τυπικές αποκλίσεις.

Στον Πιν. 4.2 παρουσιάζονται μετρήσεις από την πρώτη χρονική επίσκεψη για μία περιοχή όπου παρατηρήθηκαν εστίες ΠΣ σε 3 φέτες (από 74<sup>η</sup> φέτα μέχρι 76<sup>η</sup> ) καθώς επίσης στο 2<sup>ο</sup> σκέλος του Πιν. 4.2 παρουσιάζονται οι μετρήσεις του 3Δ όγκου ΠΣ της συγκεκριμένης περιοχής και οι τυπικές αποκλίσεις.

Στον Πιν. 4.3 παρουσιάζονται μετρήσεις από την δεύτερη χρονική επίσκεψη για μία περιοχή όπου παρατηρήθηκαν εστίες ΠΣ σε 9 φέτες (από 69<sup>η</sup> φέτα μέχρι 77<sup>η</sup> ) καθώς επίσης στο 2° σκέλος του Πιν. 4.3 παρουσιάζονται οι μετρήσεις του 3Δ όγκου ΠΣ της συγκεκριμένης περιοχής και οι τυπικές αποκλίσεις.

Στον Πιν. 4.4 παρουσιάζονται μετρήσεις από την δεύτερη χρονική επίσκεψη για μία περιοχή όπου παρατηρήθηκαν εστίες ΠΣ σε 4 φέτες (από 74<sup>η</sup>φέτα μέχρι 77<sup>η</sup> ) καθώς επίσης στο 2<sup>ο</sup> σκέλος του Πιν. 4.4 παρουσιάζονται οι μετρήσεις του 3Δ όγκου ΠΣ της συγκεκριμένης περιοχής και οι τυπικές αποκλίσεις.

Στον Πιν. 4.5 παρουσιάζονται μετρήσεις από την δεύτερη χρονική επίσκεψη για μία περιοχή όπου παρατηρήθηκαν εστίες ΠΣ σε 2 φέτες (από 76<sup>η</sup> φέτα μέχρι 77<sup>η</sup> ) καθώς επίσης στο 2<sup>ο</sup> σκέλος του Πιν. 4.5 παρουσιάζονται οι μετρήσεις του 3Δ όγκου ΠΣ της συγκεκριμένης περιοχής και οι τυπικές αποκλίσεις.

Στον Πιν. 4.6 παρουσιάζονται μετρήσεις των ΠΕ του αντικειμένου γνωστών γεωμετρικών χαρακτηριστικών από την πρώτη λήψη που αποτελείτε από 9 φέτες (από 52<sup>η</sup> φέτα μέχρι 60<sup>η</sup> ) καθώς επίσης στο 2<sup>ο</sup> σκέλος του Πιν. 4.6 παρουσιάζονται οι μετρήσεις του 3Δ όγκου ΠΕ και οι τυπικές αποκλίσεις.

Στον Πιν. 4.7 παρουσιάζονται μετρήσεις των ΠΕ του αντικειμένου γνωστών γεωμετρικών χαρακτηριστικών από την δεύτερη λήψη που αποτελείτε από 9 φέτες (από 54<sup>η</sup> φέτα μέχρι 62<sup>η</sup>) καθώς επίσης στο 2° σκέλος του Πιν. 4.7 παρουσιάζονται οι μετρήσεις του 3Δ όγκου ΠΕ και οι τυπικές αποκλίσεις.

|            | Κεντρότητα (Χ-Υ) | Περίμετρος(mm) | $E\mu\beta\alpha\delta$ όν(mm <sup>2</sup> ) | Όγκος (mm <sup>3</sup> ) |
|------------|------------------|----------------|----------------------------------------------|--------------------------|
| Φέτα 67    | 139.7-152.6      | 32.3           | 21.8                                         | 26.2                     |
| Φέτα 68    | 138.7-152.3      | 27.6           | 30.2                                         | 36.3                     |
| Φέτα 69    | 138.6-152.7      | 33.3           | 34.8                                         | 41.8                     |
| Φέτα 70    | 137.1-152.1      | 29.6           | 33.8                                         | 40.6                     |
| Φέτα 71    | 134.9-152.8      | 28.7           | 31.7                                         | 38                       |
| Φέτα 72    | 136.1-153.5      | 27.8           | 37.7                                         | 45.2                     |
| Φέτα 73    | 135-154.2        | 41             | 36.2                                         | 43.4                     |
| Φέτα 74    | 135.2-155.2      | 16.7           | 18.4                                         | 22.1                     |
| Φέτα 75    | 135-156.3        | 20             | 12                                           | 14.5                     |
| 3Δ όγκος   | 136.7-153.6      | 28.6           |                                              | 308.1                    |
| Τυπ. Αποκ. | 1.89-1.45        | 7.14           |                                              |                          |

**Πίνακας 4.1: Γεωμετρικά χαρακτηριστικά περιοχής με 9 εστίες ΠΣ και 3Δ όγκου ΠΣ κατά την πρώτη χρονική επίσκεψη.** 

|            | Κεντρότητα (Χ-Υ) | Περίμετρος(mm) | Εμβαδόν(mm <sup>2</sup> ) | Όγκος (mm <sup>3</sup> ) |
|------------|------------------|----------------|---------------------------|--------------------------|
| Φέτα 74    | 89.2-135         | 14.3           | 8.6                       | 10.3                     |
| Φέτα 75    | 90.6-134.7       | 12.1           | 7.4                       | 8.9                      |
| Φέτα 76    | 90.6-133.6       | 17.7           | 12.2                      | 14.7                     |
| 3Δ όγκος   | 90.1-134.4       | 14.7           |                           | 33.9                     |
| Тил. Алок. | $0.79 - 0.71$    | 2.81           |                           |                          |

**Πίνακας 4.2: Γεωμετρικά χαρακτηριστικά περιοχής με 3 εστίες ΠΣ και 3Δ όγκου ΠΣ κατά την πρώτη χρονική επίσκεψη.**

|            | Κεντρότητα (Χ-Υ) | Περίμετρος(mm) | $E\mu\beta\alpha\delta$ όν(mm <sup>2</sup> ) | Όγκος (mm <sup>3</sup> ) |  |
|------------|------------------|----------------|----------------------------------------------|--------------------------|--|
| Φέτα 69    | 138.6-151        | 25.7           | 23.8                                         | 28.6                     |  |
| Φέτα 70    | 137.8-151.5      | 33.4           | 40                                           | 48                       |  |
| Φέτα 71    | 137.2-151.7      | 30.8           | 27.6                                         | 33.1                     |  |
| Φέτα 72    | 138-151.1        | 27             | 29.3                                         | 35.1                     |  |
| Φέτα 73    | 138.4-152.4      | 25.7           | 32.3                                         | 38.7                     |  |
| Φέτα 74    | 136.4-153        | 33.3           | 37.3                                         | 44.8                     |  |
| Φέτα 75    | 136.2-152.7      | 28.2           | 37                                           | 44.4                     |  |
| Φέτα 76    | 135.6-152.8      | 19.7           | 15.3                                         | 18.3                     |  |
| Φέτα 77    | 137-155.2        | 9.2            | 3.6                                          | 4.3                      |  |
| 3Δ όγκος   | 136.2-152.4      | 25.9           | $\overline{\phantom{a}}$                     | 295.5                    |  |
| Тип. Алок. | 0.98-1.27        | 7.58           |                                              |                          |  |

**Πίνακας 4.3 Γεωμετρικά χαρακτηριστικά περιοχής με 9 εστίες ΠΣ και 3Δ όγκου ΠΣ κατά την δεύτερη χρονική επίσκεψη.**

|            | Κεντρότητα (Χ-Υ) | Περίμετρος(mm) | $E\mu\beta\alpha\delta$ όν(mm <sup>2</sup> ) | Όγκος (mm <sup>3</sup> ) |
|------------|------------------|----------------|----------------------------------------------|--------------------------|
| Φέτα 74    | 87.1-134.6       | 10.3           | 4.2                                          | 5.1                      |
| Φέτα 75    | 86.8-134         | 18,7           | 12,2                                         | 14,7                     |
| Φέτα 76    | 88.5-133.8       | 9,3            | 5,5                                          | 6,6                      |
| Φέτα 77    | 87.8-132         | 15             | 7.8                                          | 9.3                      |
| 3Δ όγκος   | 89.9-133.5       | 13.3           | $\overline{a}$                               | 35.7                     |
| Тип. Алок. | $0.86 - 1.16$    | 4.34           | $\overline{\phantom{0}}$                     |                          |

**Πίνακας 4.4: Γεωμετρικά χαρακτηριστικά περιοχής με 4 εστίες ΠΣ και 3Δ όγκου ΠΣ κατά την δεύτερη χρονική επίσκεψη.**

|                       | Κεντρότητα (Χ-Υ) | Περίμετρος(mm) | $E\mu\beta\alpha\delta$ όν(mm <sup>2</sup> ) | Όγκος (mm <sup>3</sup> ) |
|-----------------------|------------------|----------------|----------------------------------------------|--------------------------|
| Φέτα 76               | 139.8-98.1       | 10.7           | 4.2                                          | 5.1                      |
| Φέτα 77<br>138.6-99.1 |                  | 9.8            | 3.4                                          | 4                        |
| 3Δ όγκος              | 139.2-98.6       | 10.3           | $\overline{\phantom{0}}$                     | 9.1                      |
| Тиπ. Алок.            | $0.83 - 0.59$    | 0.66           | $\overline{\phantom{0}}$                     |                          |

**Πίνακας 4.5: Γεωμετρικά χαρακτηριστικά περιοχής με 2 εστίες ΠΣ και 3Δ όγκου ΠΣ κατά την δεύτερη χρονική επίσκεψη.**

|                | Κεντρότητα (Χ-Υ) | Περίμετρος(mm) | $E\mu\beta\alpha\delta$ όν(mm <sup>2</sup> ) | $O$ γκος(mm <sup>3</sup> ) |  |
|----------------|------------------|----------------|----------------------------------------------|----------------------------|--|
| Φέτα 52        | 49.6-65          | 67.8           | 287.2                                        | 344.7                      |  |
| Φέτα 53        | 49.7-65.4        | 69.9           | 305.9                                        | 366.6                      |  |
| Φέτα 54        | 68.3-65.6        | 68.3           | 291.8                                        | 350.1                      |  |
| Φέτα 55        | 49.9-65.5        | 67.9           | 287.9                                        | 345.5                      |  |
| <b>Φέτα 56</b> | 50-65.3          | 68             | 289.8                                        | 347.8                      |  |
| Φέτα 57        | 50-65.4          | 68.7           | 295                                          | 354                        |  |
| Φέτα 58        | 50-65.6          | 68.1           | 290                                          | 348.5                      |  |
| Φέτα 59        | 49.8-65.1        | 67             | 281.5                                        | 337.7                      |  |
| Φέτα 60        | 50-64.8          | 66             | 271.8                                        | 326.2                      |  |
| 3Δ όγκος       | 49.8-65.3        | 67.9           | -                                            | 3121                       |  |
| Тип. Алок.     | $0.15 - 0.27$    | 1.08           | ٠                                            |                            |  |

**Πίνακας 4.6: Γεωμετρικά χαρακτηριστικά περιοχής με 9 εστίες ΠΕ και 3Δ όγκου ΠΕ κατά την πρώτη χρονική λήψη.**

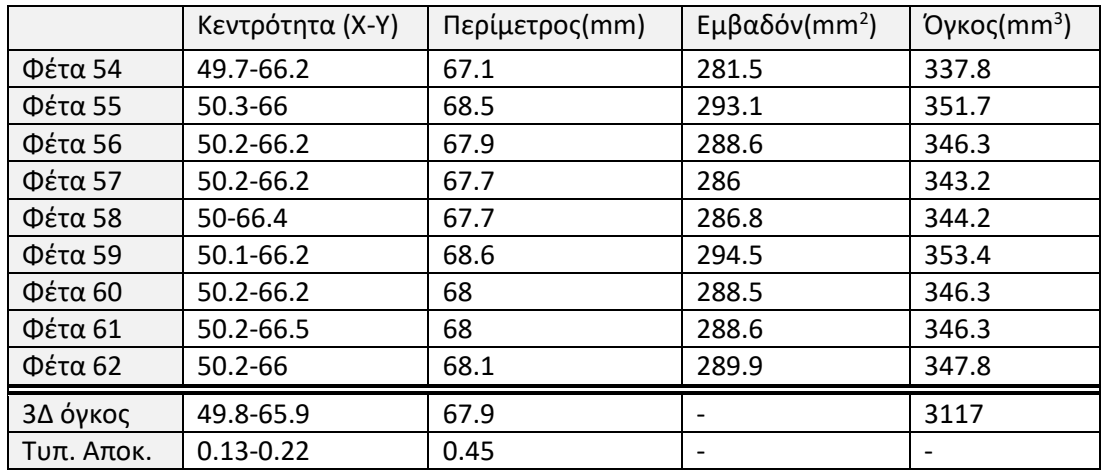

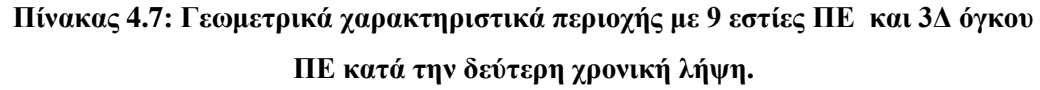

# **4.5 Αποτελέσματα Χαρακτηριστικών Υφής**

Στο παρόν κεφάλαιο παρουσιάζονται όλα τα αποτελέσματα των χαρακτηριστικών υφής που εξάχθηκαν από τις εστίες ΠΣ για όλες τις περιοχές και για τις 2 χρονικές περιόδους όπου ο ασθενής έτυχε εξέτασης ΜΤ. Κατά την πρώτη χρονική περίοδο εξέτασης ΜΤ, παρατηρήθηκαν 2 περιοχές με εστίες ΠΣ ενώ κατά τη δεύτερη χρονική περίοδο παρατηρήθηκαν 3 περιοχές με εστίες ΠΣ.

Στον Πιν. 4.8 παρουσιάζονται τα αποτελέσματα από την πρώτη χρονική επίσκεψη για μία περιοχή όπου παρατηρήθηκαν εστίες ΠΣ σε 9 φέτες (από 67<sup>η</sup> φέτα μέχρι 75<sup>η</sup> ) καθώς επίσης στο 2<sup>ο</sup> σκέλος του Πιν. 4.8 παρουσιάζονται οι μετρήσεις του 3Δ όγκου ΠΣ της συγκεκριμένης περιοχής και οι τυπικές αποκλίσεις.

Στον Πιν. 4.9 παρουσιάζονται τα αποτελέσματα από την πρώτη χρονική επίσκεψη για μία περιοχή όπου παρατηρήθηκαν εστίες ΠΣ σε 3 φέτες (από 74<sup>η</sup> φέτα μέχρι 76<sup>η</sup> ) καθώς επίσης στο 2<sup>ο</sup> σκέλος του Πιν. 4.9 παρουσιάζονται οι μετρήσεις του 3Δ όγκου ΠΣ της συγκεκριμένης περιοχής και οι τυπικές αποκλίσεις.

Στον Πιν. 4.10 παρουσιάζονται τα αποτελέσματα από την δεύτερη χρονική επίσκεψη για μία περιοχή όπου παρατηρήθηκαν εστίες ΠΣ σε 9 φέτες (από 69<sup>η</sup> φέτα μέχρι 77<sup>η</sup> ) καθώς επίσης στο 2<sup>ο</sup> σκέλος του Πιν. 4.10 παρουσιάζονται οι μετρήσεις του 3Δ όγκου ΠΣ της συγκεκριμένης περιοχής και οι τυπικές αποκλίσεις.

Στον Πιν. 4.11 παρουσιάζονται τα αποτελέσματα από την δεύτερη χρονική επίσκεψη για μία περιοχή όπου παρατηρήθηκαν εστίες ΠΣ σε 4 φέτες (από 74<sup>η</sup> φέτα μέχρι 77<sup>η</sup> ) καθώς επίσης στο 2<sup>ο</sup> σκέλος του Πιν. 4.11 παρουσιάζονται οι μετρήσεις του 3Δ όγκου ΠΣ της συγκεκριμένης περιοχής και οι τυπικές αποκλίσεις.

Στον Πιν. 4.12 παρουσιάζονται τα αποτελέσματα από την δεύτερη χρονική επίσκεψη για μία περιοχή όπου παρατηρήθηκαν εστίες ΠΣ σε 2 φέτες (από 76<sup>η</sup> φέτα μέχρι 77<sup>η</sup> ) καθώς επίσης στο 2<sup>ο</sup> σκέλος του Πιν. 4.12 παρουσιάζονται οι μετρήσεις του 3Δ όγκου ΠΣ της συγκεκριμένης περιοχής και οι τυπικές αποκλίσεις.

Στον Πιν. 4.13 παρουσιάζονται τα αποτελέσματα των μέσων όρων των χαρακτηριστικών υφής και για τις 4 χρονικές περιόδους για όλες τις εστίες ΠΣ.

Στον Πιν. 4.14 παρουσιάζονται τα αποτελέσματα των p-τιμών του στατιστικού ελέγχου (Mann-Whitney rank sumtest) μεταξύ χρονικών περιόδων.

|                       | En.   | Ent.  | K     | $\mu$  | m       | S        | $\sigma^2$ | H     | $\mathcal{C}$ |
|-----------------------|-------|-------|-------|--------|---------|----------|------------|-------|---------------|
| $\Phi$ έτα 67         | 0.029 | 3.640 | 2.241 | 278.49 | 280     | $-0.216$ | 137.08     | 0.190 | 25.254        |
| $\Phi$ έτα 68         | 0.025 | 3.839 | 2.174 | 290.2  | 293.5   | $-0.461$ | 242.25     | 0.145 | 43.592        |
| $\Phi$ έτα 69         | 0.014 | 4.351 | 1.819 | 298.8  | 298.875 | $-0.07$  | 802        | 0.084 | 102.528       |
| $\Phi$ έτα 70         | 0.015 | 4.276 | 2.176 | 322.8  | 324     | $-0.241$ | 812.56     | 0.072 | 150.963       |
| $\Phi$ έτα 71         | 0.01  | 4.657 | 1.822 | 354.9  | 358.5   | $-0.216$ | 3529.85    | 0.053 | 337.594       |
| $\Phi$ έτα 72         | 0.009 | 4.741 | 1.889 | 362.3  | 360.25  | 0.087    | 3519.5     | 0.044 | 576.565       |
| $\Phi$ έτα 73         | 0.012 | 4.543 | 1.781 | 339.3  | 337.25  | 0.051    | 1893.2     | 0.062 | 354.493       |
| $\Phi$ έτα 74         | 0.02  | 4.006 | 2.326 | 325.4  | 326.25  | $-0.325$ | 560.06     | 0.065 | 205.416       |
| $\Phi$ έτα 75         | 0.04  | 3.338 | 3.980 | 289.5  | 291     | $-0.956$ | 116.95     | 0.134 | 46.056        |
| 3Δ όγκος              | 0.019 | 4.154 | 2.245 | 317.9  | 318.84  | $-0.261$ | 1290.4     | 0.094 | 204.718       |
| Tv $\pi$ . A $\pi$ ó. | 0.010 | 0.481 | 0.682 | 30.35  | 29.64   | 0.313    | 1376.29    | 0.05  | 185.416       |

**Πίνακας 4.8: Χαρακτηριστικά υφής περιοχής με 9 εστίες ΠΣ και 3Δ όγκου ΠΣ κατά την πρώτη χρονική επίσκεψη (En: Ενέργεια, Ent: Εντροπία, K: Κύρτωση, μ: Μέσος Όρος, m: Μέση Τιμή, S: Λοξότητα, σ<sup>2</sup> : διακύμανση, H: Ομοιογένεια, C: Αντίθεση).**

|                       | En.    | Ent.  | K     | $\mu$  | m      | S         | $\sigma^2$ | H     | $\mathcal{C}$ |
|-----------------------|--------|-------|-------|--------|--------|-----------|------------|-------|---------------|
| Φέτα 74               | 0.055  | 3.007 | 2.559 | 280.76 | 285.5  | $-0.842$  | 126.99     | 0.212 | 34.64         |
| Φέτα 75               | 0.047  | 3.186 | 2.344 | 299.57 | 298.5  | $-0.2208$ | 121.559    | 0.111 | 57.419        |
| $\Phi$ έτα 76         | 0.037  | 3.377 | 2.078 | 277.75 | 278    | 0.0109    | 79.9887    | 0.112 | 38.55         |
| 3Δ όγκος              | 0.046  | 3.19  | 2.327 | 286.03 | 287.3  | $-0.350$  | 109.513    | 0.145 | 43.538        |
| Tv $\pi$ . A $\pi$ ó. | 0.0088 | 0.185 | 0.241 | 11.828 | 10.372 | 0.441     | 25.712     | 0.057 | 12.179        |

**Πίνακας 4.9 Xαρακτηριστικά υφής περιοχής με 3 εστίες ΠΣ και 3Δ όγκου ΠΣ κατά την πρώτη χρονική επίσκεψη (En: Ενέργεια, Ent: Εντροπία, K: Κύρτωση, μ: Μέσος Όρος, m: Μέση Τιμή, S: Λοξότητα, σ<sup>2</sup> : διακύμανση, H: Ομοιογένεια, C: Αντίθεση).**

|                       | En.   | Ent.  | K     | $\mu$  | m     | S        | $\sigma^2$ | H      | $\mathcal{C}$ |
|-----------------------|-------|-------|-------|--------|-------|----------|------------|--------|---------------|
| $\Phi$ έτα 69         | 0.022 | 3.955 | 2.412 | 258.58 | 264   | $-0.685$ | 494.123    | 0.1544 | 65.216        |
| Φέτα 70               | 0.013 | 4.414 | 1.975 | 263.29 | 244   | 0.024    | 962.489    | 0.0981 | 120.5         |
| $\Phi$ έτα 71         | 0.015 | 4.25  | 2.084 | 290.87 | 334   | $-0.446$ | 1302.55    | 0.075  | 159.025       |
| $\Phi$ έτα 72         | 0.013 | 4.381 | 1.857 | 315.62 | 268   | $-0.113$ | 1489.16    | 0.057  | 292.192       |
| $Φ$ έτα 73            | 0.011 | 4.540 | 1.636 | 338.19 | 274   | $-0.006$ | 2874.90    | 0.063  | 483.257       |
| $\Phi$ έτα 74         | 0.01  | 4.641 | 2.089 | 331.19 | 324   | 0.398    | 2188.73    | 0.051  | 474.703       |
| $\Phi$ έτα 75         | 0.01  | 4.622 | 1.819 | 312.25 | 271   | 0.209    | 1855.00    | 0.0459 | 386.422       |
| $\Phi$ έτα 76         | 0.025 | 3.764 | 1.976 | 296.81 | 249   | $-0.398$ | 595.439    | 0.086  | 114.738       |
| $\Phi$ έτα 77         | 0.091 | 2.524 | 2.184 | 271.05 | 269   | $-0.4$   | 29.3130    | 0.161  | 25.680        |
| 3Δ όγκος              | 0.024 | 4.121 | 2.004 | 297.54 | 277.4 | $-0.157$ | 1310.19    | 0.088  | 235.748       |
| Tv $\pi$ . A $\pi$ ó. | 0.025 | 0.668 | 0.225 | 29.081 | 31    | 0.35     | 900.518    | 0.042  | 177.225       |

**Πίνακας 4.10: Χαρακτηριστικά υφής περιοχής με 9 εστίες ΠΣ και 3Δ όγκου ΠΣ κατά την δεύτερη χρονική επίσκεψη (En: Ενέργεια, Ent: Εντροπία, K: Κύρτωση, μ: Μέσος Όρος, m: Μέση Τιμή, S: Λοξότητα, σ2: διακύμανση, H: Ομοιογένεια, C: Αντίθεση).**

|                       | En.    | Ent.  | K     | $\mu$  | m       | S        | $\sigma^2$ | H     | $\mathsf{C}$ |
|-----------------------|--------|-------|-------|--------|---------|----------|------------|-------|--------------|
| Φέτα 74               | 0.085  | 2.585 | 3.823 | 246.13 | 247     | $-1.039$ | 24.28      | 0.255 | 13.70        |
| Φέτα 75               | 0.031  | 3.568 | 1.914 | 257.38 | 262.5   | $-0.44$  | 480        | 0.136 | 63.119       |
| Φέτα 76               | 0.083  | 2.67  | 2.324 | 275.22 | 275.75  | $-0.344$ | 56.839     | 0.156 | 45.89        |
| Φέτα 77               | 0.055  | 2.964 | 1.787 | 251.05 | 251     | $-0.05$  | 73.347     | 0.185 | 31.115       |
| 3Δ όγκος              | 0.0637 | 2.947 | 2.462 | 257.44 | 259.062 | $-0.469$ | 158.619    | 0.183 | 38.459       |
| Tv $\pi$ . A $\pi$ ó. | 0.0257 | 0.445 | 0.935 | 12.714 | 12.92   | 0.413    | 215.223    | 0.052 | 21.056       |

**Πίνακας 4.11: Χαρακτηριστικά υφής περιοχής με 4 εστίες ΠΣ και 3Δ όγκου ΠΣ κατά την δεύτερη χρονική επίσκεψη (En: Ενέργεια, Ent: Εντροπία, K: Κύρτωση, μ: Μέσος Όρος, m: Μέση Τιμή, S: Λοξότητα, σ2: διακύμανση, H: Ομοιογένεια, C: Αντίθεση).**

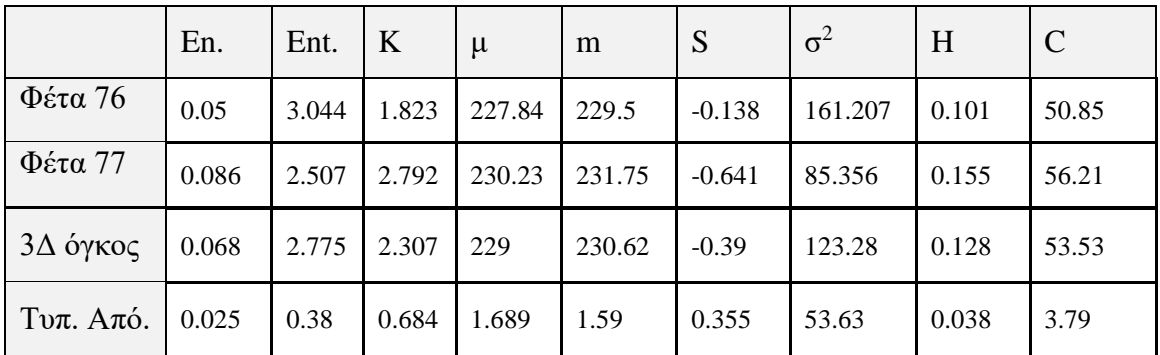

**Πίνακας 4.12: Χαρακτηριστικά υφής περιοχής με 2 εστίες ΠΣ και 3Δ όγκου ΠΣ κατά την δεύτερη χρονική επίσκεψη (En: Ενέργεια, Ent: Εντροπία, K: Κύρτωση, μ: Μέσος Όρος, m: Μέση Τιμή, S: Λοξότητα, σ2: διακύμανση, H: Ομοιογένεια, C: Αντίθεση).**

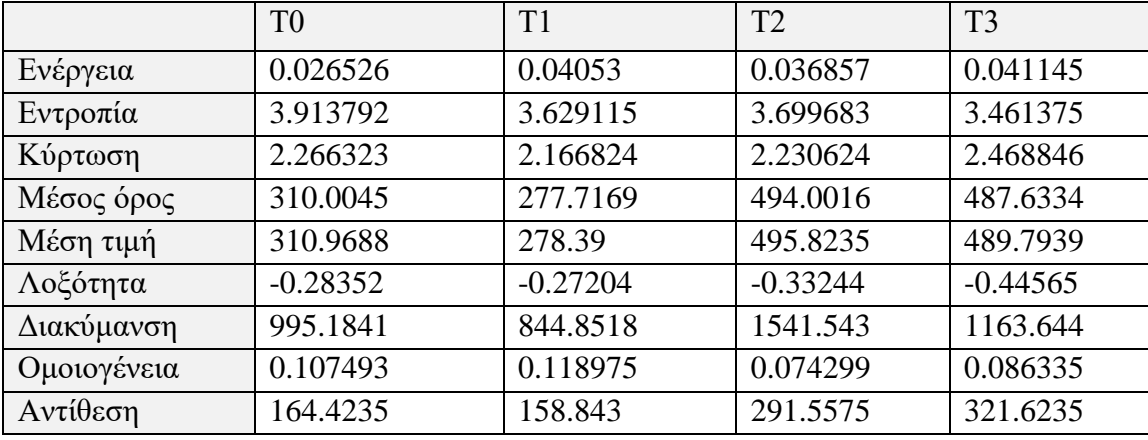

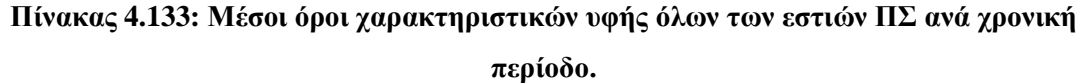

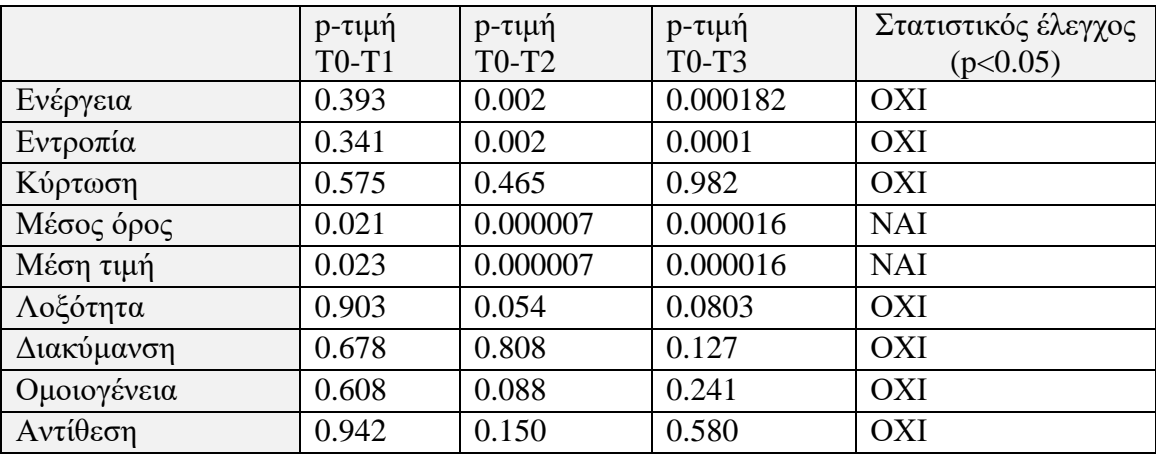

**Πίνακας 4.14: p-τιμές στατιστικού ελέγχου (Mann-Whitney rank sumtest)** 

**χαρακτηριστικών υφής μεταξύ χρονικών περιόδων.**

## **5 Συζήτηση και σύγκριση αποτελεσμάτων**

Κατά τη διάρκεια του κεφαλαίου αυτού, θα γίνει συζήτηση των αποτελεσμάτων που προέκυψαν από την παρούσα πτυχιακή εργασία, όπως επίσης και η σύγκριση των αποτελεσμάτων και των μεθόδων που χρησιμοποιήθηκαν σε σχέση με προηγούμενες εργασίες. Στόχος του παρόντος κεφαλαίου είναι να αναδείξει τα αποτελέσματα της εργασίας και να συγκριθούν με προηγούμενες έρευνες. Τέλος, γίνεται αναφορά στους περιορισμούς που εντοπίστηκαν στο λογισμικό που δημιουργήθηκε .

#### **5.1 Συζήτηση αποτελεσμάτων**

Σκοπός της παρούσας διπλωματικής εργασίας, ήταν η δημιουργία ενός ολοκληρωμένου και αυτοματοποιημένου ιατρικού πληροφοριακού συστήματος σε περιβάλλον MATLAB<sup>®</sup> το οποίο να έχει ως κύριο στόχο την καλύτερη διάγνωση της ΠΣ.

Ο κύριος στόχος της διπλωματικής αυτής εργασίας, έχει επιτευχθεί αφού δημιουργήθηκε ένα ολοκληρωμένο ιατρικό σύστημα το οποίο είναι σε θέση να ανακτήσει τις φιλτραρισμένες, κανονικοποιημένες και ευθυγραμμισμένες εικόνες ΜΤ από τους φακέλους των ασθενών, να δίνει την δυνατότητα στον ιατρό για χειροκίνητη κατάτμηση εστιών ΠΣ, να υπολογίζει σε γρήγορο χρόνο τα γεωμετρικά χαρακτηριστικά (κεντρότητα, περίμετρο, εμβαδόν, όγκο) και χαρακτηριστικά υφής της εστίας σε πραγματικά μεγέθη και να δίνει τη δυνατότητα αποθήκευσης της εστίας σε εικόνα ίδιου τύπου κρατώντας έτσι όλες τις σημαντικές πληροφορίες. Αφού γίνει κατάτμηση εστιών ΠΣ σε αριθμό εικόνων ΜΤ, το σύστημα δίνει τη δυνατότητα 3Δ αναπαράστασης των εστιών ΠΣ και υπολογισμού του συνολικού όγκου, της μέσης κεντρότητας και της μέσης περιμέτρου του 3Δ όγκου ΠΣ. Πραγματοποιείται επίσης, κατάτμηση των περιγραμμάτων εικόνων ΜΤ, οι εστίες ΠΣ προστίθενται στα ανάλογα περιγράμματα και γίνεται 3Δ ανακατασκευή των περιγραμμάτων, απεικονίζοντας έτσι τον εγκέφαλο με εμφανή την εστία ΠΣ. Τέλος μέσω των αποτελεσμάτων των χαρακτηριστικών υφής γίνεται και ο στατιστικός έλεγχος Mann-Whitney rank sumtest μεταξύ χρονικών περιόδων και ελέγχετε κατά πόσο είναι στατιστικά διαφορετικά τα χαρακτηριστικά υφής με σκοπό να βοηθήσουν τον ιατρό να προβεί σε συμπεράσματα.

Ένας ακόμη στόχος της παρούσας εργασίας ήταν η απεικόνιση 3Δ εστίας ΠΣ ίδιας περιοχής και στις 4 χρονικές στιγμές με σκοπό την παρακολούθηση της πορείας και του μεγέθους του όγκου με την πάροδο του χρόνου, με βάση την χειροκίνητη κατάτμηση από τον ιατρό. Ο στόχος αυτός επιτεύχθηκε, αφού στο σύστημα υπάρχει η δυνατότητα 3Δ ανακατασκευής 4 εστιών ΠΣ που αντιστοιχούν στις 4 χρονικές εξετάσεις ΜΤ. Επίσης, δίνονται όλες οι γεωμετρικές μετρήσεις των 4 3Δ εστιών με σκοπό να βοηθήσουν τον ιατρό να προβεί στα ανάλογα συμπεράσματα.

Εν κατακλείδι, το προτεινόμενο σύστημα δίνει την δυνατότητα 3Δ ανακατασκευής των περιγραμμάτων εικόνων ΜΤ, 4 διαφορετικών χρονικών περιόδων με εμφανείς όλες τις εστίες ΠΣ. Έτσι, δίνεται μια πιο ρεαλιστική απεικόνιση του εγκεφάλου ανά χρονική περίοδο με εμφανείς όλες τις 3Δ εστίες ΠΣ με αποτέλεσμα ο ιατρός να είναι σε θέση να βλέπει πόσες και που είναι οι εστίες ΠΣ.

# **5.2 Σύγκριση με προηγούμενες εργασίες**

Σε αυτό το υπό-κεφάλαιο γίνεται σύγκριση της παρούσας εργασίας σε σχέση με προηγούμενες μελέτες που αναφέρονται στη βιβλιογραφική ανασκόπηση (Βλ. Κεφ. 1.5).

Ο R. Ratan και ο S. Sharma [26], ανέπτυξαν ένα σύστημα ανίχνευσης όγκων στον εγκέφαλο βασισμένο στη πολύ-παραμετρική ανάλυση. Χρησιμοποιώντας 128 εικόνες ΜΤ και αφού φιλτραρίστηκαν με φίλτρο Weiner, εξήγαγαν τις ΠΕ από 7 διαδοχικές φέτες και χρησιμοποιώντας έτοιμο λογισμικό τοποθέτησαν τις ΠΕ στον 3Δ όγκο όπου και εξήγαγαν το μέγεθος του όγκου. Στην παρούσα εργασία οι εικόνες φιλτραρίστηκαν με το ίδιο φίλτρο όπως επίσης κανονικοποιήθηκαν και ευθυγραμμίστηκαν. Η κατάτμηση εστιών ήταν χειροκίνητη, καθιστώντας τη διαδικασία πιο αργή σε σχέση με την εργασία των R. Ratan και S. Sharma. Επίσης, σε αυτή την εργασία είχαμε δείγματα εικόνων ΜΤ τύπου DICOM από ασθενείς με ΠΣ σε 4 διαφορετικές χρονικές λήψεις, όπως επίσης και εικόνες ΜΤ από phantom αντικείμενο έχοντας έτσι αρκετά μεγαλύτερο αριθμό εικόνων από την προαναφερθέντα εργασία. Ακόμη, σε αυτή την εργασία ο 3Δ όγκος ΠΣ που δημιουργείται, είναι σε άξονες πραγματικών μονάδων μέτρησης και εξάγονται πολύ περισσότερα γεωμετρικά χαρακτηριστικά .

Οι K. Narayanan και Y. Karunakar [27], παρουσίασαν μία μέθοδο ανακατασκευής όγκων εγκεφάλου με αποτέλεσμα οι 3Δ όγκοι να αναπαρίστανται με χρήση χρώματος κόκκινου ή πράσινου για καλύτερη οπτική παρατήρηση άλλα με το κόστος απώλειας πληροφορίας. Στην παρούσα εργασία στον 3Δ όγκος δε γίνεται χρήση χρώματος.

Επιπλέον, στην παρούσα εργασία ο 3Δ όγκος παρουσιάζεται στον 3Δ εγκέφαλο, δίνοντας μα πιο ρεαλιστική απεικόνιση για το που είναι ο όγκος. Τέλος, στην παρούσα εργασία έγινε αποτίμηση των αλγορίθμων, πράγμα που οι K. Narayanan και Y. Karunakar δεν έκαναν.

Οι Sindhushree K. , Manjula R και K. Ramesha [28], δημιούργησαν ένα εργαλείο σε λογισμικό MATLAB για κατάτμηση και 3Δ ανακατασκευή όγκου μέσω της διαδικασίας του φιλτράρισματος μέσω υψηλοπερατού φίλτρου, της εξισορρόπησης ιστογράμματος, της κατωφλίωσης εικόνας, της κατάτμησης εστιών και της 3Δ απεικόνιση όγκου μέσω της μεθόδου χαρτογράφησης υφής. Στην παρούσα εργασία έγινε χειροκίνητη και όχι αυτόματη κατάτμηση εστιών και χρησιμοποιήθηκε χαμηλοπερατό φίλτρο. Χρησιμοποιήθηκε επίσης, η ίδια μέθοδος απόδοσης υφής. Τέλος στην εν λόγω εργασία, εξάγονται γεωμετρικά χαρακτηριστικά των εστιών ΠΣ και του 3Δ όγκου ενώ στην εργασία των Sindhushree K. , Manjula R και K. Ramesha όχι.

Οι S.M. Ali, Loay K. A. και Rabab S. A. [29], δημιούργησαν αυτόματη τεχνική μέσω των περιγραμμάτων κάθε περιοχής ενδιαφέροντος με σκοπό την τρισδιάστατη ανακατασκευή του όγκου και τον υπολογισμό του σε πραγματικά μεγέθη. Για την κατάτμηση περιγραμμάτων χρησιμοποιήθηκε η μεθοδολογία της ανίχνευσης ακμών μέσω της μεθόδου Sobel και χρήση μορφολογικών πράξεων συστολής και διαστολής, η οποία χρησιμοποιήθηκε και στην παρούσα εργασία. Η διαφορά της εργασίας των S.M. Ali, Loay K. A. και Rabab S με την παρούσα, είναι ότι δε γίνεται χρήση πράσινου χρώματος στα περιγράμματα και κόκκινου στον όγκο, και η απόσταση μεταξύ των φετών σε εκείνη ήταν 5 χιλιοστά, ενώ στην εργασία μας 1.2 χιλιοστά. Η διαφορά αυτή είναι σημαντική αφού ο 3Δ όγκος είναι πιο ρεαλιστικός με μικρότερη απόσταση των φετών. Τέλος, στην παρούσα εργασία τα δείγματα ήταν πραγματικά, από ασθενείς όπως επίσης και στην εργασία των S.M. Ali, Loay K. A. και Rabab S με τη διαφορά ότι στην παρούσα εργασία έγινε και αποτίμηση μέσω phantom αντικειμένου.

Οι H. Bashir, F. Hussain και M. H. Yousaf [30], παρουσίασαν ένα αλγόριθμο με σκοπό τη μείωση του υπολογιστικού κόστους και τη βελτίωση του ποσοστού ακρίβειας της 3Δ ανακατασκευής και εκτίμησης του όγκου του εγκεφάλου. Τα δείγματα εικόνων που χρησιμοποίησαν ήταν από 21 ασθενείς. Στην παρούσα εργασία δε δόθηκε η ίδια έμφαση στην ακρίβεια υπολογισμών και στην απλότητα αλγορίθμων για γρήγορα αποτελέσματα. Επίσης, στην συγκεκριμένη εργασία δεν υπήρχε τόσο μεγάλο δείγμα εικόνων ΜΤ από ασθενείς. Εν τέλει, στην παρούσα εργασία έγινε κατάτμηση περιγραμμάτων και εισαγωγή εστιών στον 3Δ εγκέφαλο όπως επίσης και εξαγωγή περισσότερων γεωμετρικών χαρακτηριστικών, ενώ στην εργασία των H. Bashir, F. Hussain και M. H. Yousaf δεν έγινε κάτι τέτοιο.

Τέλος, οι Sayali Lopes και Deepak Jayaswal [31], παρουσίασαν μία μέθοδο ανακατασκευής όγκων εγκεφάλου αφού προηγήθηκε αυτόματη κατάτμηση εστιών. Τα δείγματα των εικόνων ήταν 240 φέτες διαστάσεων 512Χ512 εικονοστοιχεία από 10 ασθενείς. Σε αυτή την εργασία η διαφορά είναι ότι οι εικόνες έτυχαν προ-επεξεργασίας, έγινε εισαγωγή του όγκου στα περιγράμματα του εγκέφαλου και έγινε αποτίμηση αλγορίθμων μέσω phantom αντικειμένου.

Βάσει της βιβλιογραφικής ανασκόπησης που έχει γίνει και της σύγκρισης των μελετών άλλων ερευνητών με την παρούσα εργασία μπορεί κανείς να προβεί στα εξής συμπεράσματα:

- Οι εικόνες στην παρούσα εργασία ανακτώνται κανονικοποιημένες, φιλτραρισμένες και ευθυγραμμισμένες, κάτι το οποίο οι περισσότεροι ερευνητές παρέλειπαν.
- Τα γεωμετρικά χαρακτηριστικά που εξάγονται στην παρούσα εργασία υπερτερούν σε σχέση με άλλες εργασίες. Συγκεκριμένα με βάση την βιβλιογραφική ανασκόπηση που έγινε, άλλοι ερευνητές εξάγουν μόνο τον συνολικό 3Δ όγκο.
- Στις περισσότερες έρευνες δε γίνεται κατάτμηση και 3Δ ανακατασκευή περιγραμμάτων εικόνων ΜΤ με εμφανείς τις εστίες ΠΣ, με αποτέλεσμα να μην δίνεται απεικόνιση για το που πραγματικά είναι ο όγκος.
- Σε ορισμένες μελέτες γίνεται ευθυγράμμιση των εικόνων ΜΤ ανά χρονικής περιόδου ενώ στην παρούσα εργασία γίνεται ευθυγράμμιση της επόμενης χρονικής περιόδου με την προηγούμενη.
- Στις περισσότερες έρευνες η κατάτμηση εστιών γίνεται αυτόματα λόγω του ότι η ασθένεια δεν είναι ΠΣ και λόγω αυτού, οι εστίες δεν είναι σε μικρό μέγεθος με την ευχέρεια της αυτόματης κατάτμησης εστιών. Στην παρούσα εργασία η κατάτμηση γίνεται χειροκίνητη από ιατρό.
- Σύμφωνα με την βιβλιογραφική ανασκόπηση που πραγματοποιήθηκε, σε καμία εργασία δε γίνεται αποτίμηση αλγορίθμων βάσει εξέτασης ΜΤ στον ίδιο ΜΤ

που πάρθηκαν τα πραγματικά δείγματα σε αντικείμενο γνωστών γεωμετρικών χαρακτηριστικών (phantom), γεγονός που καθιστά την εργασία αυτή αρκετά αξιόπιστη.

# **5.3 Περιορισμοί αλγορίθμων**

Στην παρούσα πτυχιακή εργασία, το προτεινόμενο ιατρικό πληροφοριακό σύστημα που δημιουργήθηκε παρουσιάζει μερικούς περιορισμούς, οι οποίοι παρουσιάζονται πιο κάτω:

- Τα δείγματα εικόνων πρέπει να είναι τύπου DICOM με σκοπό να ανακτηθούν στο σύστημα.
- Στην κατάτμηση εστιών ΠΣ, οι συνεχόμενες εστίες ΠΣ πρέπει να αποθηκεύονται σε ξεχωριστό φάκελο για να μπορεί να γίνει 3Δ ανακατασκευή του όγκου.
- Όταν γίνεται επιλογή φακέλων ανά χρονική περίοδο δε γίνεται κάποιος έλεγχος αν ο επιλεγμένος φάκελος αντιστοιχεί στην ανάλογη χρονική στιγμή.
- Τα αποτελέσματα της κατάτμησης εστιών ΠΣ δεν είναι εντελώς ακριβείς αφού εξάχθηκαν μόνο από ένα ιατρό και δεν υπήρξε δεύτερη κατάτμηση από άλλο ιατρό για σύγκριση και συσχετισμό.
- Όλα τα δείγματα εικόνων ΜΤ πού χρησιμοποιήθηκαν στην παρούσα εργασία δεν είχαν κενό μεταξύ των φετών και βάσει αυτού δημιουργήθηκαν αναλόγως οι αλγόριθμοι, συνεπώς σε άλλα δείγματα που τυχόν υπάρχει κενό μεταξύ των φετών, δε θα λαμβάνετε υπόψη.

### **6 Συμπεράσματα και Μελλοντικές Εισηγήσεις**

Στο συγκεκριμένο κεφάλαιο παρουσιάζονται τα τελικά συμπεράσματα που προκύπτουν από την παρούσα πτυχιακή εργασία και ακολούθως δίδονται μελλοντικές εισηγήσεις για ανάπτυξη του παρόντος συστήματος, για καλύτερα αποτελέσματα τόσο ποσοτικά όσο και οπτικά με σκοπό να φέρουν εις πέρας ένα ολοκληρωμένο και πλήρως αυτοματοποιημένο ιατρικό πληροφοριακό σύστημα το οποίο θα βοηθήσει την ιατρική κοινότητα για την σωστή και γρήγορη διάγνωση της ασθένειας της ΠΣ.

#### **6.1 Συμπεράσματα**

Όπως αναφέρθηκε και στο Κεφ. 1.2, η ΠΣ είναι μια ασθένεια που εμφανίζεται στον εγκέφαλο όπου τα μονωτικά καλύμματα των νευρικών κυττάρων στον εγκέφαλο καταστρέφονται με αρκετά επακόλουθα συμπτώματα όπως σωματικά, ψυχιατρικά αλλά και πνευματικά. Μέχρι σήμερα είναι άγνωστη η αιτία της συγκεκριμένης ασθένειας, με αποτέλεσμα η θεραπεία της να μην είναι πλήρης και η διάγνωση της να είναι δύσκολη τουλάχιστον στα πρώτα στάδια ενδείξεως της λόγω ομοιών συμπτωμάτων με άλλες ασθένειες. Βάσει αυτού αλλά και δεδομένης της ραγδαίας ανάπτυξης της ιατρικής απεικόνισης για πρόγνωση και διάγνωση ασθενειών προχωρήσαμε στη δημιουργία ενός ολοκληρωμένου ιατρικού πληροφοριακού συστήματος. Το συγκεκριμένο σύστημα είναι σε θέση να αναπαριστά σε 3Δ μορφή τις πλάκες ΠΣ όπως επίσης και τα περιγράμματα του εγκεφάλου με εμφανείς τις περιοχές ΠΣ και να δίδει ποσοτικές μετρήσεις τόσο γεωμετρικών χαρακτηριστικών όσο και χαρακτηριστικών υφής.

Τελικό συμπέρασμα, είναι ότι οι στόχοι της παρούσας πτυχιακής εργασίας έχουν επιτευχθεί αφού καταφέραμε να δημιουργήσουμε ένα ιατρικό πληροφοριακό σύστημα το οποίο υλοποιεί όλους τους αρχικούς της στόχους. Επιπλέον, οι ανάγκες για καλύτερη οπτική παρατήρηση αλλά και εξαγωγής περισσότερων χαρακτηριστικών, μας οδήγησαν στο να προσθέσουμε στην πορεία επιπλέον στάδια, καθιστώντας την εργασία αυτή πιο ολοκληρωμένη με καλύτερα οπτικά αποτελέσματα και ποσοτικές μετρήσεις.

Εν κατακλείδι, τα αποτελέσματα της παρούσας πτυχιακής εργασίας αναμένονται να δημοσιευτούν στο διεθνές συνέδριο ''IEEE 30th International Symposium on Computer-Based Medical Systems (CBMS 2017)'', το οποίο θα λάβει μέρος στ Θεσσαλονίκη στις 22-24 Ιουνίου 2017.

# **6.2 Μελλοντικές Εισηγήσεις**

Στην παρούσα πτυχιακή εργασία, τα αποτελέσματα εξάχθηκαν από εικόνες ΜΤ γυναίκας ασθενή σε 2 χρονικές περιόδους όπου έτυχε εξέταση ΜΤ σε διάστημα ενός χρόνου. Έτσι, με βάση το γεγονός ότι το δείγμα εικόνων ΜΤ που χρησιμοποιήθηκε ήταν σχετικά μικρό, δεν αφήνει τα αποτελέσματα που προέκυψαν να είναι πλήρως αξιόπιστα. Η σημαντικότερη ίσως εισήγηση της παρούσας πτυχιακής εργασίας είναι να χρησιμοποιηθεί μεγαλύτερο δείγμα εικόνων ΜΤ από διάφορους ασθενείς για καλύτερα και πιο αξιόπιστα αποτελέσματα.

Μια επιπλέον εισήγηση είναι όπως οι εστίες ΠΣ, που έτυχαν χειροκίνητης κατάτμησης από ένα ιατρό, να γίνουν και από άλλους ιατρούς με σκοπό την σύγκριση και συσχέτιση τους για να εξαχθούν καλύτερα αποτελέσματα τόσο οπτικά όσο και ποσοτικά. Πέραν αυτού, σημαντικό είναι να βρεθεί μέθοδος αυτόματης κατάτμησης εστιών ΠΣ, καθιστώντας το σύστημα πλήρως αυτοματοποιημένο και πιο αξιόπιστο.

Εν τέλει, μια σημαντική εισήγηση είναι όπως βρεθεί τρόπος μέσω του λογισμικού MATLAB®, να υπάρχει η δυνατότητα εισδοχής στον 3Δ εγκέφαλο με σκοπό να μπορεί ο ιατρός να εισέρχεται εντός του 3Δ εγκεφάλου προς τις 3Δ εστίες ΠΣ.

#### **ΒΙΒΛΙΟΓΡΑΦΙΑ**

1. Rita Carter "Ο Ανθρώπινος Εγκέφαλος" Π. Χ. Πασχαλίδης, 2010

2. Tortora, G.J. & Καραχάλιος, Γ.Ν. 2006, "Ανατομία του ανθρώπινου σώματος", Έλλην, 7η Έκδοση , Εκδόσεις Έλλην, pp 524-541

3. Compston A, Coles A (October 2008). «Multiple sclerosis». Lancet 372 (9648): 1502–17. doi:10.1016/S0140-6736(08)61620-7. PMID 18970977.

4. Compston A, Coles A (April 2002). «Multiple sclerosis». Lancet 359 (9313): 1221– 31. doi:10.1016/S0140-6736(02)08220-X. PMID 11955556.

5. Lindsay, K. W., 1997. Νευρολογία και νευροχειρουργική εικονογραφημένη. ISBN 9603400637, p. 564.

6. Boron W & Boulpaep E, "Ιατρική Φυσιολογία", εκδόσεις Π.Χ.Πασχαλίδης, 2006, ISBN 960-399-407-3

7. Lublin FD. & Reingold SC. (1996). Defining the clinical course of multiple sclerosis: results of an international survey. National multiple sclerosis society (USA) advisory committee on clinical trials of new agents in multiple sclerosis. Neurology 46: 907-911

8. Brex PA., Ciccarelli O., O'Riordan JI., Sailer M., Thompson AJ. & Miller DH. (2002). A longitudinal study of abnormalities on MRI and disability from multiple sclerosis. New England Journal of Medicine 246: 158-164.

9. Polman CH., Reingold SC., Edan G., Filippi M., Hartung HP., Kappos L., Lublin FD., Metz LM., McFarland HF., O'Connor PW., SandbergWollheim M., Thompson AJ., Weinshenker BG. & Wolinsky JS. (2005). Diagnostic criteria for multiple sclerosis: 2005 revisions to the "McDonald Criteria". Annals of Neurology 58:840-846.

10. Miller DH., Weinshenker BG., Filippi M., Banwell BL., Cohen JA., Freedman MS., Galetta SL., Hutchinson M., Johnson R.T., Kappos L., Kira J., Lublin FD., McFarland HF., Montalban X., Panitch H., Richert JR., Reingold SC. & Polman CH. (2008). Differential diagnosis of suspected multiple sclerosis: a consensus approach. Multiple Sclerosis 14: 1157-1174.

11. Noseworthy JH., Luccinetti C., Rodrigues M. & Weishenker BG. (2000). Multiple Sclerosis. New England Journal of Medicine 343: 938-952.

12. Weinshenker BG., Bass B. & Rice GP. (1989), The natural history of multiple sclerosis: a geographically based study, 1: Clinical course and disability. Brain 112: 133-146.

13. Confavreux C., Vukusic S., Moreau T. & Adeleine P. (2000). Relapses and progression of disability in multiple sclerosis. New England Journal of Medicine 343: 1430-1438.

14. Lassmann H., Bruck W. & Lucchinetti C. (2001). Heterogeneity of multiple sclerosis pathogenesis: implications for diagnosis and therapy. Trends of Molecular Medicine 7: 115-121.

15. World Health Organization (2008). Atlas: Multiple Sclerosis Resources in the World 2008. Geneva: World Health Organization, σελ. 15-16. ISBN [[Special:BookSources/92-4-156375- 3|92-4-156375- 3]].

16. Poser CM, Brinar VV (June 2004). «Diagnostic criteria for multiple sclerosis: an historical review». Clin Neurol Neurosurg 106 (3): 147–58. doi:10.1016/j.clineuro.2004.02.004. PMID 15177763.

17. Tsang, BK; Macdonell, R (2011 Dec). «Multiple sclerosis- diagnosis, management and prognosis». Australian family physician 40 (12): 948–55. PMID 22146321.

18. Τριανταφύλλου Ν. (2000). Η θεραπεία της σκλήρυνσης κατά πλάκας. Αρχεία Ελληνικής Ιατρικής 20: 477-483.

19. Multiple Sclerosis International Federation-MSIF, Atlas of MS 2013.

20. Metz L. (1998). Multiple sclerosis: Symptomatic therapies. Seminars in Neurology 18: 389-395.

21. Filippi M, Rovaris M, Rocca M. A., Sormani M. P., Wolinsku JS. & Comi G. (2001). Glatiramer acetate reduces the proportion of new MS lesions evolving into "black holes". Neurology 57:731-733.

22. Κουτσούρης Δ., Νικήτα Κ., Παυλόπουλος Σ. 2004, Ιατρικά Απεικονιστικά Συστήματα, Τζιόλα, Θεσσαλονίκη.

23. Todd A. Gould, RT-(R)(MR)(ARRT) 'How MRI Works'.

24. Καρατόπης Α. , Κανδαράκης Ι., Απεικόνιση Μαγνητικού Συντονισμού, Πανεπιστημιακές εκδόσεις Αράκυνθος, 2007, ISBN 978-960-91034-9-7

25. A. Sakthi Bharathi and D. Manimegalai, NOVEMBER 2015 '3D DIGITAL RECONSTRUCTION OF BRAIN TUMOR FROM MRI SCANS USING DELAUNAY TRIANGULATION AND PATCHES', VOL.10, NO.

#### 20ISSN 1819-6608

26. Ratan R., Sharma S., 2009. ''Brain Tumor Detection based on Multi-Parameter MRI Image Analysis''. Vol. 9(No. 3), pp. pp. 9-17.

27. Narayanan K., Karunakar Y., 2011. 3-D Reconstruction of Tumors in MRI Images. International Journal of Research and Reviews in Signal Acquisition and Processing, Vol. 2 (No. 2).

28. Sindhushree. K. S, Mrs. Manjula. T. R, K. Ramesha, ''Detection And 3d Reconstruction Of Brain Tumor From Brain Mri Images'' International Journal of Engineering Research & Technology (IJERT) Vol. 2 Issue 8, August – 2013 ISSN: 2278-0181

29. S.M. Ali, Loay K. A., Rabab S. A., 2014 'Automatic Technique to Produce 3D Image for Brain Tumor Of MRI Images' Journal of Babylon University/Pure and Applied Sciences/ No.(7)/ Vol.(22)

30. Hadia Bashir, \*Fawad Hussain, and Muhammad Haroon Yousaf, ''Smart Algorithm for 3D Reconstruction and Segmentation of Brain Tumor from MRIs using Slice Selection Mechanism'', Smart Computing Review, vol. 5 , no. 3 , June 2015

31. S. Lopes, D. Jayaswal, 2015. International Journal of Computer Applications (0975 – 8887) Volume 118 – No.17, May 2015 ΄A Methodical Approach for Detection and 3- D Reconstruction of Brain Tumor in MRI΄.

32. Goshtasby, '2012. Image Registration Principles, Tools and Methods ', Springer London, Chapter 1. Introduction

33. Weisstein, E. W. ''Affine Transformation.'' From MathWorld–A Wolfram Web Resource. http://mathworld.wolfram.com/AffineTransformation.html.

34. N. Chumchob, K. Chien, 2009, 'A robust affine image registration method' International Journal Of Numerical Analysis And Modeling', Volume 6 (N.2).

35. Maintz JBA, Van den Elsen PA, Viergever MA, 1995, 'Comparison of featurebased matching of CT and MR brain images', Virtual Reality and Robotics in Medicine. April 1995, p. 219-228.

36. Ivana D. T, B. Goossens, and W. Philips. 27 June 2014 'MRI Segmentation of the Human Brain: Challenges, Methods, and Applications' Volume 2015, Article ID 450341, 23 page

37. D. Marr και E. Hildreth, συγγρ., 'Theory of edge detection',

Proceedings of the Royal Society of London. Series B. Biological Sciences, vol. 207, 1980, σ. 187.

38. Γ Μηλιαρέσης, συγγρ., Ειδικές Εφαρμογές στο ArcGIS, Εκδόσεις ΙΩΝ, 2006.

39. Νικόλαος Αναστασιάδης,2009, 'Υλοποίηση Αλγόριθμου Ανίχνευσης Ακμών σε προγραμματιζόμενη ψηφίδα Xilinx', Εθνικό Μετσόβιο Πολυτεχνείο

40. Καραργύρης, Α. Χ., 2006. Μελέτη και ανάπτυξη αλγορίθμων για την ανάλυση βρογχοσκοπικών εικόνων σε πραγματικό χρόνο. ΚαραργύρΕθνικό Μετσόβιο Πολυτεχνείο, Σχολή Ηλεκτρολόγων Μηχανικών και Μηχανικών Υπολογιστών.

41. Fox LA, Vannier MW, West OC, Wilson AJ, Baran GA, Pilgram TK. Diagnostic performance of CT, MPR and 3DCT imaging in maxillofacial trauma. Comput Med Imaging Graph. 1995,19:385–95

42. Nghiem HV, Dimas CT, McVicar JP, Perkins JD, Luna JA, Winter TC, 3rd, et al. Impact of double helical CT and threedimensional CT arteriography on surgical planning for hepatic transplantation. Abdom Imaging. 1999;24:278–84.

43. Fotheringham T, Chabat F, Hansell DM, Wells AU, Desai SR, Gückel C,1999 'A comparison of methods for enhancing the detection of areas of decreased attenuation on CT caused by airways disease'. J Comput Assist Tomogr. 23:385–9.

44. R. Μ. Sherekar, Anand Pawar, 2014, 'A MATLAB image processing approach for reconstruction of DICOM images for manufacturing of customized anatomical implants by using rapid prototyping', American Journal of Mechanical Engineering and Automation, 1(5): 48-53.

45. CATMULL, E. E. 1974. A Subdivision Algorithm for Computer Display of Curved Surfaces. PhD thesis. The University of Utah, AAI7504786,

46. M. Teschner, C. Henn, H. Vollhardt,June 1994, 'Texture mapping: A new tool for molecular graphics, ' Journal of Molecular Graphics, Elsevier

47. C. Koniaris, D. Cosker, X. Yang, K Mitchell, 2014, 'Survey of Texture Mapping Techniques for Representing and Rendering Volumetric Mesostructure' Journal of Computer Graphics Techniques Vol. 3, No. 2

48. Παπαμάρκος, Ν., 2005. Ψηφιακή Επεξεργασία και Ανάλυση Εικόνας. ISBN:978- 960-92731-3-8, p. 580.

49. M. Mustra, K. Delac, M. Grgic, 2008, 'Overview of the DICOM standard', 50th International Symposium.

50. Varma, Dandu Ravi. "Managing DICOM Images: Tips and Tricks for the Radiologist." The Indian Journal of Radiology & Imaging 22.1 (2012): 4–13. PMC. Web. 15 Jan. 2017.

51. Oleg S. Pianykh, 2012, 'Digital Imaging and Communications in Medican (DICOM), A Practical Introduction and Survival Guide', Second Edition ISBN: 978-3- 642-10849-5, p.100

52. Aassif Benassarou, Nigel W John , Eric Bittar, Laurent Lucas, 2015, 'MC Slicing for Volume Rendering Applications', Lecture Notes in Computer Science.

53. Häggström, Mikael (2014). "Medical gallery of Mikael Häggström 2014". WikiJournal of Medicine 1 (2). DOI:10.15347/wjm/2014.008. ISSN 2002-4436.

54. American College of Radiology. Phantom Test Guidance, 2005.

[http://www.acr.org/~/media/ACR/Documents/Accreditation/MRI/LargePhantomGuidan](http://www.acr.org/~/media/ACR/Documents/Accreditation/MRI/LargePhantomGuidance.pdf) [ce.pdf](http://www.acr.org/~/media/ACR/Documents/Accreditation/MRI/LargePhantomGuidance.pdf)

55. Loizou, C. P., Patziaris, M., Seimenis, I. & Pattichis, C. S., 2009. MRI intensity normalization in brain multiple sclerosis subjects. CD-ROM Proceedings oh the 9th International Conference on Information Technology and Applications in Biomedicine, p. 4.

56. Siji T. Mathew, Nachamai M,'' Methodical Investigation Methodical filtering algorithms for human brain MRI'', IJCTA, 9(21), 2016, pp. 51-57

57. A. Materka, M. Strzelecki, Texture Analysis Methods – A Review, Technical

University of Lodz, Institute of Electronics, COST B11 report, Brussels 1998

58. Tuceryan M., A.K.J. 1998, "Chapter 2.1: Texture Analysis", The Handbook of Pattern Recognition and Computer Vision , , pp. 207-248.

59. Gonzalez R. C. , Wintz P. (ed) 1987, *Digital Image Processing*, 2nd edn, Pretice Hall, Canada.

60. Πτυχιακή εργασία Χρίστος Παπαπαχαραλάμπους 2017, 'Δημιουργία..'

61. C.P. Loizou, S. Petroudi, I. Seimenis, M. Pantziaris, C.S. Pattichis, "Quantitative texture analysis of brain white matter lesions derived from T2-weighted MR images in MS patients with clinically isolated syndrome," J. Neuroradiol., vol. 42, no. 2, pp. 99- 114, 2015.

# **ΠΑΡΑΡΤΗΜΑΤΑ**

Στο παρόν κεφάλαιο παρουσιάζονται εικόνες από το λογισμικό το οποίο δημιουργήθηκε στην παρούσα πτυχιακή εργασία και επεξηγούνται οι διαδικασίες που ακολουθούνται.

## **1. Παρουσίαση κεντρικού λογισμικού.**

Στην Εικ. Π-1 παρουσιάζεται εικόνα από το κεντρικό λογισμικό του συστήματος όπου εμφανίζονται στον χρήστη όλες οι εφαρμογές που δημιουργήθηκαν στην παρούσα πτυχιακή εργασία. Ο χρήστης έχει την δυνατότητα επιλογής της εφαρμογής που θα θέλει να χρησιμοποιήσει καθώς επίσης και τις επιλογές εξόδου και βοήθειας όπου θα του δίνονται όλες οι πληροφορίες που χρειάζεται.

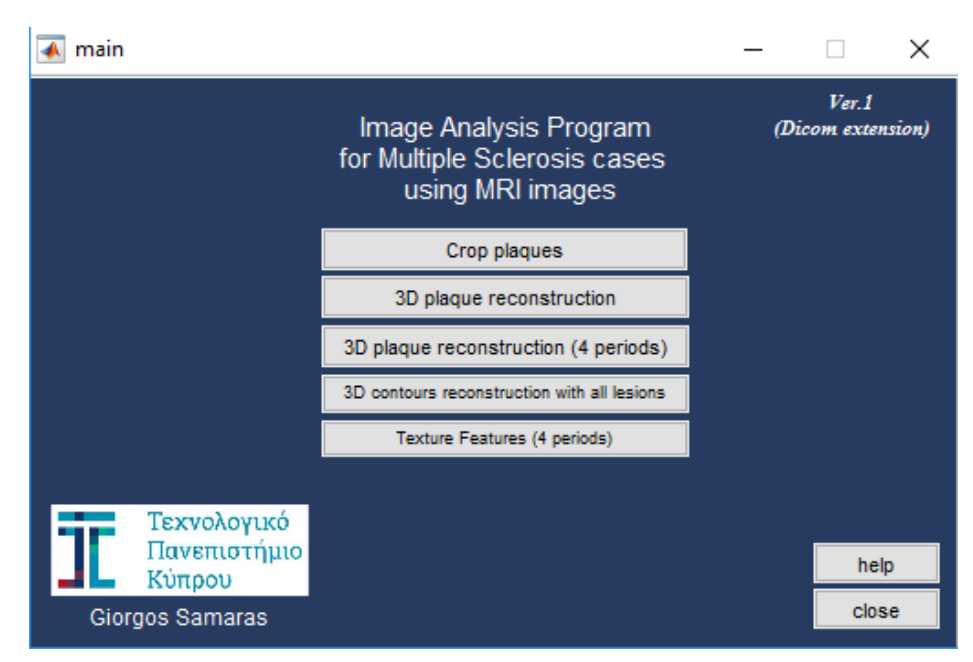

**Εικόνα Π- 1: Αρχική όψη κεντρικού λογισμικού.**

# **2. Παρουσίαση λογισμικού χειροκίνητης κατάτμησης**

Στην Εικ. Π-2 παρουσιάζεται εικόνα από το λογισμικό χειροκίνητης κατάτμησης μόλις το ενεργοποιήσει ο χρήστης. Όπως διακρίνεται στην εικόνα, κανένα κουμπί δεν είναι διαθέσιμο στον χρήστη μέχρι να επιλέξει τον κατάλληλο φάκελο ο οποίος θα πρέπει να περιέχει εικόνες τύπου DICOM. Επίσης στο λογισμικό υπάρχει βοηθητικό κουτί το οποίο ενημερώνει τον ιατρό για τις επιλογές που έχει, το τι πρέπει να κάνει όπως επίσης τον ενημερώνει και σε περίπτωση λάθος χρήσης του λογισμικού. Στην περίπτωση αυτή τον ενημερώνει να επιλέξει φάκελο ασθενή με αρχεία DICOM.

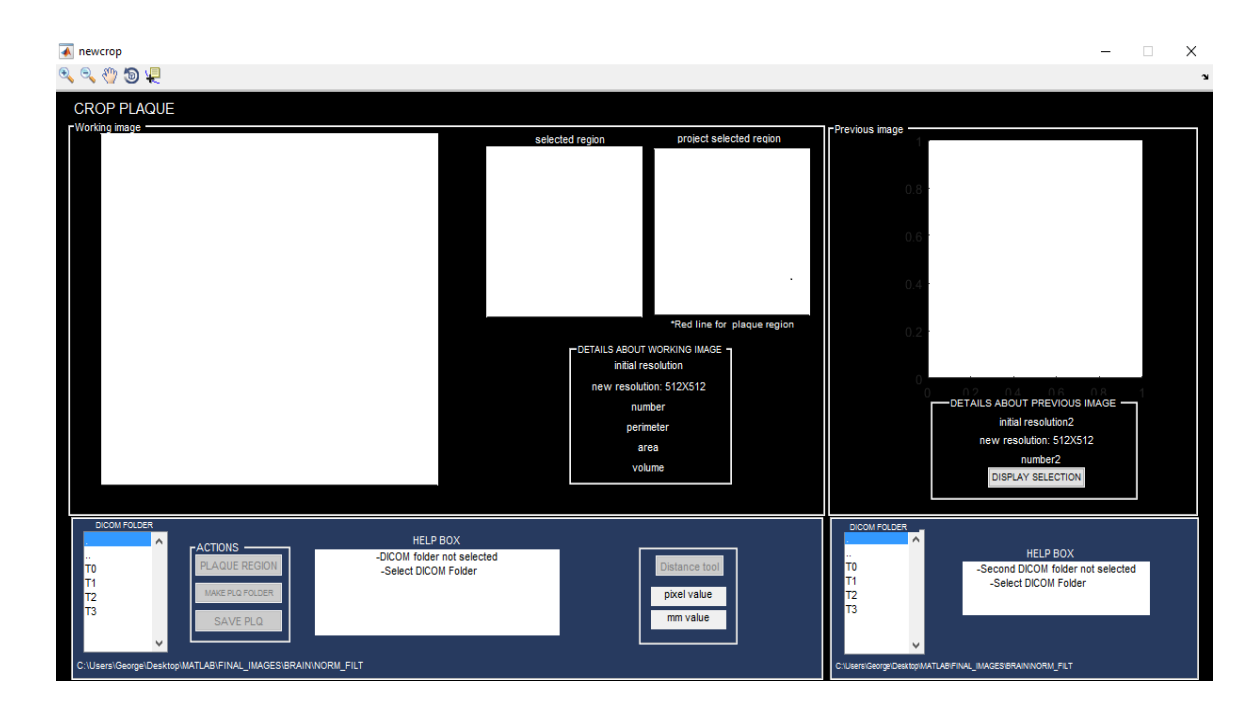

**Εικόνα Π- 2: Αρχική όψη λογισμικού χειροκίνητης κατάτμησης.**

Στην Εικ. Π-3 παρουσιάζεται το λογισμικό της χειροκίνητης κατάτμησης όταν ο χρήστης επιλέξει εικόνα στην οποία υπάρχει εστία ΠΣ με σκοπό να την κατατμίσει. Το λογισμικό ενημερώνει τον χρήστη για τον αριθμό της φέτας καθώς και τις διαστάσεις της.

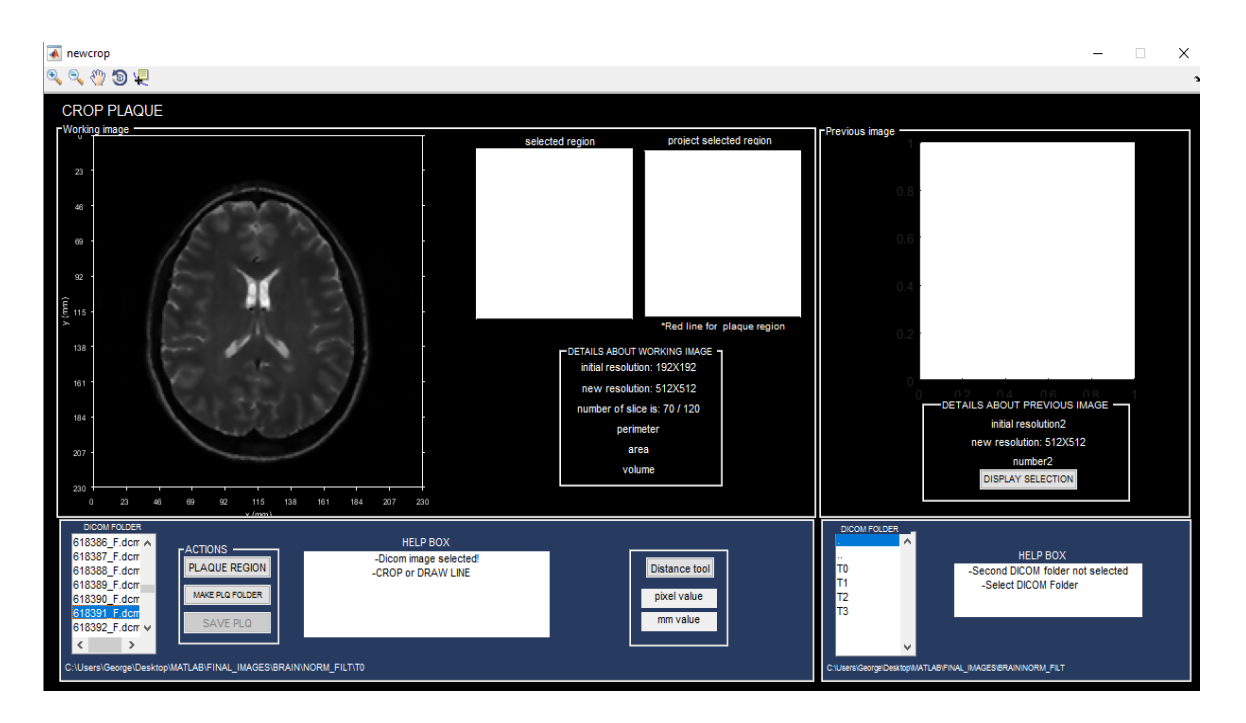

**Εικόνα Π- 3: Επιλογή εικόνας ΜΤ προς κατάτμηση εστίας ΠΣ**

Στην Εικ. 6.4 παρουσιάζεται το λογισμικό της χειροκίνητης κατάτμησης όταν ο χρήστης έχει κατατμήσει την εικόνα την οποία επέλεξε. Το λογισμικό ενημερώνει τον χρήστη για τις οδηγίες του εργαλείου της χειροκίνητης κατάτμησης. Επίσης όπως φαίνεται στην εικόνα υπάρχει η δυνατότητα μεγέθυνσης της εικόνας για καλύτερη οπτική παρατήρηση των εστιών ΠΣ. Τέλος στο παρόν σημείο ο χρήστης δημιουργεί φάκελο με σκοπό να αποθηκεύσει τις εστίες ΠΣ.

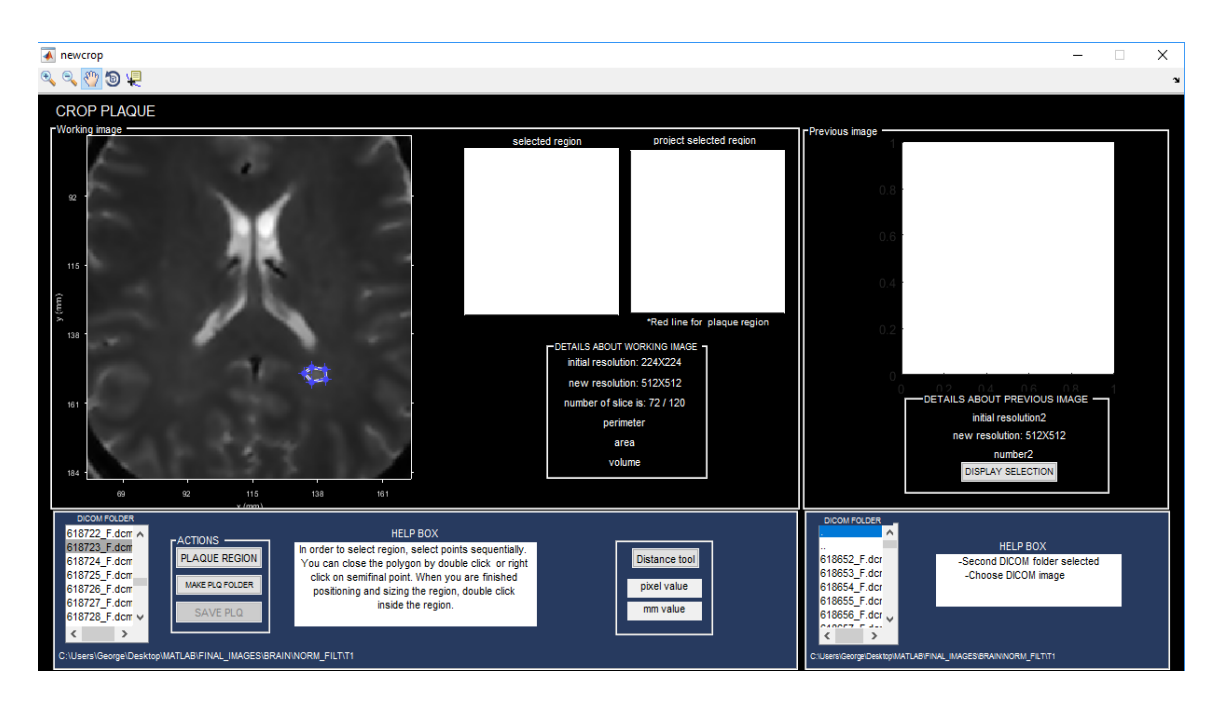

**Εικόνα Π- 4: Χειροκίνητη κατάτμηση εστίας ΠΣ.**

Στην Εικ. Π-5 παρουσιάζεται το λογισμικό αφού ο χρήστης επιβεβαιώσει την χειροκίνητη κατάτμηση εστίας ΠΣ. Αφού έγινε επιβεβαίωση, το λογισμικό ενημερώνει τον χρήστη για τα γεωμετρικά χαρακτηριστικά της εστίας (κεντρότητα, περίμετρος, εμβαδόν, όγκος), γίνεται απομόνωση της εστίας για καλύτερη οπτική παρατήρηση του χρήστη σε άξονες πραγματικών μονάδων μετρήσεων όπως επίσης και προβολή της κατατμισμένης περιοχής στην αρχική εικόνα. Επίσης δίνεται η δυνατότητα εργαλείου απόστασης με το οποίο ο χρήστης μπορεί να μετρήσει την απόσταση μεταξύ δυο σημείων της αρχικής εικόνας σε χιλιοστά. Όπως φαίνεται στην εικόνα, στο δεξιό μέρος του λογισμικού δίνεται η δυνατότητα στον χρήστη να δει την περιοχή κατάτμησης που έκανε, σε δεύτερη εικόνα που αντιστοιχεί στην προηγούμενη χρονική επίσκεψη. Τέλος το λογισμικό δίνει την δυνατότητα στον χρήστη αποθήκευσης της εστίας ΠΣ σε φάκελο.

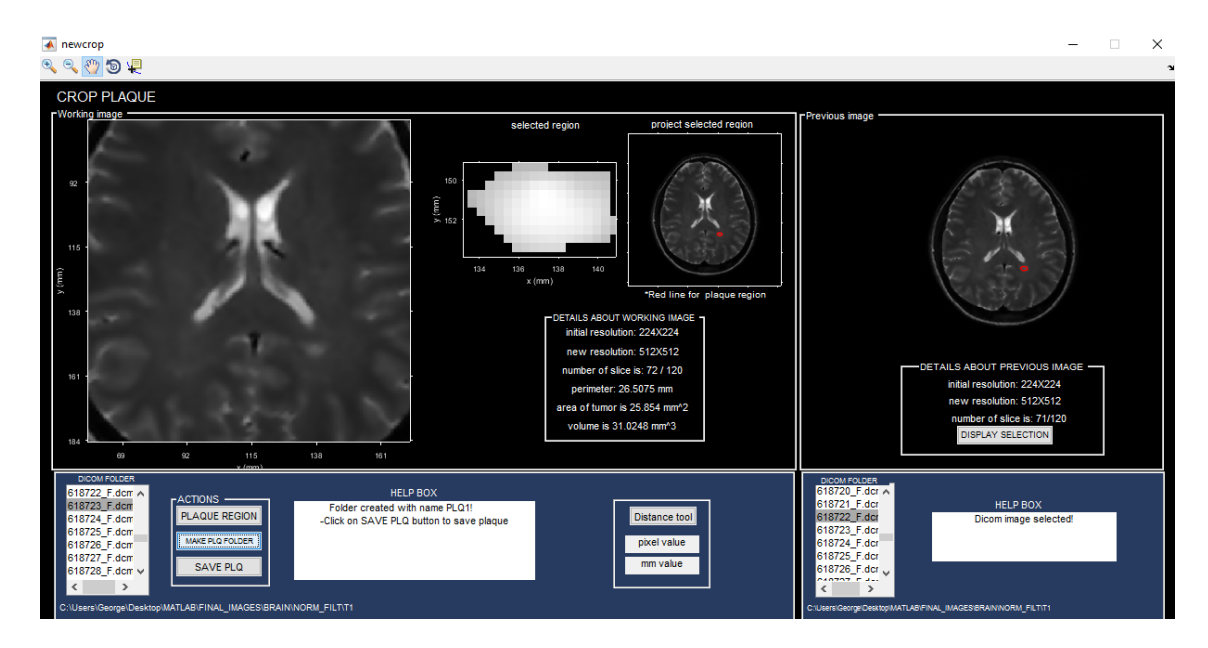

**Εικόνα Π- 5: Ολοκλήρωση διαδικασίας χειροκίνητης κατάτμησης.**

## **3. Παρουσίαση λογισμικού 3Δ ανακατασκευής**

Στην Εικ. Π-6 παρουσιάζεται εικόνα από το λογισμικό 3Δ ανακατασκευής μόλις το ενεργοποιήσει ο χρήστης. Όπως διακρίνεται στην εικόνα, το λογισμικό μέσω του βοηθητικού κουτιού ζητά από τον χρήστη να εισάγει τον φάκελο με τις εικόνες ΜΤ της χρονικής στιγμής της οποίας έκανε κατάτμηση εστιών όπως επίσης και τον φάκελο στον οποίο υπάρχουν αποθηκευμένες οι εστίες ΠΣ της περιοχής που θα κάνει 3Δ ανακατασκευή.

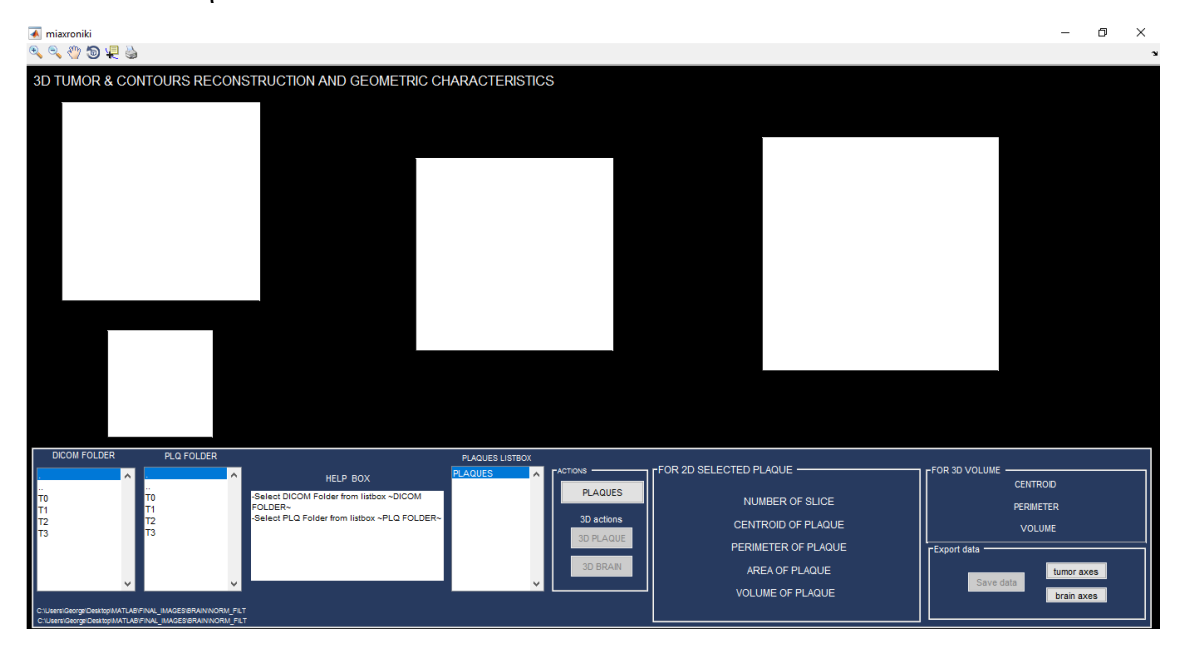

**Εικόνα Π- 6: Αρχική όψη λογισμικού 3Δ ανακατασκευής.**

Στην Εικ. Π-7 παρουσιάζεται εικόνα από το λογισμικό αφού ο χρήστης επέλεξε τους ανάλογους φακέλους και επέλεξε την επιλογή για δημιουργία των νέων εικόνων οι οποίες αντιστοιχούν στις εικόνες τύπου DICOM με εμφανές μόνο τις εστίες ΠΣ με σκοπό την 3Δ ανακατασκευή. Κατά την δημιουργία των εικόνων, όπως διακρίνεται στην εικόνα, εμφανίζεται εξωτερικό παράθυρο προόδου το οποίο ενημερώνει τον χρήστη για την πορεία της δημιουργίας των εικόνων.

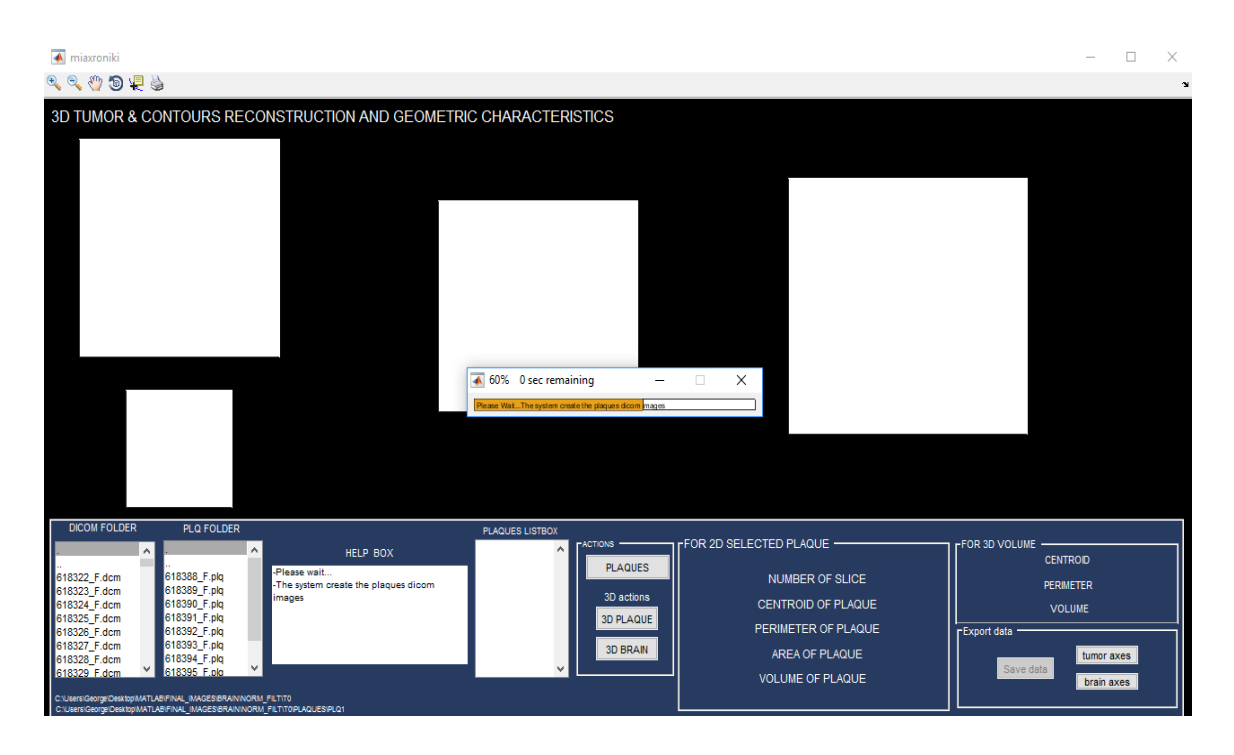

**Εικόνα Π- 7: Δημιουργία εικόνων με εμφανές μόνο τις εστίες ΠΣ.**

Στην Εικ. Π-8 παρουσιάζεται εικόνα από το λογισμικό αφού δημιουργήθηκαν όλες οι νέες εικόνες και ο χρήστης επέλεξε μια από αυτές όπου το σύστημα δίνει την δυνατότητα εμφάνισης της εικόνας με την χειροκίνητη κατάτμηση και απομονωμένης της εστίας όπως επίσης και ενημέρωσης του χρήστη για τα γεωμετρικά χαρακτηριστικά της εστίας ΠΣ (Κεντρότητα, Περίμετρος, Εμβαδόν, Όγκος). Ακολούθως δίνεται η δυνατότητα 3Δ ανακατασκευής των εστιών ΠΣ καθώς και των περιγραμμάτων εγκεφάλου των εικόνων ΜΤ που αντιστοιχούν στην ανάλογη χρονική περίοδο.

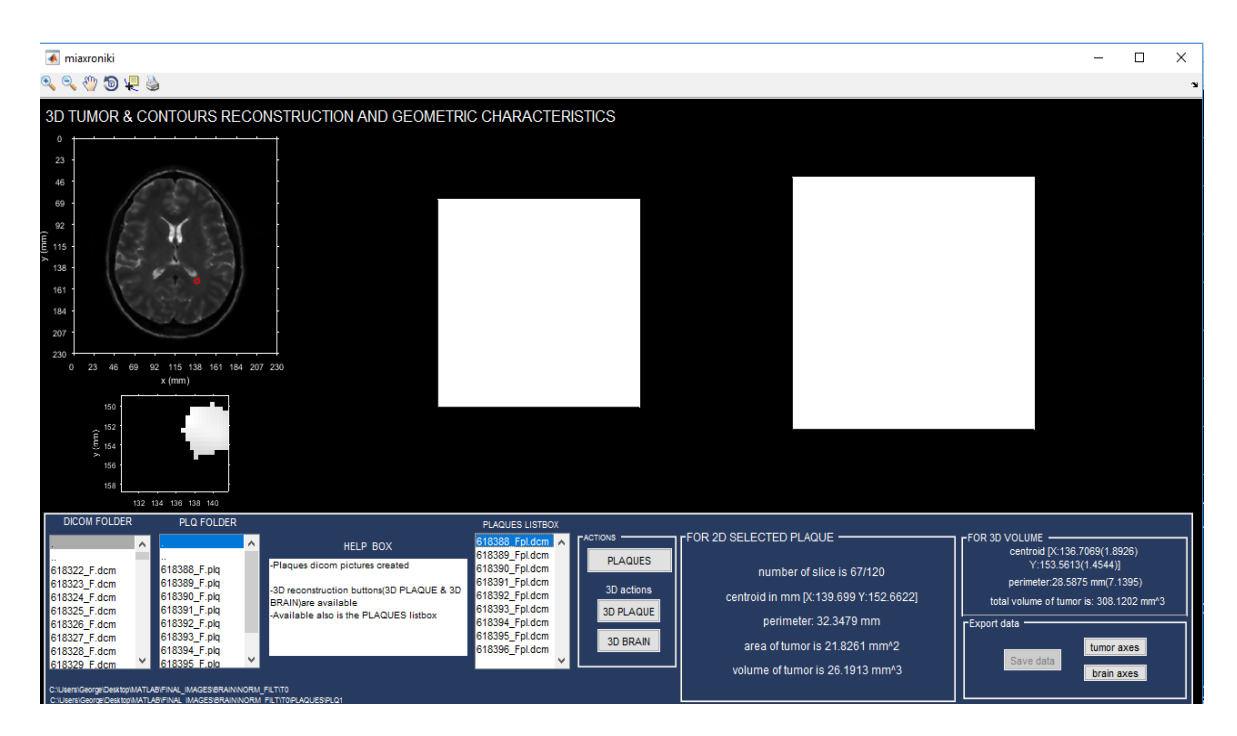

**Εικόνα Π- 8: Επιλογή εστίας ΠΣ και υπολογισμός γεωμετρικών χαρακτηριστικών.**

Στη Εικ. Π-9 παρουσιάζεται εικόνα από το λογισμικό αφού ο χρήστης επέλεξε τις επιλογές για 3Δ ανακατασκευής εστιών ΠΣ και περιγραμμάτων εικόνων ΜΤ με εμφανές τις εστίες ΠΣ. Τέλος παρουσιάζονται τα γεωμετρικά χαρακτηριστικά του 3Δ όγκου με τις τυπικές αποκλίσεις (κεντρότητα, περίμετρος, όγκος) σε άξονες πραγματικών μονάδων μετρήσεων όπως επίσης και η δυνατότητα αποθήκευσης των γεωμετρικών χαρακτηριστικών και 3Δ αξόνων.

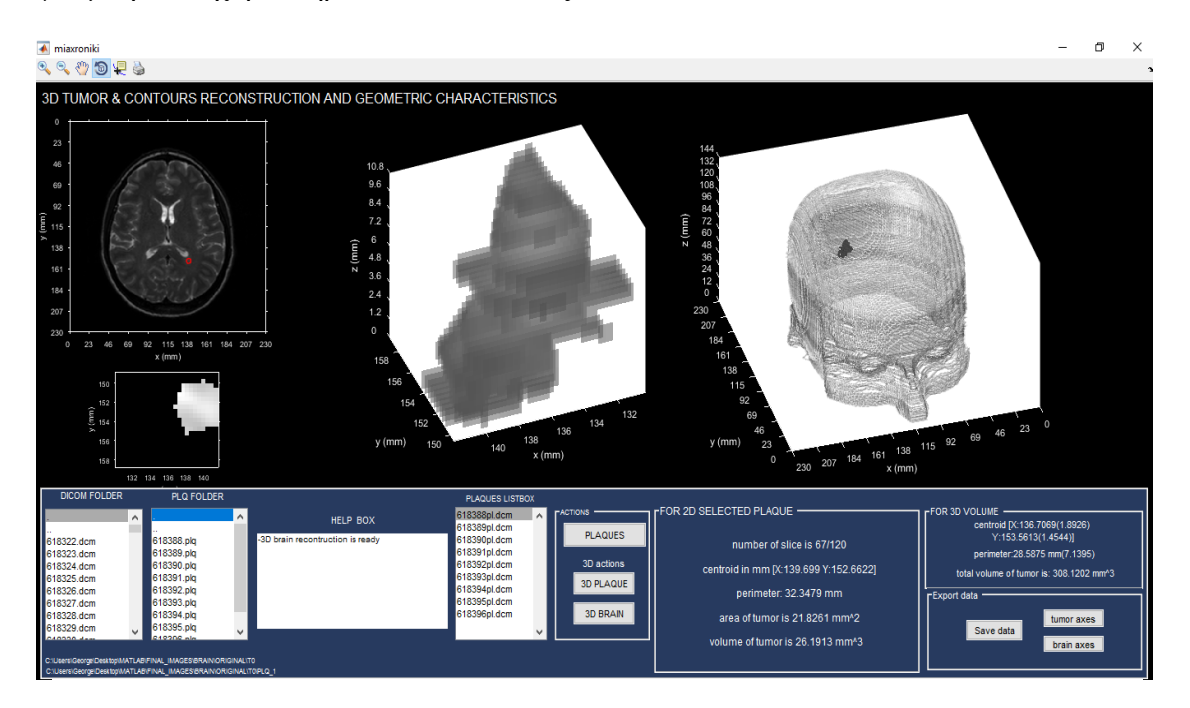

**Εικόνα Π- 9: 3Δ ανακατασκευή εστιών ΠΣ και περιγραμμάτων με εμφανές τις εστίες** 

# **4. Παρουσίαση λογισμικού 3Δ ανακατασκευής εστιών ΠΣ στις 4 χρονικές περιόδους**

Στην Εικ. Π-10 παρουσιάζεται εικόνα από το λογισμικό 3Δ ανακατασκευής εστιών ΠΣ στις 4 χρονικές περιόδους μόλις το ενεργοποιήσει ο χρήστης. Όπως διακρίνεται στην εικόνα, οι επιλογές για 3Δ ανακατασκευή δεν είναι διαθέσιμες στον χρήστη μέχρι να επιλέξει τους κατάλληλους φακέλους οι οποίοι θα πρέπει να περιέχου τις εστίες ΠΣ που αντιστοιχούν στην ίδια περιοχή ανά χρονική περίοδο.

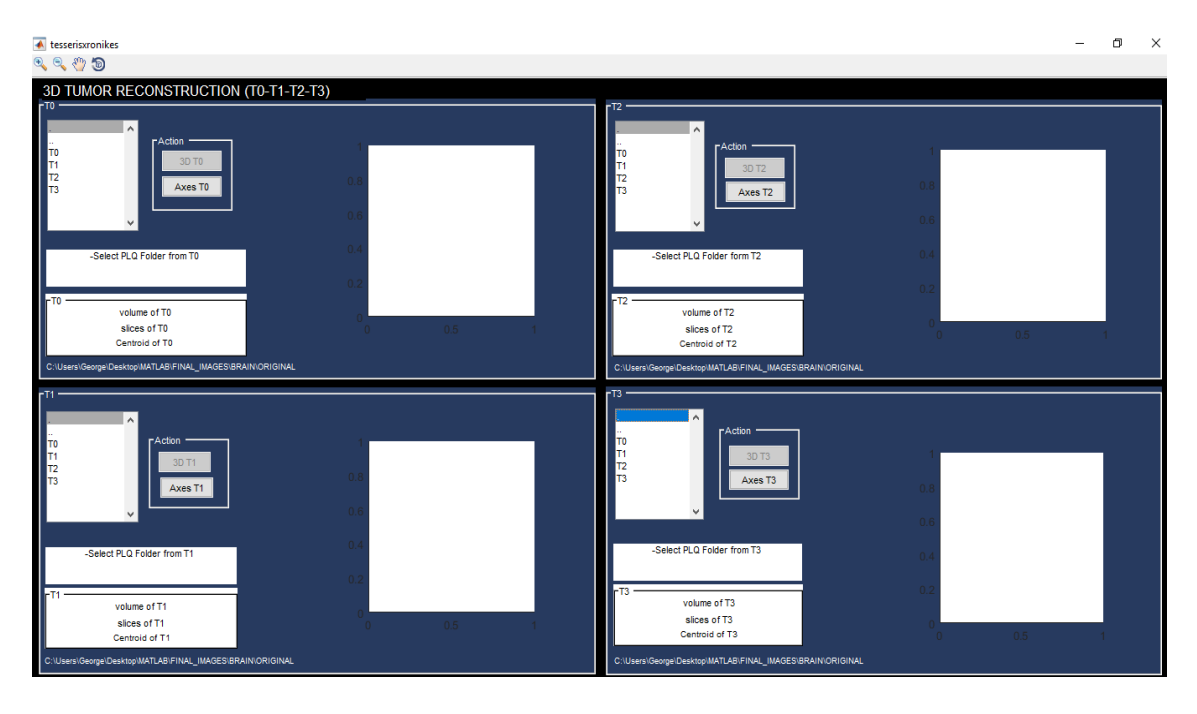

**Εικόνα Π- 10: Αρχική όψη λογισμικού 3Δ ανακατασκευής εστιών ΠΣ στις 4 χρονικές περιόδους.**

Στην Εικ Π-11 παρουσιάζεται εικόνα από το λογισμικό αφού ο χρήστης επέλεξε τους κατάλληλους φακέλους και ακολούθως την επιλογή για 3Δ ανακατασκευή εστιών ΠΣ κατά την πρώτη χρονική περίοδο. Στην εικόνα διακρίνετε το εξωτερικό παράθυρο προόδου αφού ο χρήστης επέλεξε την διαδικασία 3Δ ανακατασκευής και για την δεύτερη χρονική επίσκεψη και η διαδικασία 3Δ ανακατασκευής ξεκίνησε. Τέλος το λογισμικό δίνει στον χρήστη τα αποτελέσματα των γεωμετρικών χαρακτηριστικών για την 3Δ εστία ΠΣ με τις τυπικές αποκλίσεις (κεντρότητα, περίμετρο, όγκο).

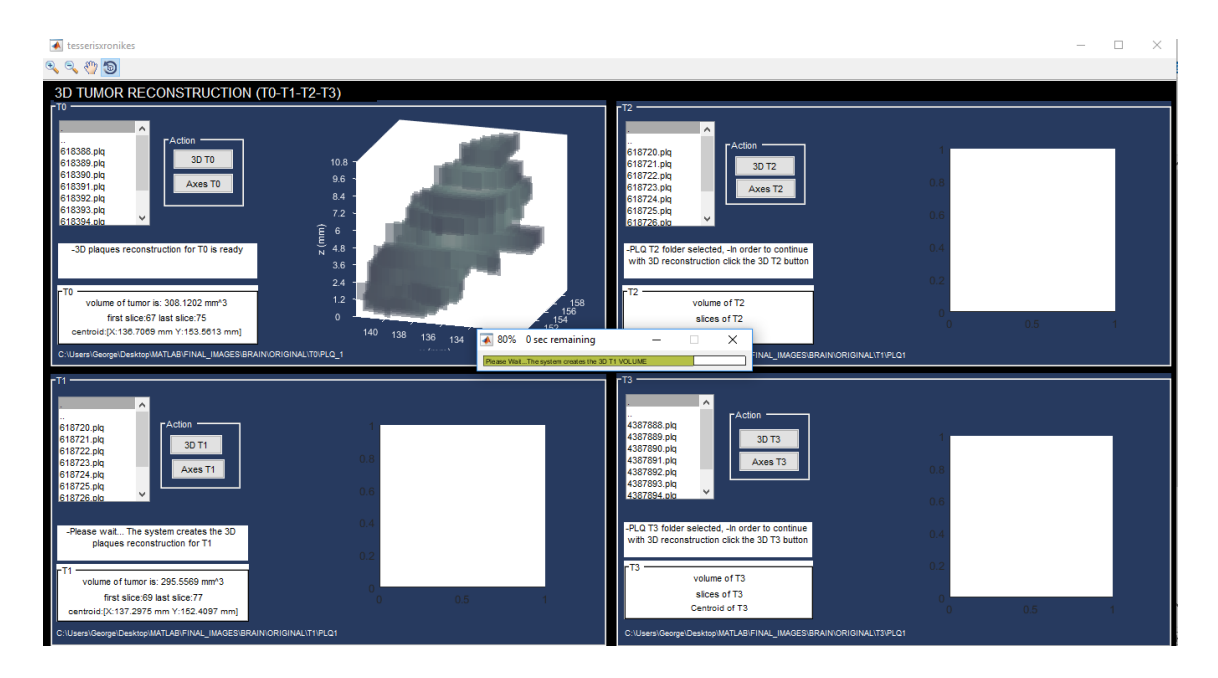

**Εικόνα Π- 11: Διαδικασία 3Δ ανακατασκευής εστιών ΠΣ.**

Στην Εικ. Π-12 παρουσιάζεται εικόνα από το λογισμικό αφού ολοκληρώθηκαν οι 3Δ ανακατασκευές εστιών ΠΣ μιας περιοχής και για τις 4 χρονικές περιόδους όπως επίσης δίνονται στον χρήστη και τα αντίστοιχα γεωμετρικά χαρακτηριστικά κάθε 3Δ εστίας.

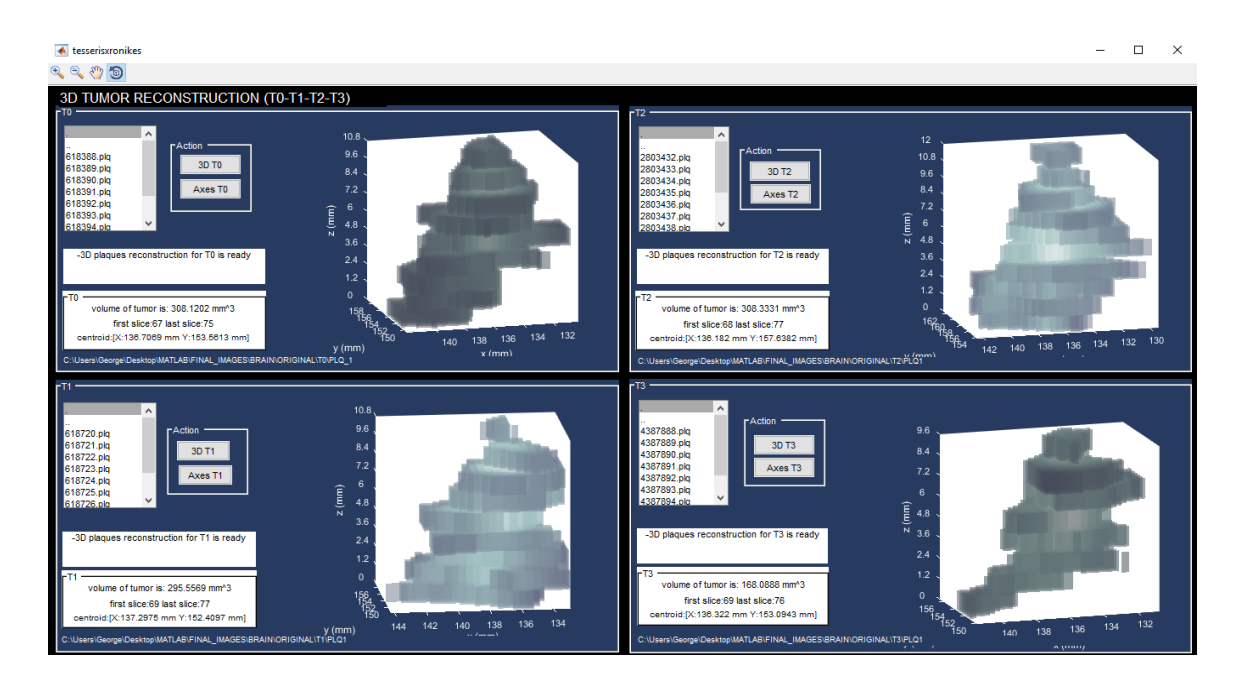

**Εικόνα Π- 12: 3Δ ανακατασκευή εστιών ΠΣ στις 4 χρονικές περιόδους.**

# **5. Παρουσίαση λογισμικού 3Δ ανακατασκευής περιγραμμάτων εικόνων ΜΤ με εμφανές όλες τις εστίες ΠΣ και στις 4 χρονικές περιόδους**

Στην Εικ. Π-13 παρουσιάζεται εικόνα από το λογισμικό 3Δ ανακατασκευής περιγραμμάτων εικόνων ΜΤ με εμφανές όλες τις εστίες ΠΣ και στις 4 χρονικές περιόδους μόλις το ενεργοποιήσει ο χρήστης. Όπως διακρίνεται στην εικόνα, καμιά επιλογή δεν είναι διαθέσιμη στον χρήστη μέχρι να επιλέξει τους κατάλληλους φακέλους οι οποίοι θα πρέπει να περιέχου τις εικόνες τύπου DICOM που αντιστοιχούν στην κάθε χρονική περίοδο όπου ο ασθενής έτυχε εξέταση. Όπως διακρίνεται στην εικόνα, το λογισμικό ζητά από τον χρήστη να επιλέξει τους ανάλογους φακέλους.

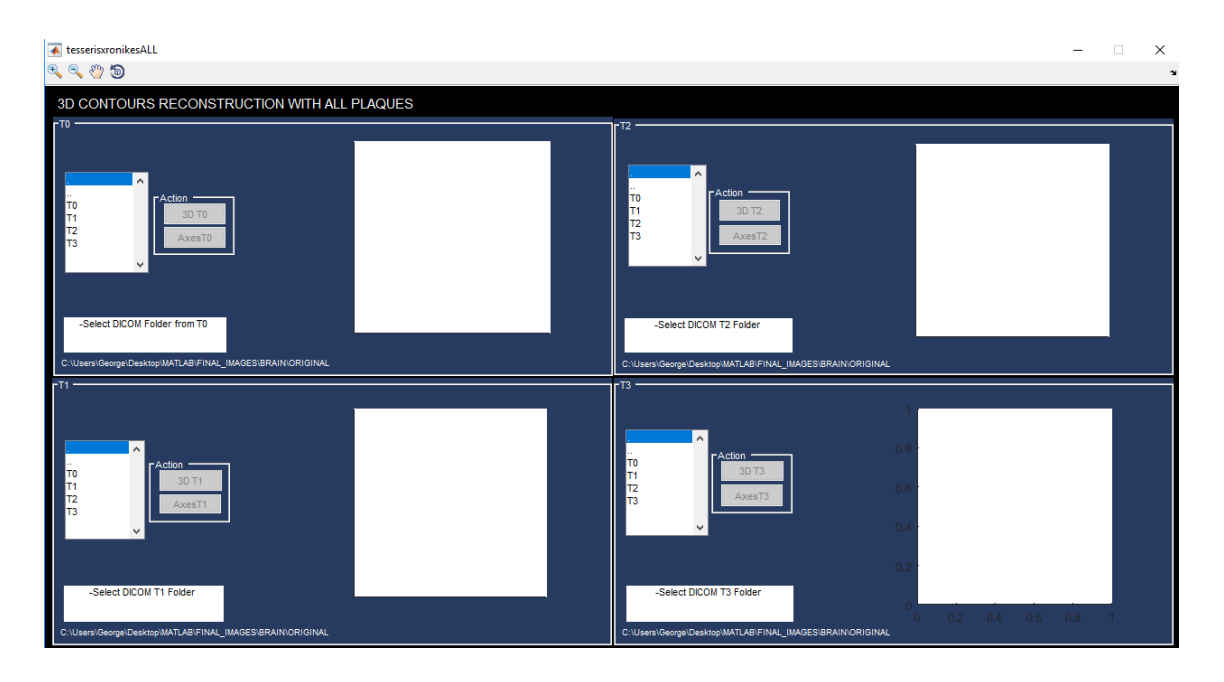

**Εικόνα Π- 13: Αρχική όψη λογισμικού 3Δ ανακατασκευής περιγραμμάτων εικόνων ΜΤ με εμφανές όλες τις εστίες ΠΣ και στις 4 χρονικές περιόδους.**

Στην Εικ. Π-14 παρουσιάζεται εικόνα από το λογισμικό, αφού ο χρήστης επέλεξε τους σωστούς φακέλους που αντιστοιχούν στις 4 χρονικές περιόδους επίσκεψης του ασθενή, επέλεξε την επιλογή για 3Δ ανακατασκευή της πρώτης χρονικής περιόδου και στην συνέχεια της δεύτερης χρονικής περιόδου όπου η διαδικασία της 3Δ ανακατασκευής άρχισε αφού το λογισμικό όπως διακρίνεται στην εικόνα ενημερώνει τον χρήστη για την πορεία της διαδικασίας.

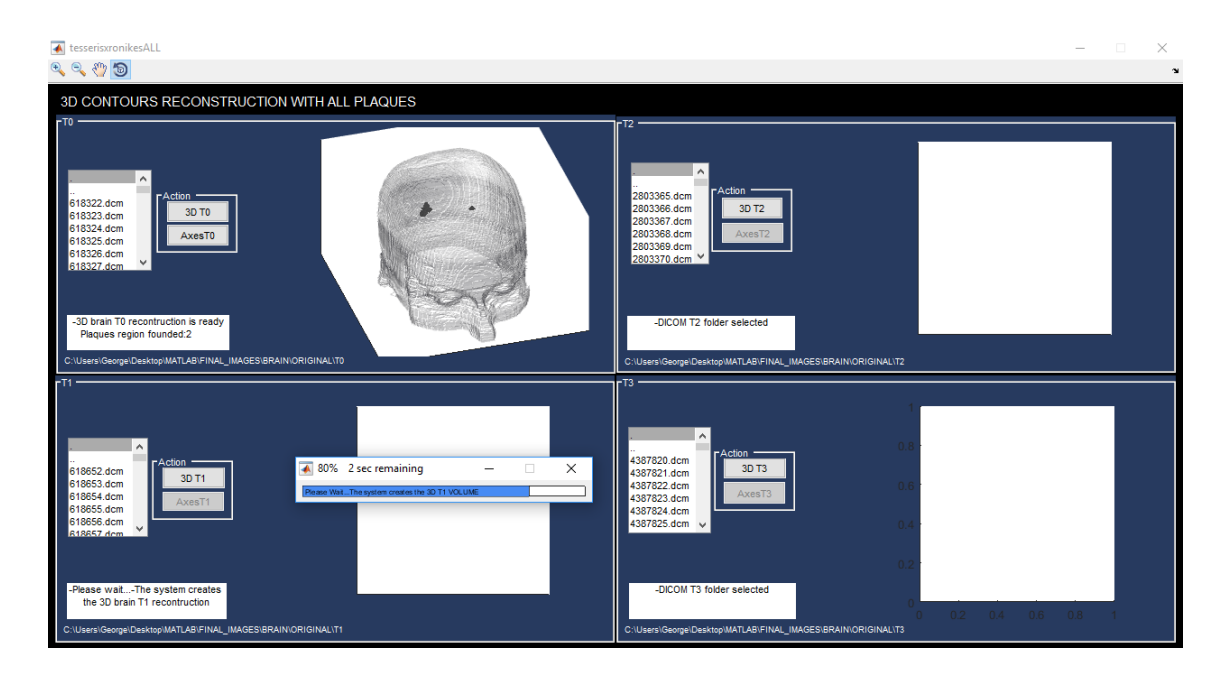

**Εικόνα Π- 14: Αποτελέσματα 3Δ ανακατασκευής πρώτης χρονικής περιόδου και διαδικασία 3Δ ανακατασκευής της δεύτερης χρονικής περιόδου.**

Στην Εικ. Π-15 παρουσιάζεται εικόνα από το λογισμικό της 3Δ ανακατασκευής περιγραμμάτων εικόνων ΜΤ με εμφανές όλες τις εστίες ΠΣ και στις 4 χρονικές περιόδους αφού ο χρήστης ολοκλήρωσε την διαδικασία, επιλέγοντας τις επιλογές 3Δ ανακατασκευής και για τις 4 χρονικές περιόδους. Όπως διακρίνεται στην εικόνα, το λογισμικό ενημερώνει τον χρήστη για το πόσες περιοχές ΠΣ βρέθηκαν ανά χρονική περίοδο όπως επίσης δίνει και την επιλογή αποθήκευσης των αξόνων με σκοπό να μπορεί να τις δει χωρίς να χρειαστεί να ακολουθήσει τις ίδιες διαδικασίες.

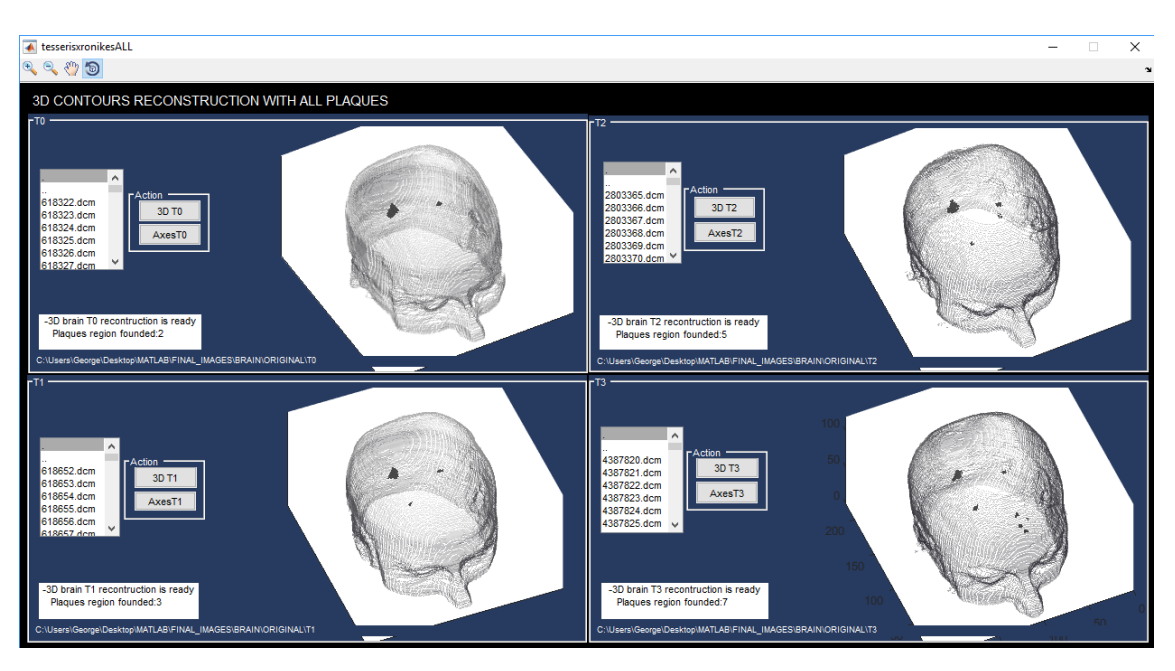

**Εικόνα Π- 15: Ολοκλήρωση διαδικασίας 3Δ ανακατασκευής 4 χρονικών επισκέψεων.**

#### **6. Παρουσίαση λογισμικού χαρακτηριστικών υφής και πορείας όγκου**

Στην Εικ. Π-16 παρουσιάζεται εικόνα από το λογισμικό χαρακτηριστικών υφής και πορείας όγκων ΠΣ μόλις το ενεργοποιήσει ο χρήστης. Όπως διακρίνεται στην εικόνα, καμιά επιλογή δεν είναι διαθέσιμη στον χρήστη μέχρι να επιλέξει τους κατάλληλους φακέλους οι οποίοι θα πρέπει να περιέχου τις εικόνες τύπου DICOM που αντιστοιχούν στην κάθε χρονική περίοδο όπου ο ασθενής έτυχε εξέταση. Όπως διακρίνεται στην εικόνα το λογισμικό ζητά από τον χρήστη να επιλέξει τους κατάλληλους φακέλους.

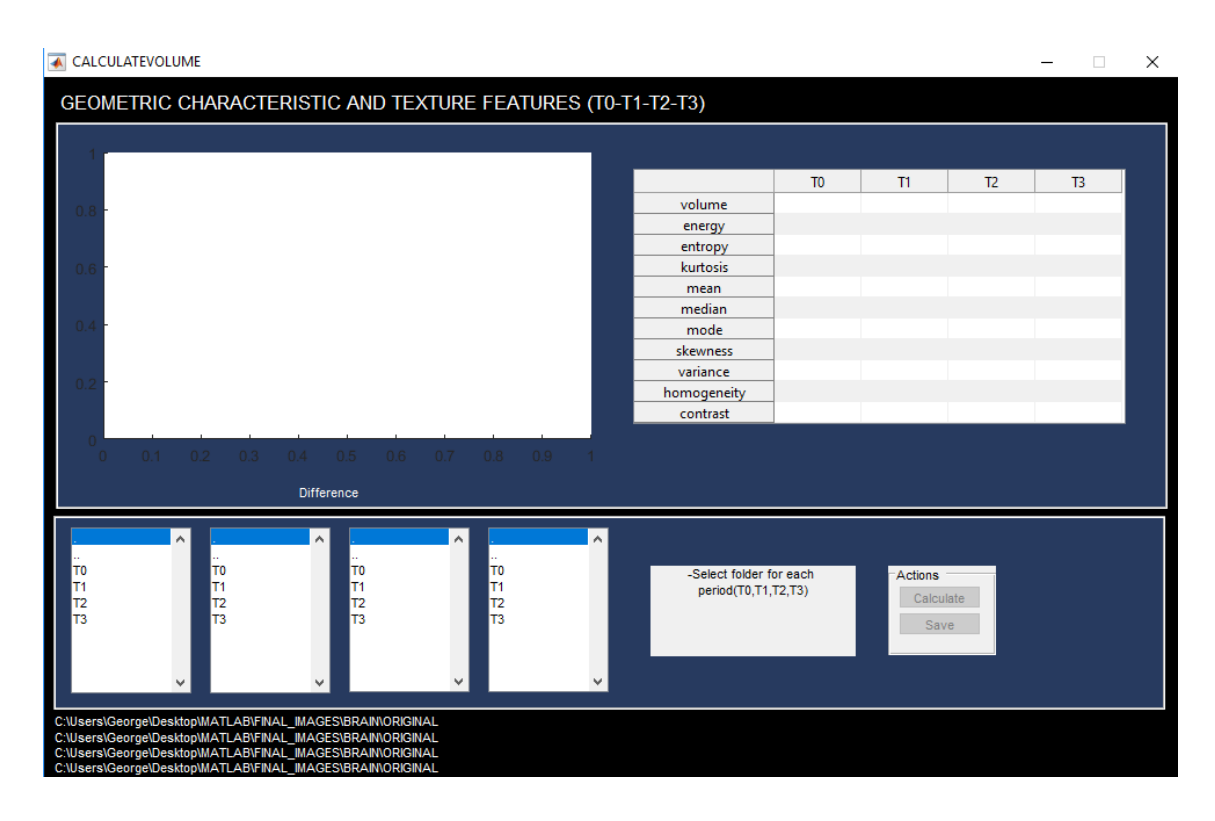

**Εικόνα Π- 16: Αρχική όψη λογισμικού χαρακτηριστικών υφής και πορείας όγκων ΠΣ.**

Στην Εικ. Π-17 παρουσιάζεται εικόνα από το λογισμικό αφού ο χρήστης επέλεξε τους σωστούς φακέλους που αντιστοιχούν στις 4 χρονικές περιόδους επίσκεψης του ασθενή και επέλεξε την επιλογή υπολογισμού των χαρακτηριστικών υφής και πορείας όγκων ΠΣ. Όπως διακρίνεται στην εικόνα το λογισμικό ενημερώνει τον χρήστη μέσω εξωτερικού παράθυρου για την πορεία της διαδικασίας υπολογισμού.

| <b>A</b> CALCULATEVOLUME                                                                                         |                                   |                |           |                |                | $\times$ |
|----------------------------------------------------------------------------------------------------|-----------------------------------|----------------|-----------|----------------|----------------|----------|
| GEOMETRIC CHARACTERISTIC AND TEXTURE FEATURES (T0-T1-T2-T3)                                                      |                                   |                |           |                |                |          |
|                                                                                                    |                                   |                |           |                |                |          |
|                                                                                                    |                                   |                |           |                |                |          |
|                                                                                                    |                                   | T <sub>0</sub> | T1        | T <sub>2</sub> | T <sub>3</sub> |          |
|                                                                                                    | volume                            |                |           |                |                |          |
|                                                                                                    | energy                            |                |           |                |                |          |
|                                                                                                    | entropy                           |                |           |                |                |          |
|                                                                                                    | kurtosis                          |                |           |                |                |          |
|                                                                                                    | mean                              |                |           |                |                |          |
|                                                                                                    | median                            |                |           |                |                |          |
|                                                                                                    | mode                              |                |           |                |                |          |
|                                                                                                    | skewness                          |                |           |                |                |          |
|                                                                                                    | variance                          |                |           |                |                |          |
|                                                                                                    | homogeneity                       |                |           |                |                |          |
| 30% 11 sec remaining<br>$\overline{\bullet}$                                                                     | X<br>о                            |                |           |                |                |          |
| 0.2<br>$0.3 -$<br>$0.4 - 0.5$<br>0.1<br>Please Wait                                                              |                                   |                |           |                |                |          |
|                                                                                                    |                                   |                |           |                |                |          |
| <b>Difference</b>                                                                                                |                                   |                |           |                |                |          |
|                                                                                                    |                                   |                |           |                |                |          |
| $\land$<br>$\sim$<br>$\land$<br>$\land$                                                                          |                                   |                |           |                |                |          |
| 2803365.dcm<br>618322.dcm<br>618652.dcm<br>4387820.dcm                                                           | -DICOM folders selected, Click on |                | Actions   |                |                |          |
| 618323.dcm<br>618653.dcm<br>2803366.dcm<br>4387821.dcm                                                           | calculation button                |                |           |                |                |          |
| 618324.dcm<br>618654.dcm<br>2803367.dcm<br>4387822.dcm                                                           |                                   |                | Calculate |                |                |          |
| 618325.dcm<br>618655.dcm<br>2803368.dcm<br>4387823.dcm<br>2803369.dcm<br>4387824.dcm<br>618326.dcm<br>618656.dcm |                                   |                | Save      |                |                |          |
| 618327.dcm<br>618657.dcm<br>2803370.dcm<br>4387825.dcm                                                           |                                   |                |           |                |                |          |
| 618328.dcm<br>618658.dcm<br>2803371.dcm<br>4387826.dcm                                                           |                                   |                |           |                |                |          |
| 618329.dcm<br>618659.dcm<br>$\checkmark$<br>2803372.dcm<br>4387827.dcm                                           |                                   |                |           |                |                |          |
| C:\Users\George\Desktop\MATLAB\FINAL_IMAGES\BRAIN\ORIGINAL\T0                                                    |                                   |                |           |                |                |          |
| C:\Users\George\Desktop\MATLAB\FINAL IMAGES\BRAIN\ORIGINAL\T1                                                    |                                   |                |           |                |                |          |
| C:\Users\George\Desktop\MATLAB\FINAL_IMAGES\BRAIN\ORIGINAL\T2                                                    |                                   |                |           |                |                |          |
| C:\Users\George\Desktop\MATLAB\FINAL_IMAGES\BRAIN\ORIGINAL\T3                                                    |                                   |                |           |                |                |          |

**Εικόνα Π- 17: Διαδικασία υπολογισμού χαρακτηριστικών υφής και πορείας όγκων ΠΣ.**

Στην Εικ. Π-18 παρουσιάζεται εικόνα από το λογισμικό αφού υπολογίστηκαν τα χαρακτηριστικά υφής όλων των εστιών ΠΣ για κάθε χρονική περίοδο και παρουσιάζονται σε πίνακα. Επίσης υπολογίζεται η πορεία των όγκων ΠΣ που υπάρχουν ανά χρονική περίοδο και δίνεται σχετικό γράφημα για την πορεία που ακολουθούν. Τέλος δίνεται δυνατότητα στον χρήστη αποθήκευσης των αποτελεσμάτων χαρακτηριστικών υφής.

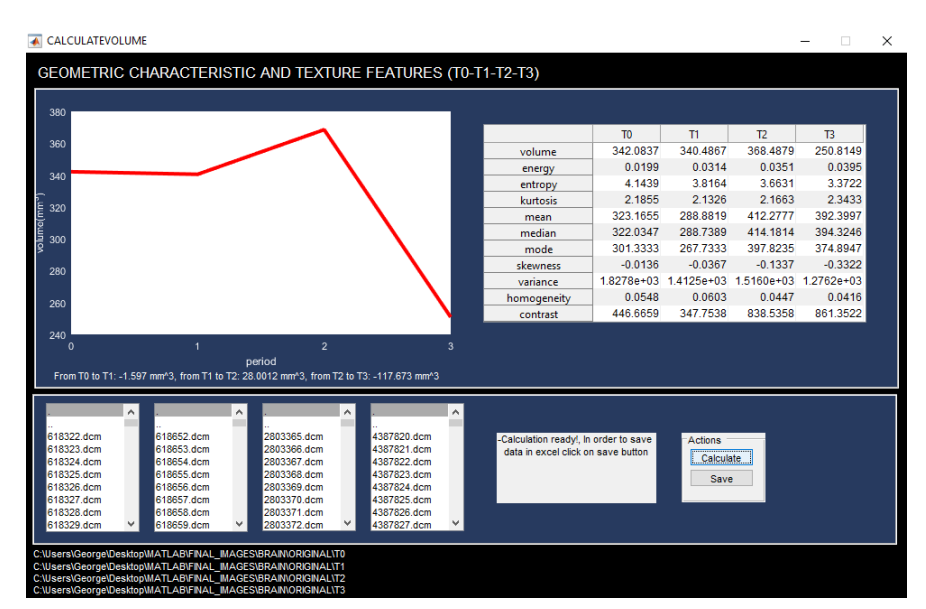

**Εικόνα Π- 18: Αποτελέσματα εξαγωγής χαρακτηριστικών υφής και πορείας όγκων ΠΣ.**